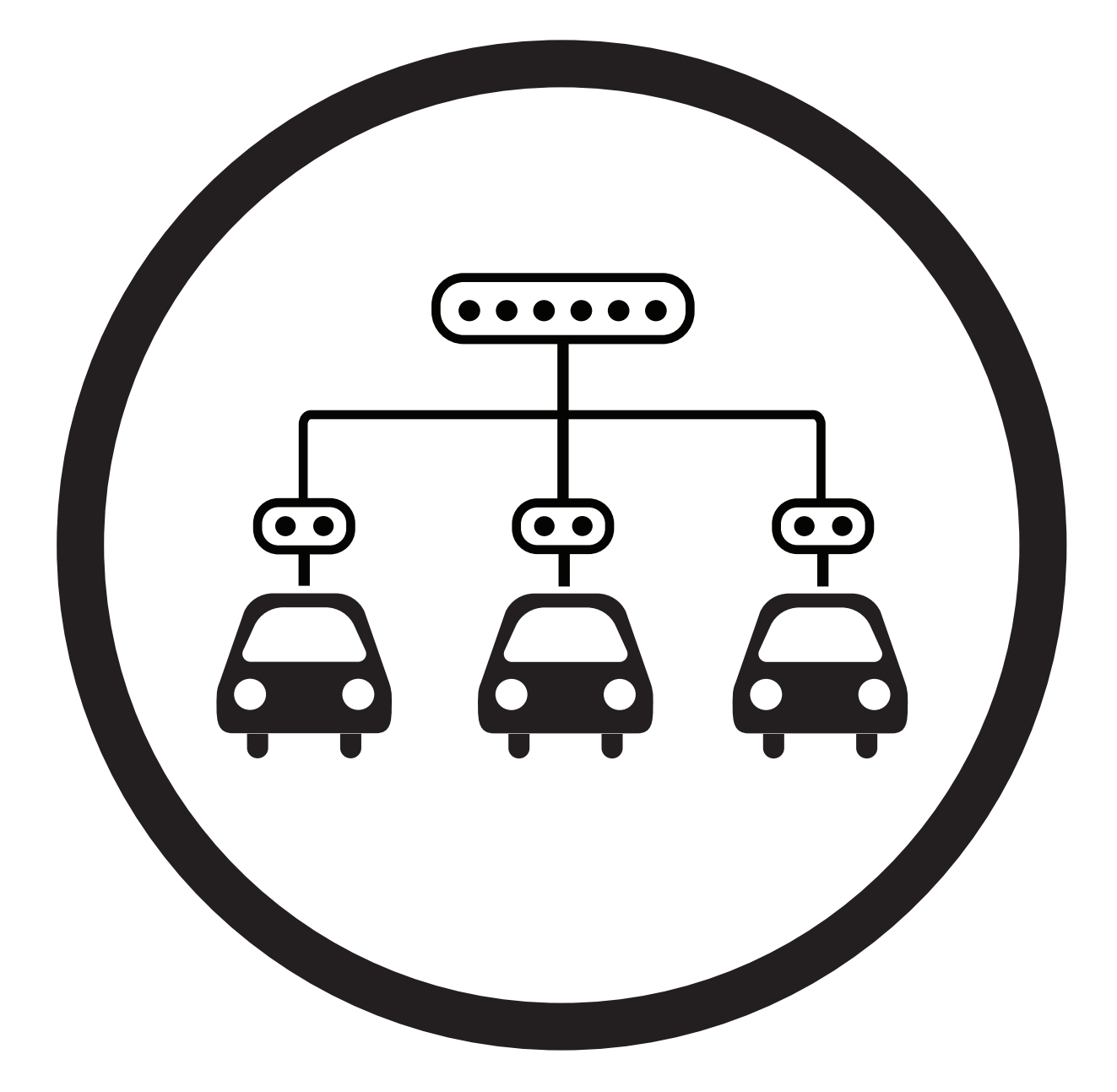

# **Installation Guide** POWER SHARING

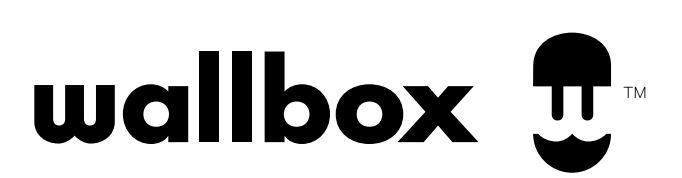

## **EN Index**

### GETTING STARTED

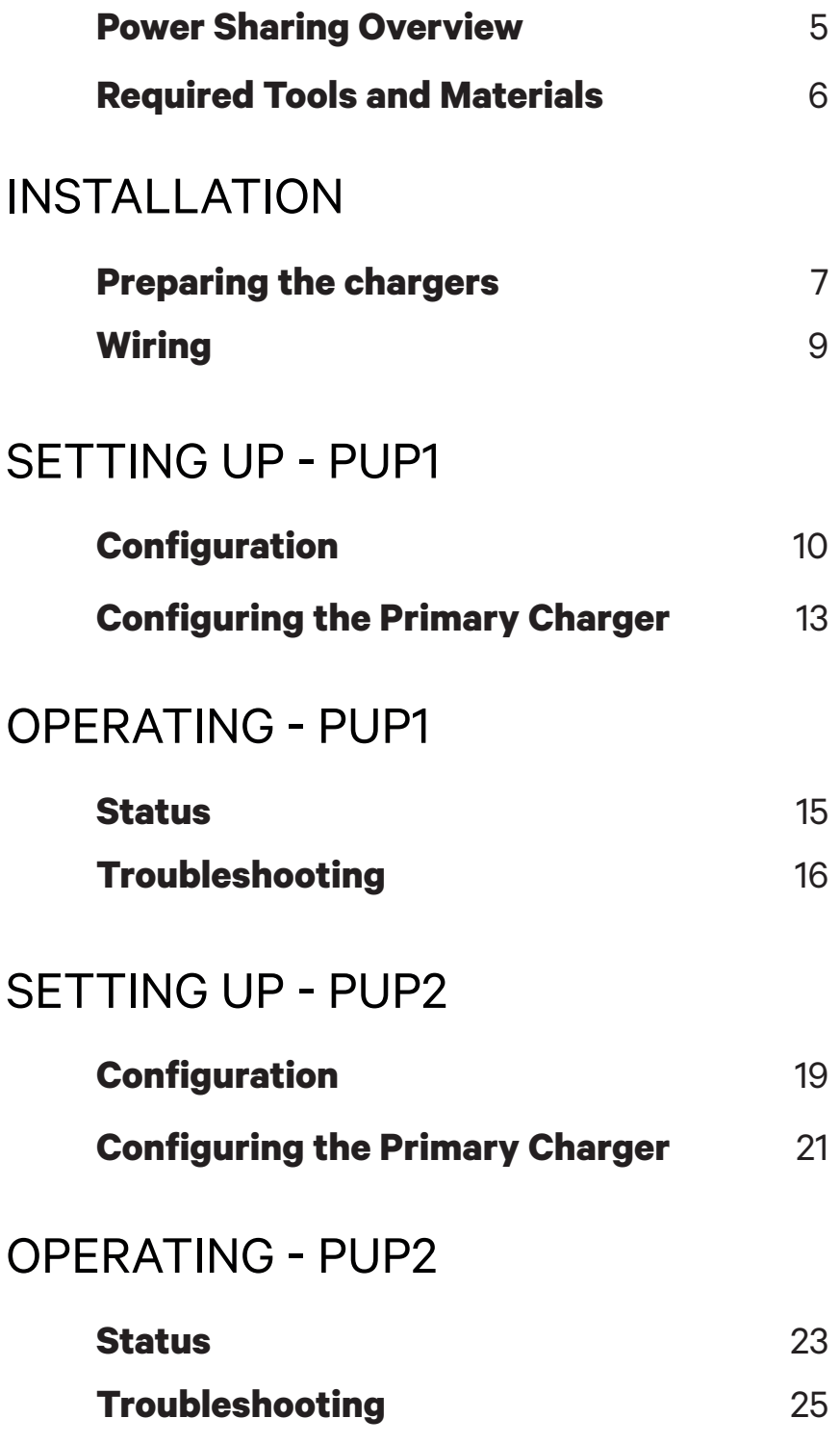

## **Index**

### **COMMENCER**

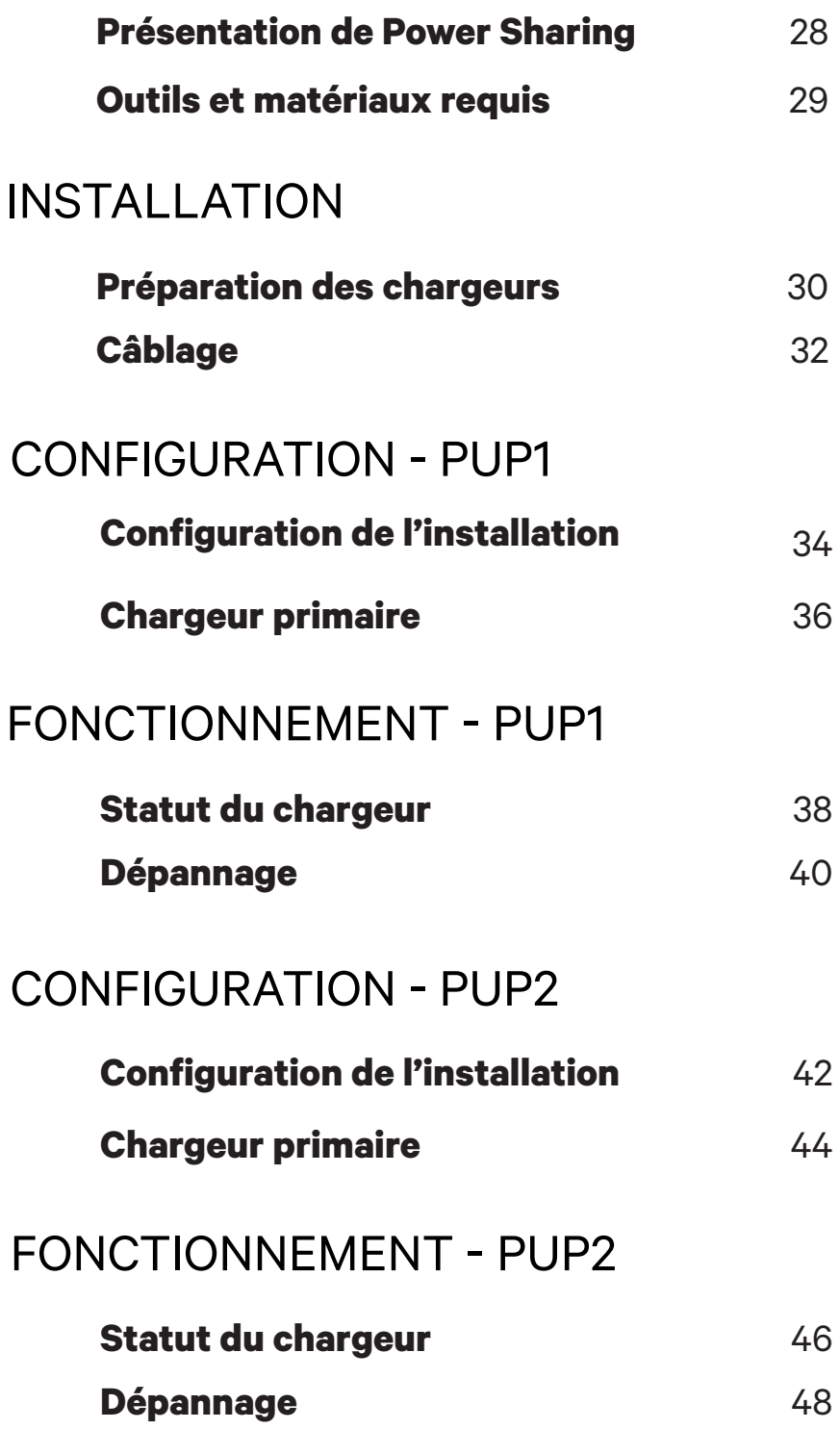

# **Índice**

### PUESTA EN MARCHA

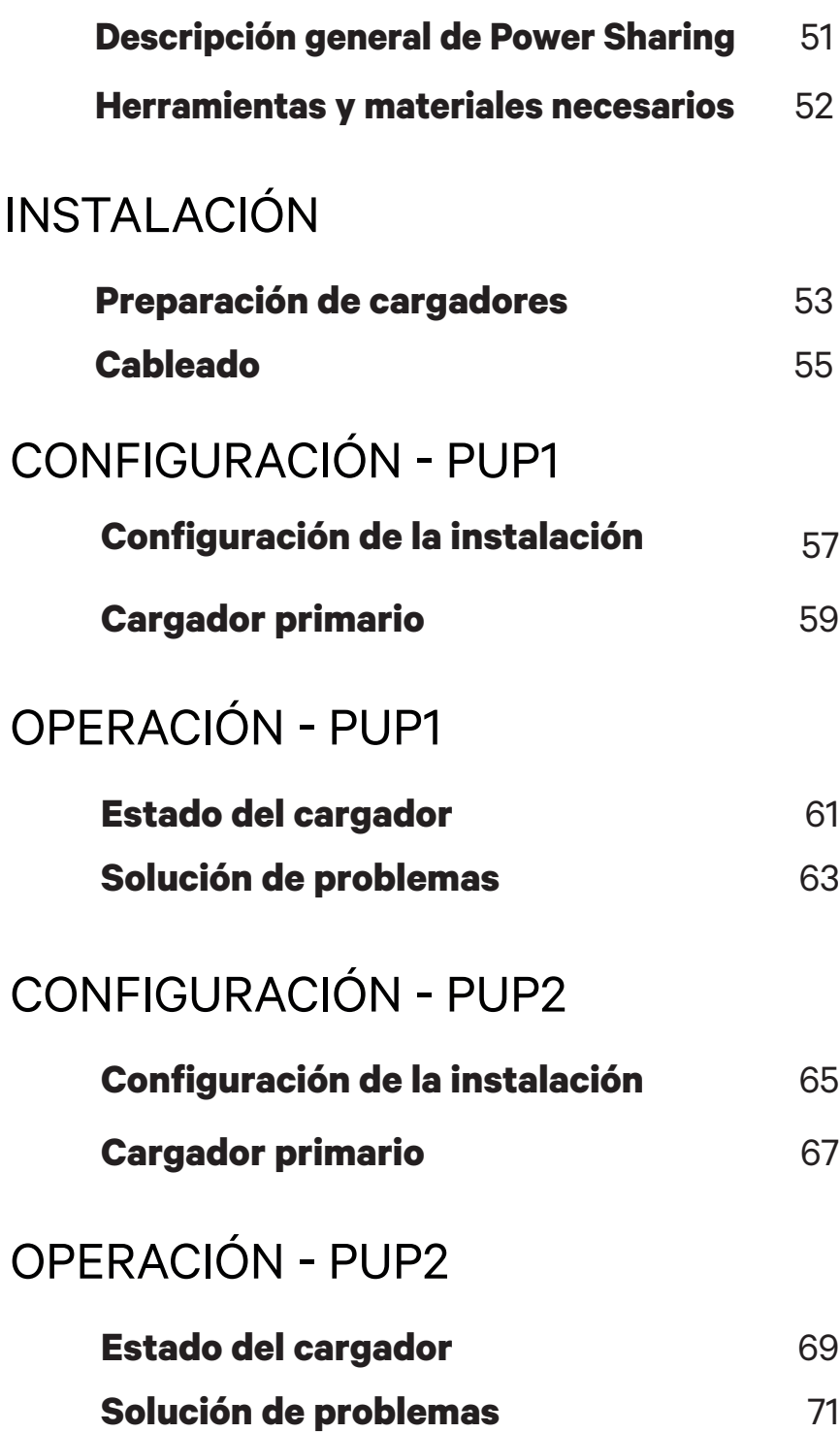

### **Power Sharing Overview** GETTING STARTED

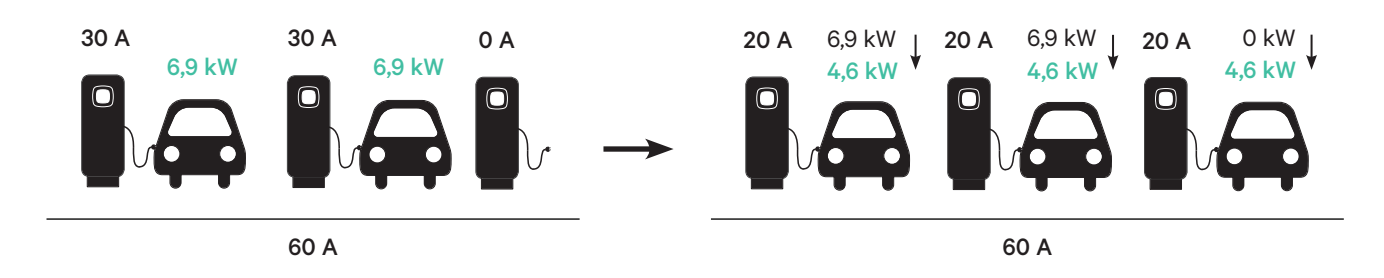

**Power Sharing** allows you to connect two or more Wallbox chargers (up to 25 total) on a common electrical circuit and dynamically balance the power available to each charger. As vehicles are connected to or disconnected from chargers in a Power Sharing system, or as vehicle batteries complete their charging cycles, the system will automatically adjust the power available to each charger (and vehicle) as the power supply and demand changes.

**The Power Sharing system** ensures that the total power used at peak demand does not exceed the configured amperage, while simultaneously ensuring the maximum available power (at least 6 Amps, up to the maximum set rating of each charger) is available to each connected vehicle. If connected chargers are already utilizing the maximum available power and additional vehicles are then connected to chargers in the system, those vehicles will be automatically queued for charging as soon as the minimum amount of power is available to begin charging.

Installation and configuration of a Power Sharing system requires additional steps and materials as described in this document. As this process involves high-voltage equipment, we require you to engage a **qualified electrician** to conduct and complete this set-up.

#### • Compatible with all EVs. **Key Features:**

- No additional equipment required (only communication cabling and conduit).
- No Internet connection required.
- Default minimum power delivery, even if a charger loses connection to the shared network.
- No subscription fees or recurring costs.
- Can be used to limit amperage on a shared branch circuit when allowed by the applicable electrical code.

**Technical notes:** • Maximum number of chargers: 25.

- Checking with local code may also be a requirement.
- Compliant with NFPA 70 NEC Article 625 as an Automatic Load Management System (ALMS).

**Important** Review the model of your Pulsar Plus chargers before installing the Power Sharing network. PUP1 and PUP2 models are not compatible on the same Power Sharing network.

### GETTING STARTED **Required Tools and Materials**

### **Devices**

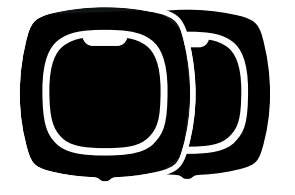

2 or more (For charger installation instructions, see the Pulsar Plus Installation Guide)

### **Tools** (Power Sharing Set-up)

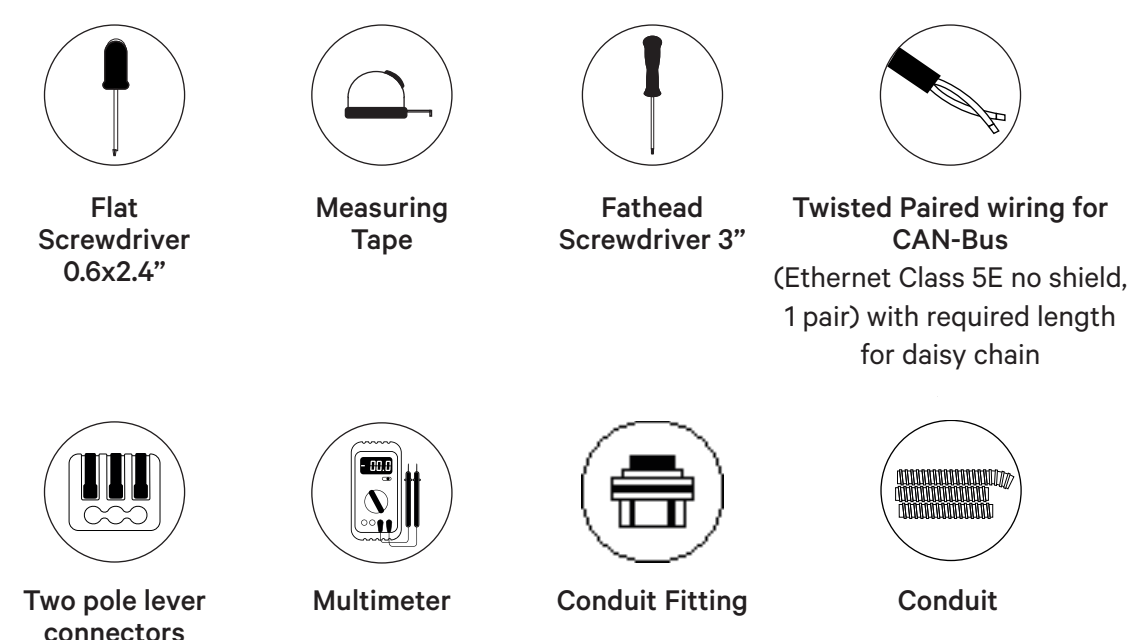

connectors (for small communication wires)

### **Preparing the chargers** INSTALLATION

Before proceeding with Power Sharing setup, you should install the chargers according to the instructions as included in the charger's Installation Guide. Note that depending on the type of charger installation (hardwired or NEMA plug), you will have additional instructions as described below:

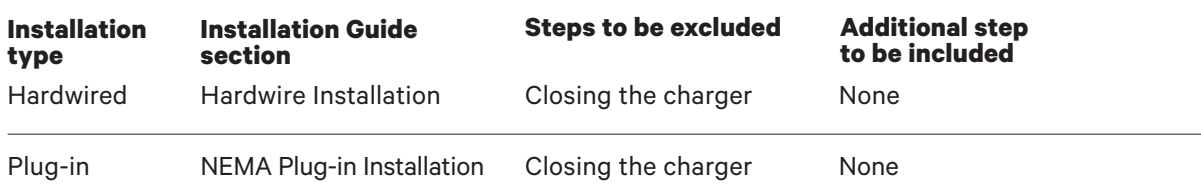

For **NEMA plug-in installations**, you typically will not have to open the charger; however, to setup plug-in chargers for **Power Sharing**, you will need to open each connected charger in order to perform some of the steps in this set-up. Refer to Pulsar Plus Installation Guide for more information on how to open the charger.

After you have mounted your charger according to the instructions in the Installation Guide, ensure:

- The charger cover is not attached to the charger (disconnect the communications cable from the cover).
- The chargers are electrically wired (connected to a circuit).
- Any connected circuits are NOT powered on during installation.

To make handling of the chargers, cables, and connectors easier during the Power Sharing setup, you may want to install the holsters before proceeding. See the "Installing the Holster" section in the charger Installation Guide.

**Note** ensure that all of the chargers on the same Power Sharing network are wired to the same electrical feed and share the same grounding system.

### **Preparing the chargers** INSTALLATION

#### **Power Sharing Cabling**

Connecting your chargers for Power Sharing requires installation of communication cabling. This cabling may be drawn through either of the following pathways:

Use the small opening located at the bottom of the charger between the power input and the EV connector cable output.

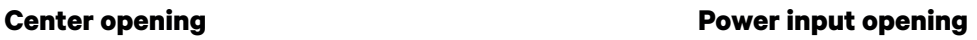

When allowed by local codes, run the data cable in the same power supply conduit (same conduit used for the hardwired electrical wiring).

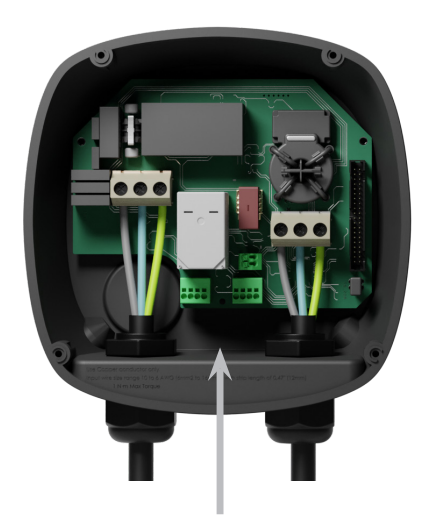

**or**

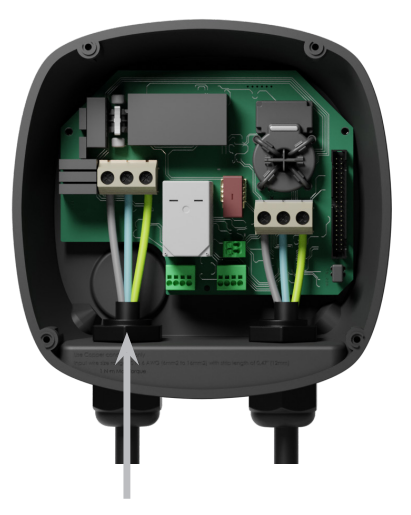

When using this opening for the communications cabling, first remove the screw plug. Use a wrench to hold the interior lock nut while unscrewing the plug using a flathead screwdriver from the bottom (exterior) side of the plug.

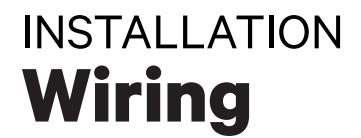

For Power Sharing, the chargers communicate through a daisy-chain cabling system. When connecting three or more chargers, the first and last chargers of the chain will be Terminating **(T)** chargers and the chargers in between will be Non-terminating **(NT)** chargers as shown in the figure below. (Note: when connecting only two chargers, both will be Terminating.)

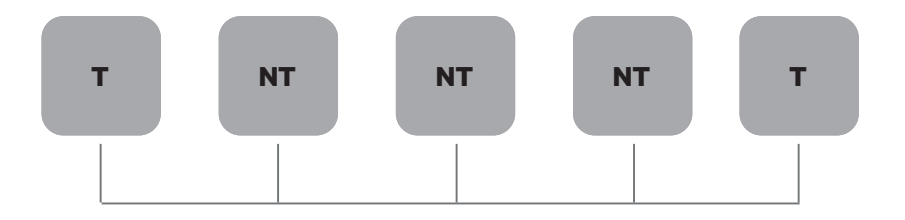

#### **Installation**

Draw the communication cables between the chargers through the selected conduit (see Preparing the Chargers section above) as shown below. Ensure that the total length of the cable is no more than 820 feet (~250m)

The cabling consists of a daisy chain of a twisted pair of wires connecting the chargers.

#### **We recommend to use the following cable-type:** Ethernet Class 5E unshield, 1 pair.

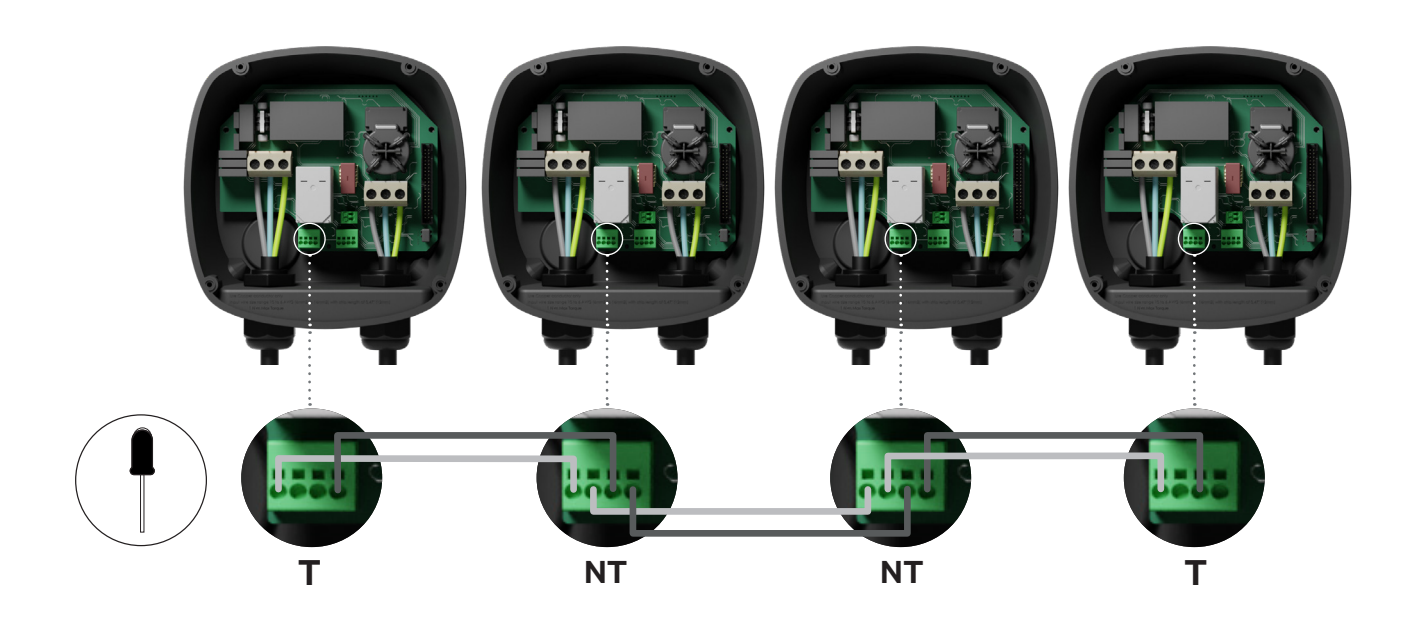

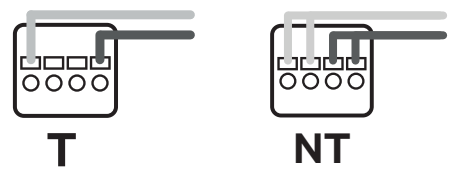

**The cabling cabling position and polarity must always be respected:** CAN-H must be connected to CAN-H terminal. CAN-L must be **NT** connected to CAN-L terminal.

### **Wiring** INSTALLATION

#### **Adding chargers in the future**

If you anticipate adding chargers to the system in the future, there are two ways you can prepare the system now to make it ready for Power Sharing.

**Option 1:** Place a bus disconnecter to allow future chargers to be inserted in the daisy chain as shown in the option 1 wiring scheme below. If you are adding more chargers into the chain after this one, the switch will need to be changed from T to NT.

**Option 2:** Truncate the existing bus to add new charger(s) as shown in the option 2 wiring scheme below.

- Open the charger following the installation guide of your Pulsar Plus. **1.**
- 2. Set the terminating resistance into NT, make the communication wiring as explained above and then close the charger.

**Important:** new chargers may be placed anywhere physically in relation to the existing chargers as long as you follow these rules:

- You maintain the logic of the daisy chain.
- You respect the cabling polarity as described above under "Installation".

Wherever a future added charger is placed, the most important rule to follow is the logic of the daisy chain. Where the daisy-chain is terminated on both end devices and intermediate nodes are not terminated.

#### **Option 1:**

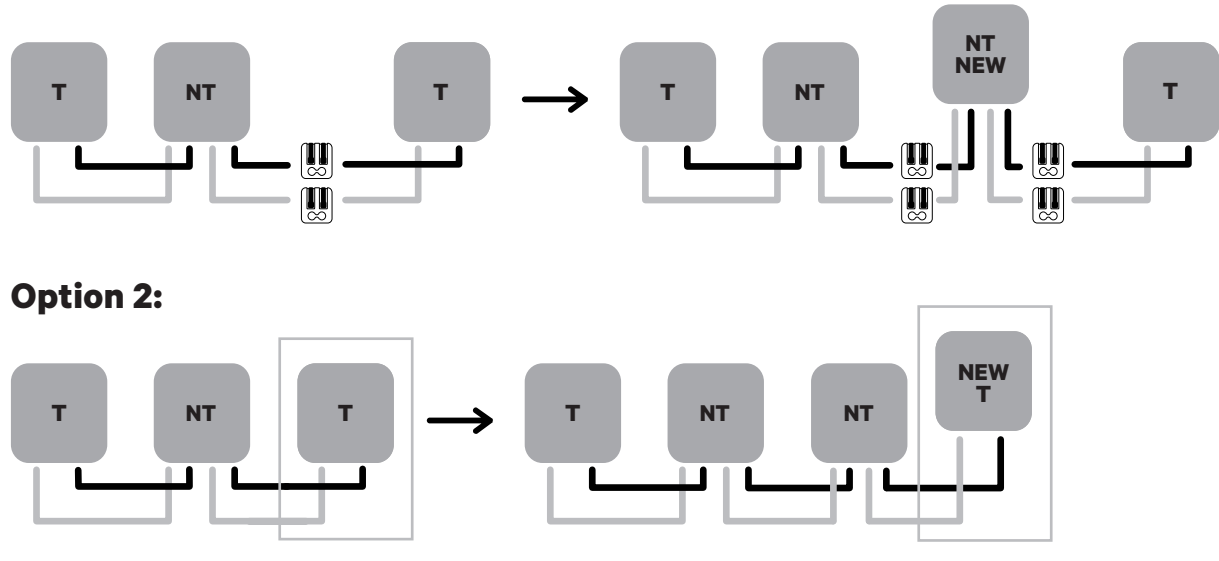

Open this existing chargers **New charger as a (T)** Open this existing charger as a (T)

### **Configuration** SETTING UP - PUP1

To perform the setup of the charging network, **verify the charger model re-direct to the stepby-step guide of the appropriate model: PUP1 at Page 11 / PUP2 at Page 19.**

Every Power Sharing system consists of one Primary charger and from 1 to 24 Secondary chargers.

The Primary charger is the central control unit of the entire system and it is the only unit in the system that requires unique configuration. The Primary charger needs to be set as a Terminating (T). The key configuration for the Primary charger is the Current Selector switch as shown below.

The termination configuration (T) is set by a switch inside the charger (see figure below). If you anticipate adding chargers to the system in the future, we suggest configuring two chargers as Terminating (T) and the other chargers as Non-terminating (NT).

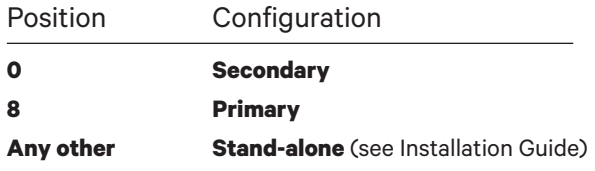

For **Power Sharing installations in PUP1 models,** the maximum current has to be adjusted through the **myWallbox app** and not through the current selector. For more information on current adjustment through the app, please visit: *https://support.wallbox.com/na/knowledgebase/adjust-the-charging-current/*

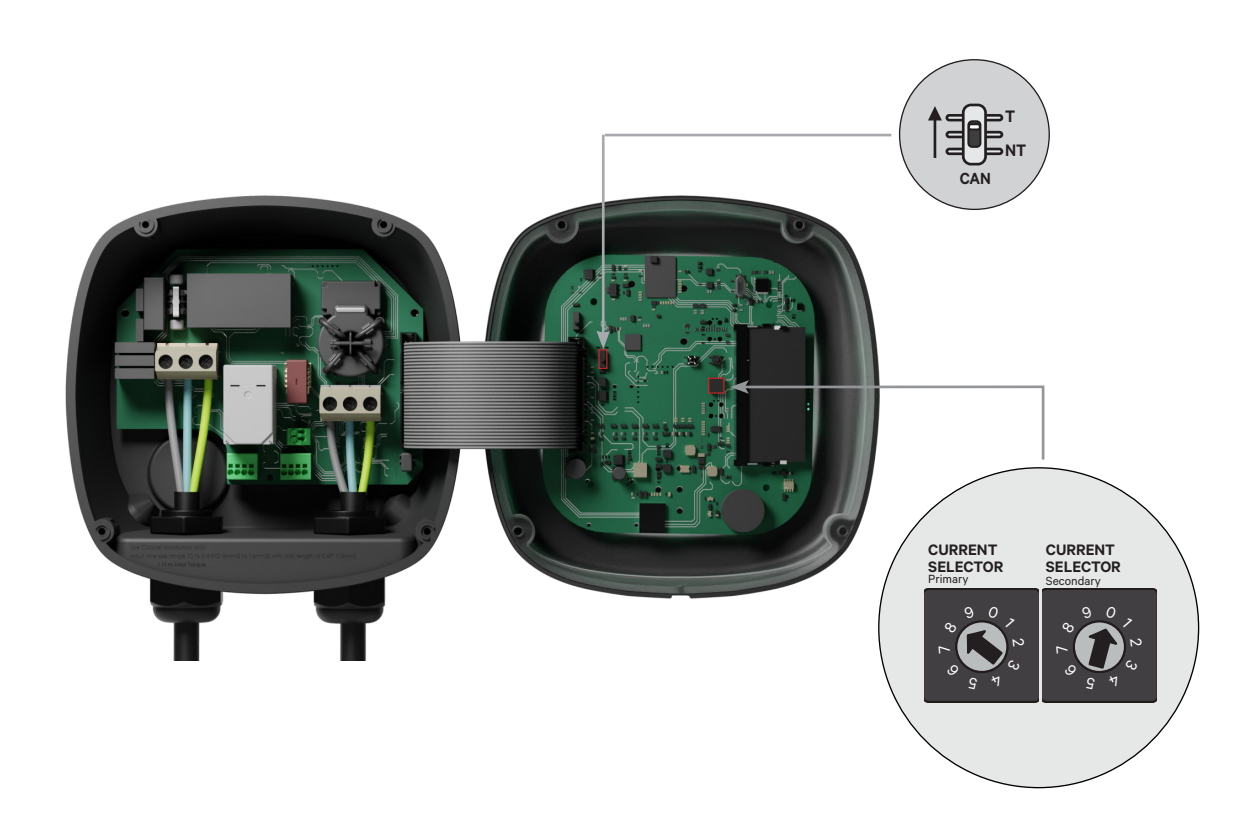

### **Configuration** SETTING UP - PUP1

To ensure a proper set-up, the measured **resistance between CAN-H and CAN-L must be around 60 Ohms**. If it differs, recheck the proper wiring and the T/NT configuration.

#### **Finishing the Electrical Setup**

Once you have configured the chargers (set Primary/Secondary status and T or NT setting) and correctly connected each to the electrical system (circuit), you may proceed to close the chargers as described in the charger Installation Guide (see "Closing the Charger"). Before closing your chargers, be sure to note your Primary charger as you will need to connect to this charger via the myWallbox app to complete its configuration.

#### **Terminal/No Terminal**

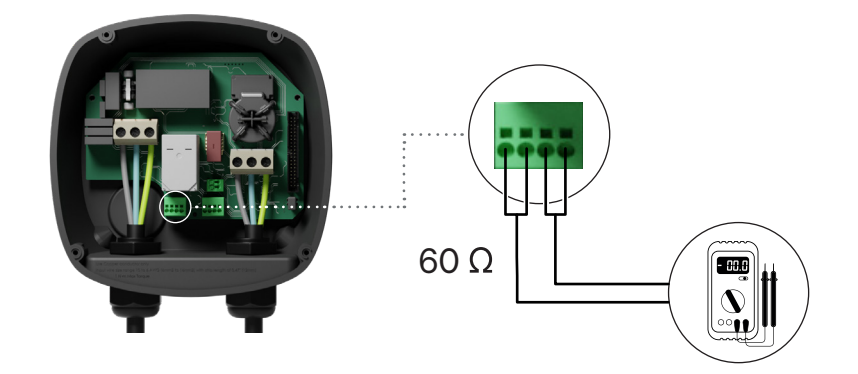

## **Configuring the Primary Charger** SETTING UP - PUP1

Once the installation has been powered on, the Power Sharing configuration must be finalised with the myWallbox app on the Primary charger. **For PUP1**, the Primary charger must be the unit with the rotary switch set to position 8.

Until the network is properly configured, the chargers will remain in the "UNCONFIGURED POWER SHARING" status in the myWallbox app.

#### **myWallbox App and Account**

To connect to the chargers and complete the configuration, you need to download the myWallbox app, create an account (in case the infrastructure manager doesn't own one already or you cannot access it), add the charger to the account and connect to the Primary charger via Bluetooth. See the charger Installation Guide for instructions for instructions.

If the installed network's manager already own a **myWallbox account with SUPER ADMIN/ ADMIN access, you must use this account for configuring the Power Sharing system**.

If you use your own account for setup, **remember to UNLINK the charger from your account after system configuration** to enable the owner's management of the chargers.

#### **Completing System Configuration with myWallbox**

If this is the first time you have connected to any of the installed chargers, you will need to add the chargers to your myWallbox account.

- **1.** Launch the myWallbox app on a Bluetoothenabled mobile device and log in to the account. 1. Launch the myWallbox 2. On the home screen, 3.
	- select "I already have a charger". If adding additional chargers, click the "+" icon.
- $\mathbf{3}_{\bullet}$  On the "Add Charger" screen, insert the serial number and UID for the charger you are adding. Ensure you set the correct state/province location, and click "Add".

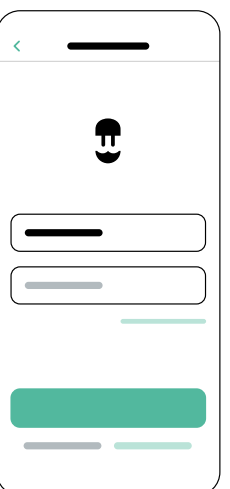

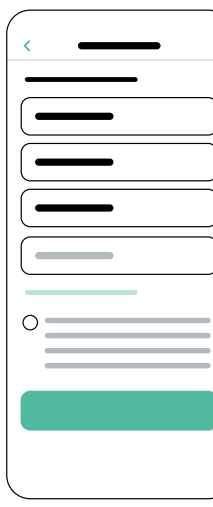

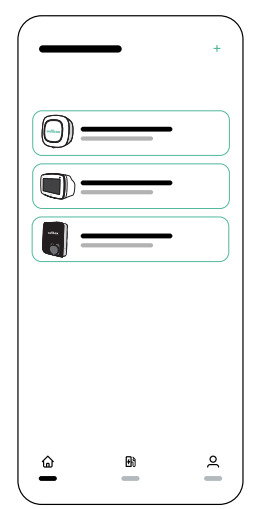

Repeat Steps 2 and 3 for each charger you are adding to the Power Sharing system. **4.**

## **Configuring the Primary Charger** SETTING UP - PUP1

Once you have added the chargers you are connecting to the Power Sharing system, stand in close proximity to the **PRIMARY** charger with your mobile device and Bluetooth switched on.

- Launch the myWallbox app on your mobile device and log in. **1.**
- From the list of chargers, select the charger you have setup as the PRIMARY charger. **2.**
- $\mathbf{3.}$  Click the Configurations (gear) icon and then, from the Configurations screen, select "Installation Options" and select Upgrades.

On the Power Sharing screen, you will need to adjust the following settings:

- **1. Number of chargers.** This is the TOTAL number of chargers in the Power Sharing system including the Primary charger.
- **2. Maximum current per system (phase)**. This is the maximum amount of power available for all chargers connected to the Power Sharing system.

**Note:** the system must be connected to a circuit rated to 125% of the maximum power dedicated to the chargers. For example, if the total power available to chargers is 200Amps, the circuit must be rated to 250Amps.

**3. Minimum current per charger.** The default value is set at 6 Amps; however, some vehicles require a minimum current of 10Amps.

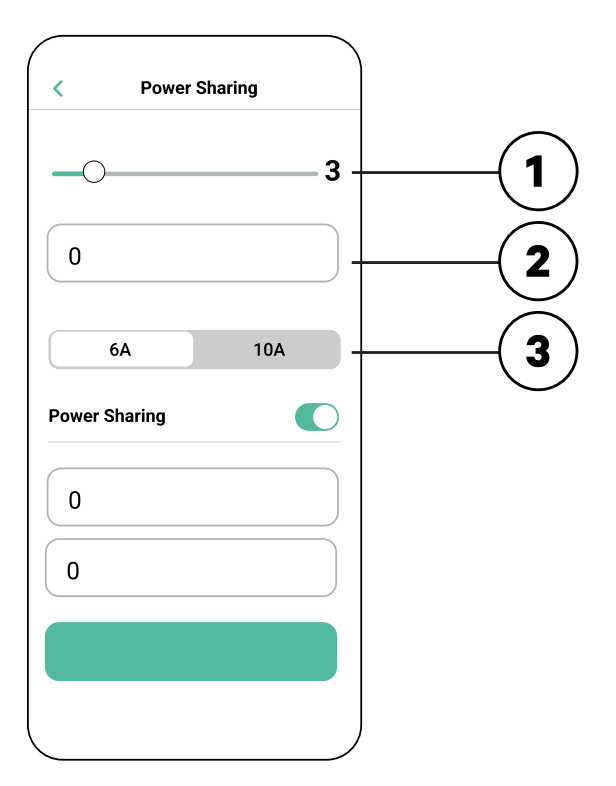

After you have entered all values, click "Save". It may take up to a minute for the system to **4.** complete configuration.

**Note:** you only need to configure the **PRIMARY** charger as described into the myWallbox app. No additional configuration is needed for the Secondary chargers.

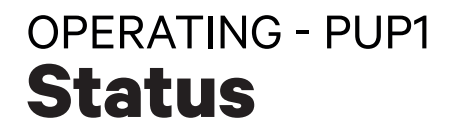

Once each charger in the system has been powered on and configured, you can view the status of each charger in the myWallbox app. The status screen for Secondary chargers will be differen from the Primary charger's status screen, as only the Primary charger can adjust the Power Sharing system settings.

Reviewing the status of each charger can reveal issues with the installation or provide insight as to why a charger is not charging at its maximum current.

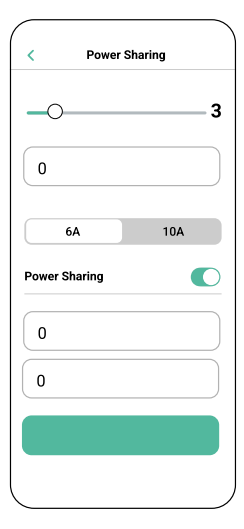

**App Settings**  Status: Primary unit

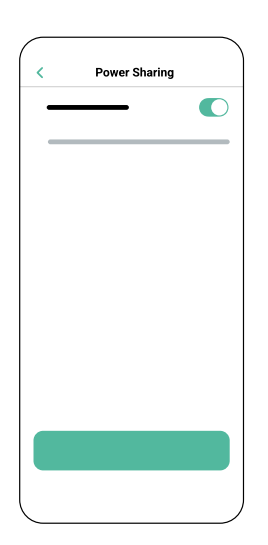

**App Settings** Status: Secondary unit

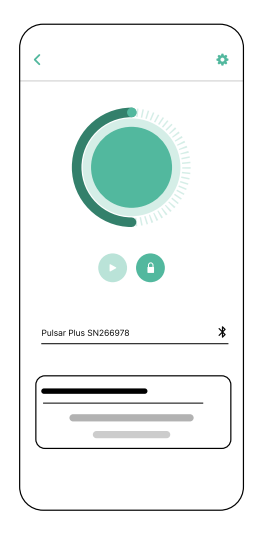

**App Charger Dashboard:** POWER SHARING status

### **Status** OPERATING - PUP1

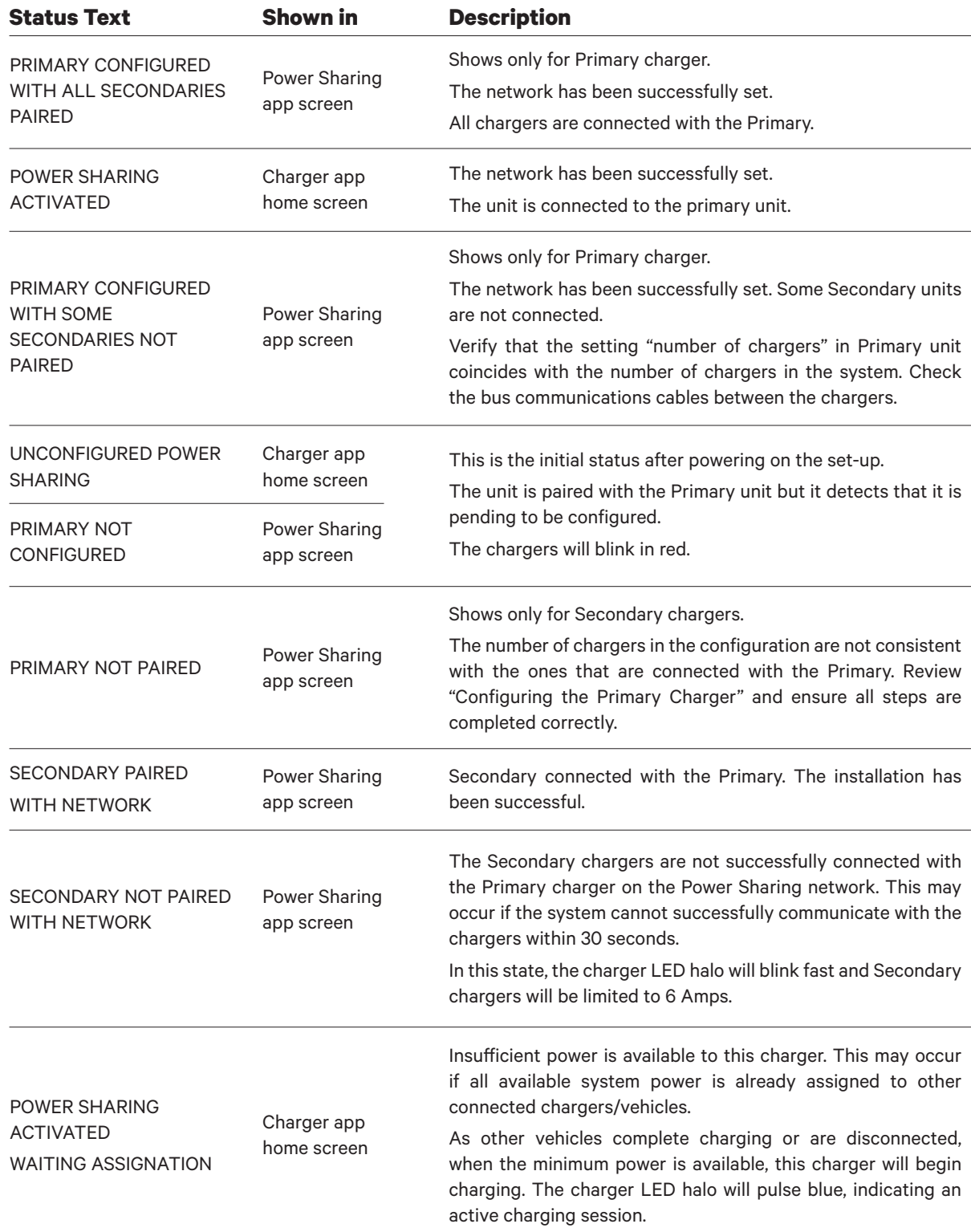

### **Troubleshooting** OPERATING - PUP1

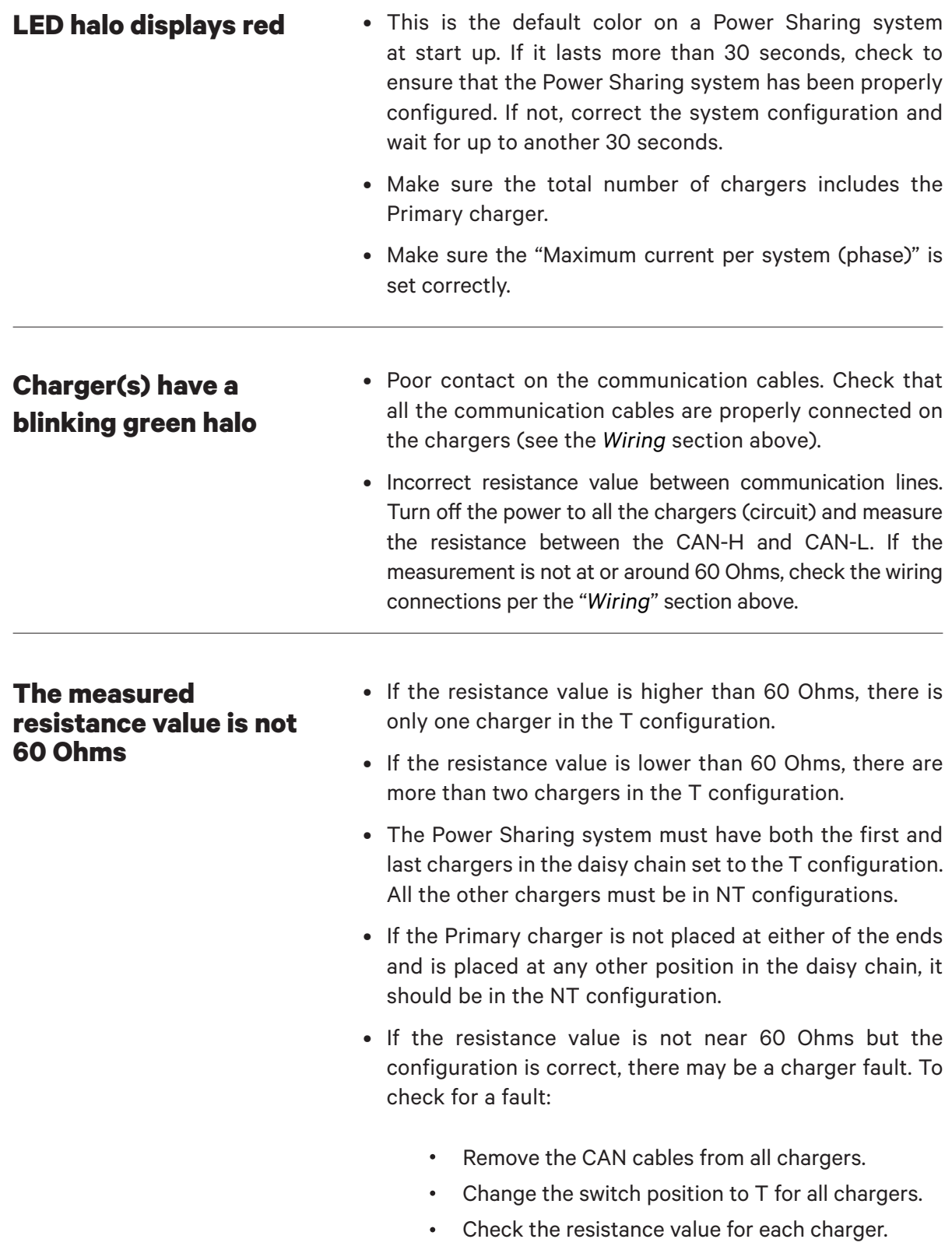

### **Troubleshooting** OPERATING - PUP1

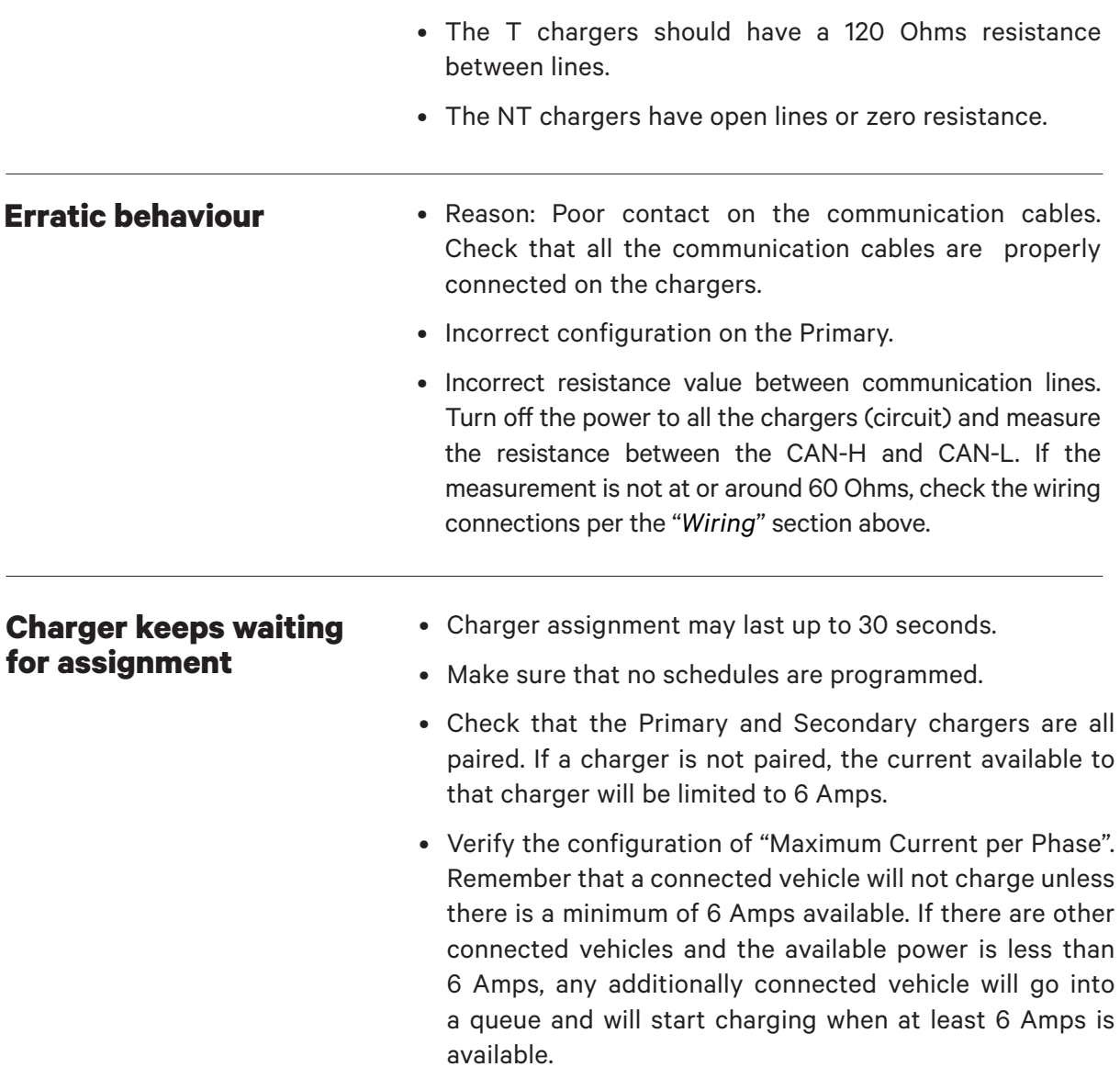

### **Configuration** SETTING UP - PUP2

To perform the setup of the charging network, **verify the charger model re-direct to the stepby-step guide of the appropriate model: PUP1 at Page 11 / PUP2 at Page 19.**

Every Power Sharing system consists of one Primary charger and 1 to 24 Secondary chargers. The Primary charger is the central control unit of the entire system and it is the only unit in the system that requires unique configuration.

The Primary charger needs to be set as a Terminating (T). The key configuration for the Primary charger is the Current Selector switch as shown below.

The termination configuration (T) is set by a switch inside the charger (see figure below). If you anticipate adding chargers to the system in the future, we suggest configuring two chargers as Terminating (T) and the other chargers as Non-terminating (NT).

For Power Sharing installations in PUP2 model, the positions o-8-9 of the Rotary Switch are redundant and will not limit the current of the device. The other positions of the rotary switch will enable additional current limits.

For more information on current adjustment through the app, please visit:

https://support.wallbox.com/na/knowledge-base/adjust-the-charging-current/

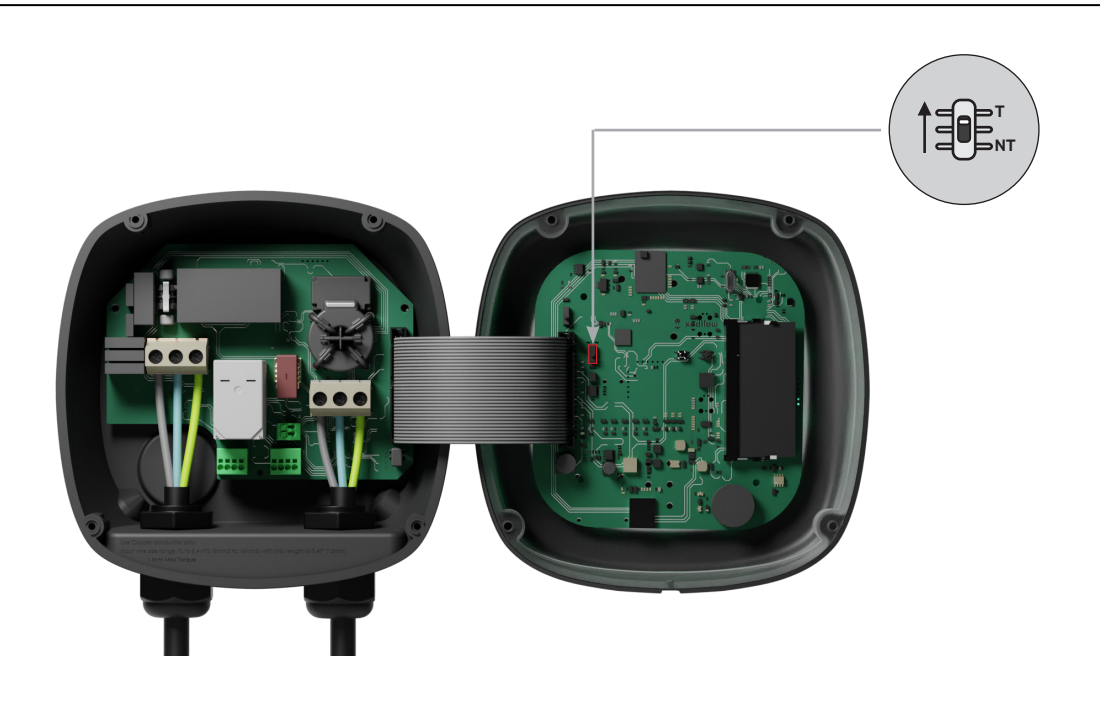

To ensure a proper set-up, the measured **resistance between + Wire and - Wire must be around to 60 Ohms**. If it differs from that, recheck the proper wiring and the T/NT configuration.

### **Configuration** SETTING UP - PUP2

#### **Finishing the Electrical Setup**

Once you have configured the chargers (set Primary/Secondary status and T or NT setting) and correctly connected each to the electrical system (circuit), you may proceed to close the chargers as described in the charger Installation Guide (see "Closing the Charger"). Before closing your chargers, be sure to note your Primary charger as you will need to connect to this charger via the myWallbox app to complete its configuration.

#### **Terminal/No Terminal**

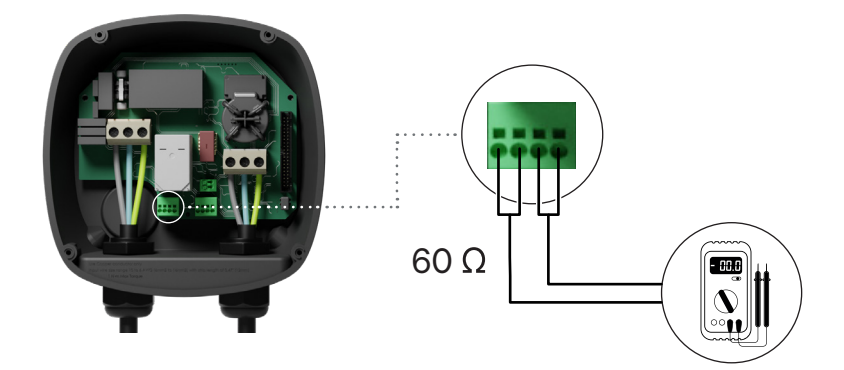

## **Configuring the Primary Charger** SETTING UP - PUP2

Once the installation has been powered on, the Power Sharing configuration must be finalised with the myWallbox app on the Primary charger:

**For PUP2**, select any unit to configure, and that charger will automatically become the Primary. Until the network is properly configured, the chargers will remain in the "UNCONFIGURED POWER SHARING" status.

#### **myWallbox App and Account**

To connect to the chargers and complete the configuration, you need to download the myWallbox app, create an account (in case the infrastructure manager doesn't own one already or you cannot access it), and connect to the Primary charger via Bluetooth. See the charger Installation Guide for instructions for downloading the app and setting up a myWallbox account.

If the installed network's manager already own a **myWallbox account with SUPER ADMIN/ ADMIN access, you must use this account for configuring the Power Sharing system**.

If you use your own account for setup, **remember to UNLINK your account from the charger after system configuration** to enable the owner's management of the chargers.

### **Completing System Configuration with myWallbox**

If this is the first time you have connected to any of the installed chargers, you will need to add the chargers to your myWallbox account.

- **1.** Launch the myWallbox app on a Bluetoothenabled mobile device and log in to the account. 1. Launch the myWallbox 2. On the home screen, 3.
	- select "I already have a charger". If adding additional chargers, click the "+" icon.
- $\mathbf{3}_{\bullet}$  On the "Add Charger" screen, insert the serial number and UID for the charger you are adding. Ensure you set the correct state/province location, and click "Add".

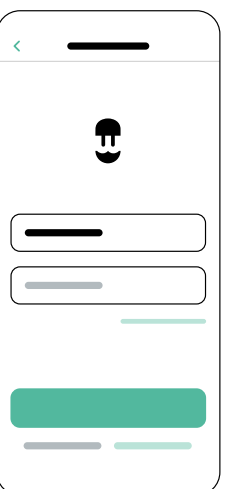

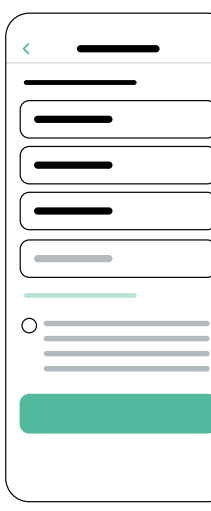

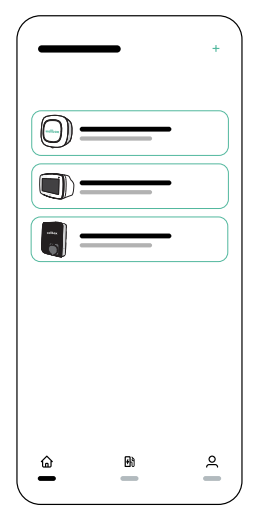

Repeat Steps 2 and 3 for each charger you are adding to the Power Sharing system. **4.**

### **Configuring the Primary Charger** SETTING UP - PUP2

Once you have added the chargers you are connecting to the Power Sharing system, stand in close proximity to the PRIMARY charger with your mobile device and Bluetooth switched on.

- Launch the myWallbox app on your mobile device and log in. **1.**
- From the list of chargers, select the charger you have setup as the PRIMARY charger. **2.**
- $\mathbf{3.}$  Click the Configurations (gear) icon and then, from the Configurations screen, select "Installation Options" and then select Upgrades.

On the Power Sharing screen, you will need to adjust the following settings:

- **1. Number of chargers.** This is the TOTAL number of chargers in the Power Sharing system including the Primary charger.
- **2. Maximum current per system (phase)**. This is the maximum amount of power available for all chargers connected to the Power Sharing system.

**Be reminded** that the system must be connected to a circuit rated to 125% of the maximum power dedicated to the chargers. For example, if the total power available to chargers is 200Amps, the circuit must be rated to 250Amps.

**3. Minimum current per charger.** The default value is set at 6 Amps; however, some vehicles require a minimum current of 10Amps.

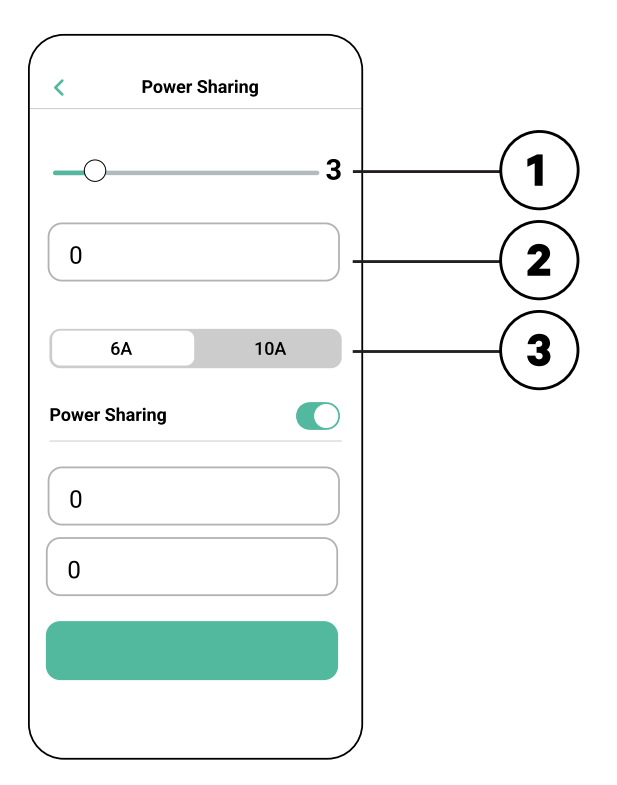

After you have entered all values, click "Save". It may take up to a minute for the system to **4.** complete configuration.

**Note** that you only will configure the **PRIMARY** charger as described into the myWallbox app. No additional configuration is needed for the Secondary chargers.

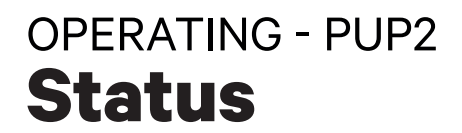

Once each charger in the system has been powered on and configured, you can view the status of each charger via the myWallbox app. As a reminder, the status screen for Secondary chargers will appear different from that of the Primary charger as only the Primary charger can adjust the system settings.

Reviewing the status of each charger can reveal issues with the installation or provide insight as to why a charger is not charging at its maximum current.

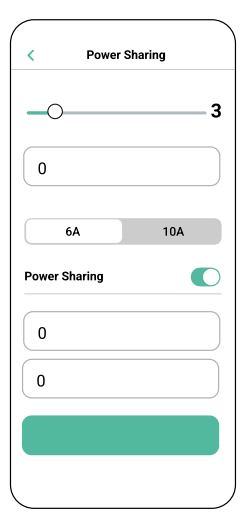

**App Settings**  Status: Primary unit

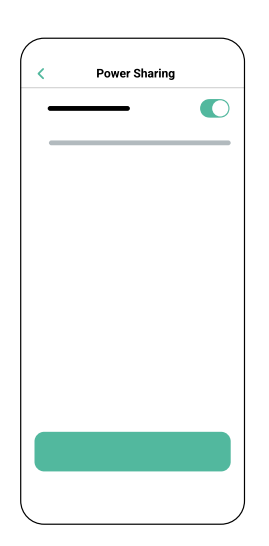

**App Settings** Status: Secondary unit

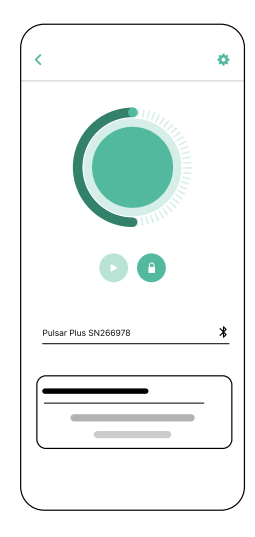

**App Charger Dashboard:** Power Sharing status

### **Status** OPERATING - PUP2

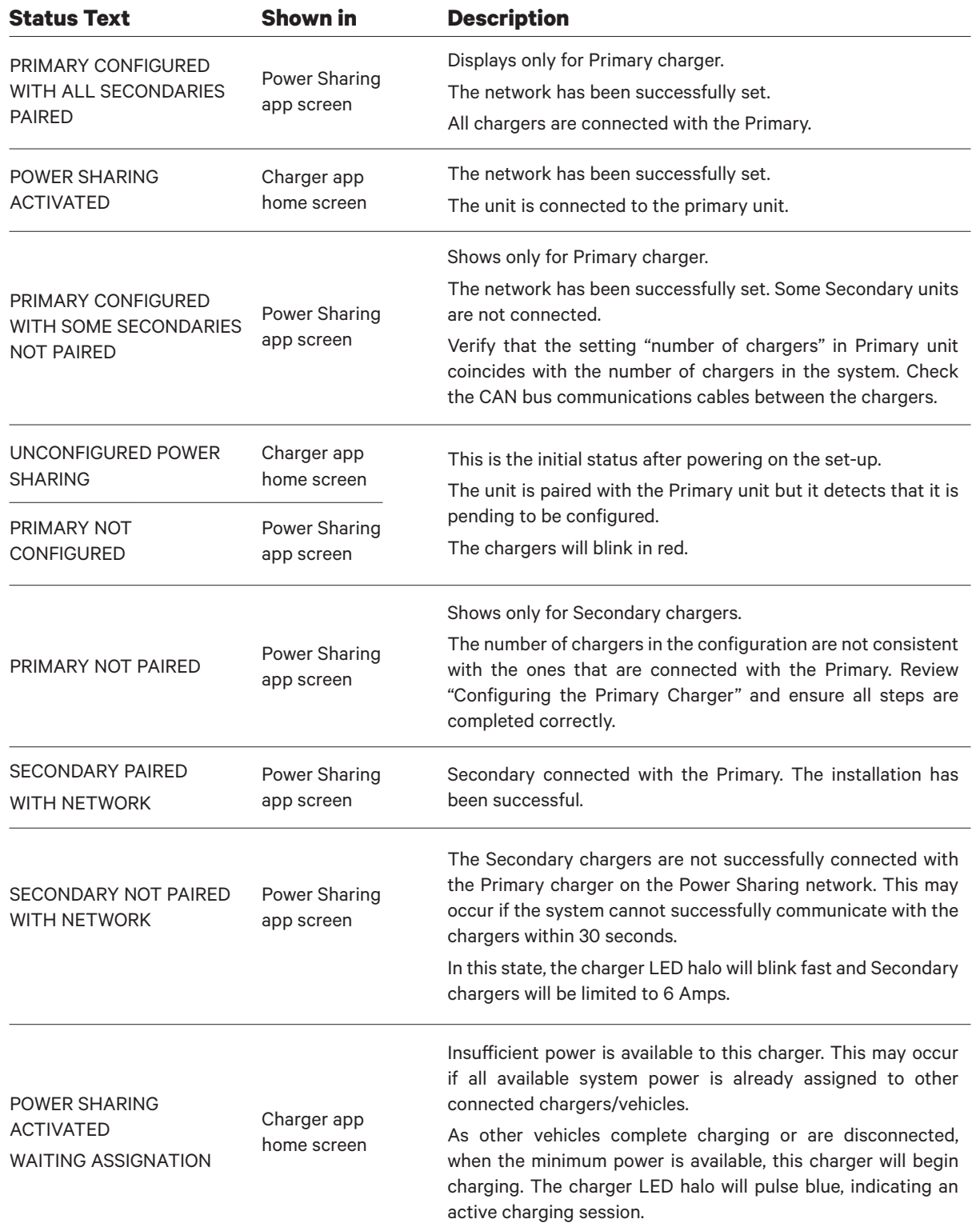

### **Troubleshooting** OPERATING - PUP2

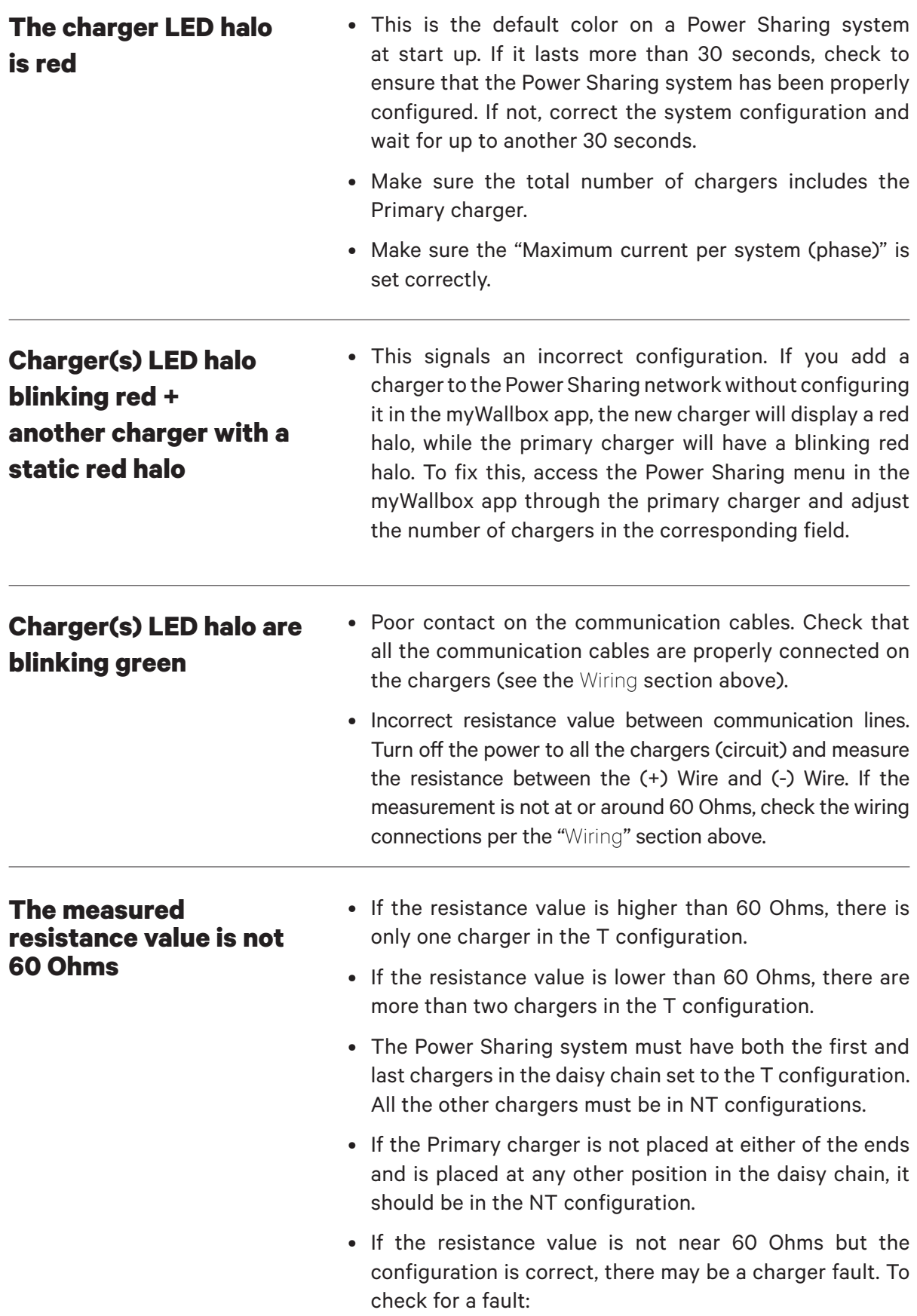

### **Troubleshooting** OPERATING - PUP2

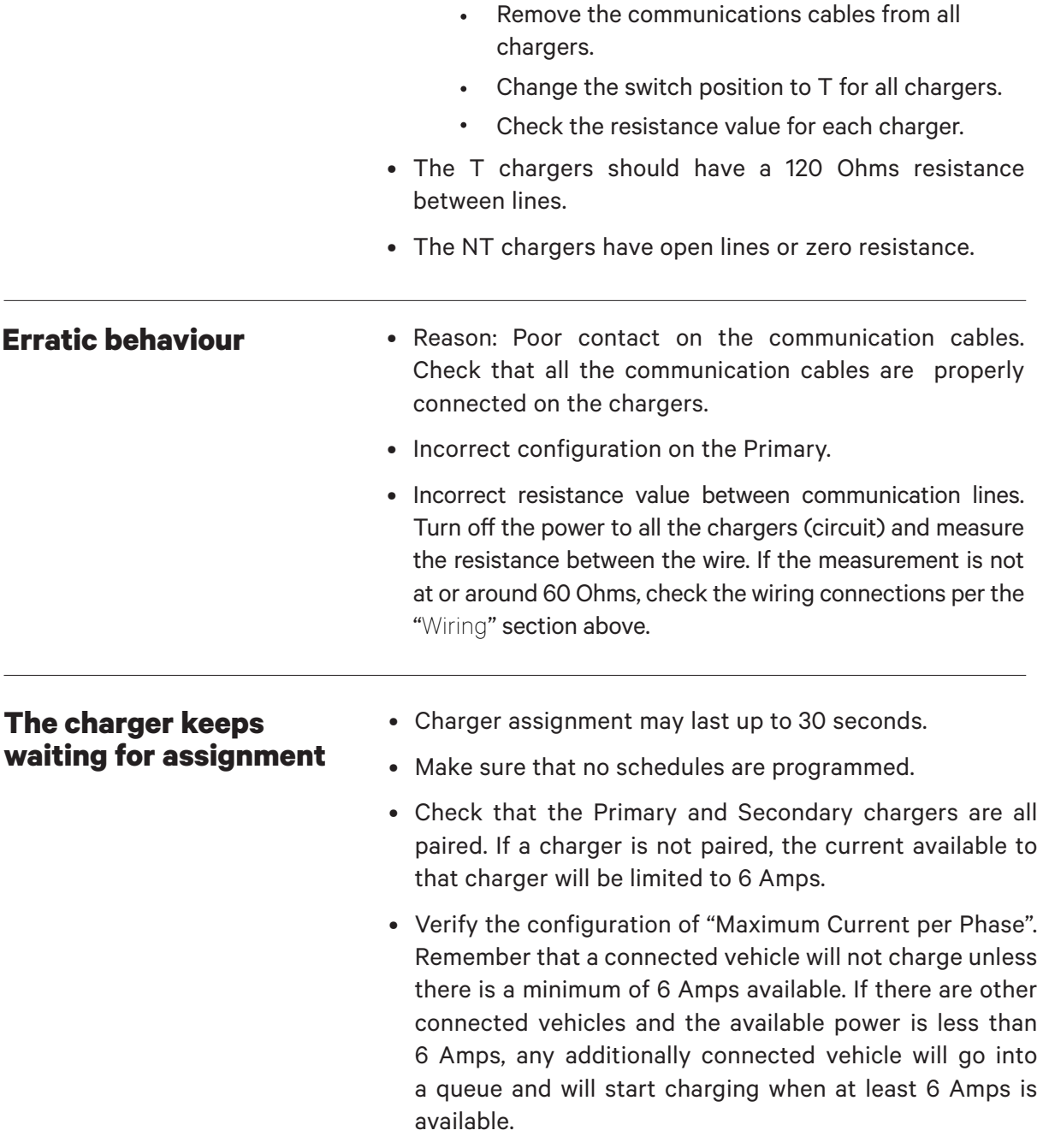

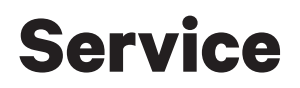

Need more assistance? Contact Wallbox customer service:

#### **(888) 787-5780**

support.wallbox.com service.na@wallbox.com

## **Présentation du Power Sharing COMMENCER**

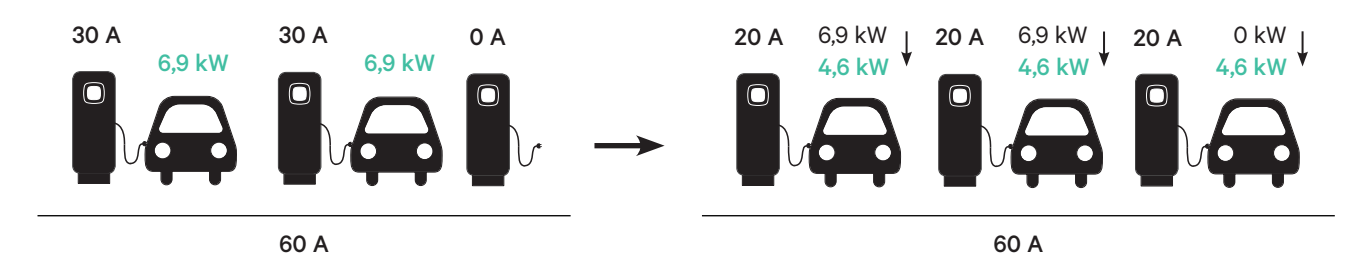

**Le Power Sharing** vous permet de connecter deux chargeurs Wallbox ou plus (jusqu'à 25 au total) sur un circuit électrique classique et d'équilibrer dynamiquement la puissance disponible vers chaque chargeur. Lorsque les véhicules sont connectés ou déconnectés des chargeurs dans un système Power Sharing, ou lorsque les batteries des véhicules complètent leurs cycles de charge, le système ajuste automatiquement la puissance disponible vers chaque chargeur (et véhicule) alors que l'alimentation et la demande changent.

**Le système Power Sharing** assure que l'alimentation totale utilisée au pic de la demande n'excède pas l'ampérage configuré, tout en assurant simultanément que la puissance disponible maximale (au moins 6 ampères, jusqu'au maximum défini pour chaque chargeur) soit disponible pour chaque véhicule connecté. Si les chargeurs connectés utilisent déjà la puissance disponible maximale et que les véhicules supplémentaires sont alors connectés aux chargeurs dans le système, ces véhicules seront automatiquement mis en file d'attente pour une charge dès que la quantité minimale de puissance sera disponible pour commencer la charge.

L'installation et la configuration d'un système Power Sharing nécessite des étapes supplémentaires et des matériaux tels que décrits dans ce document. Étant donné que ce processus implique un équipement haute tension, nous vous demandons d'engager un **électricien qualifié** pour effectuer et terminer cette configuration.

**Caractéristiques** 

- Compatible avec tous les VE.
- **principales :**
- 
- Aucun équipement supplémentaire requis (seulement le câblage de communication et le conduit).
- Aucune connexion Internet requise.
- Puissance délivrée minimale par défaut, même si un chargeur perd la connexion au réseau partagé.
- Pas de frais d'abonnement ni de coûts récurrents.
- Peut être utilisé pour limiter l'ampérage sur un circuit en dérivation partagé lorsque autorisé par le code électrique applicable.

**Notes techniques :**

- Nombre maximum de chargeurs : 25.
- Il peut être nécessaire de consulter le code local.
- Conforme à la norme NFPA 70 NEC Article 625 en tant que Automatic Load Management System (ALMS).

**Important:** vérifiez le modèle de vos Pulsar Plus avant d'installer le réseau Power Sharing. Les modèles PUP1 et PUP2 ne sont pas compatibles sur le même réseau Power Sharing**.**

### **COMMENCER Outils et matériaux requis**

### **Dispositifs**

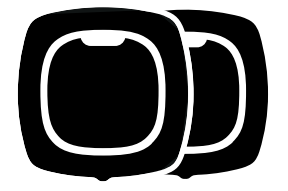

2 ou plus (Pour les instructions d'installation du chargeur, voir le Guide d'installation du Pulsar Plus)

### **Outils** (Configuration du Power Sharing)

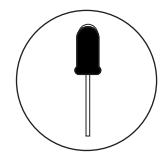

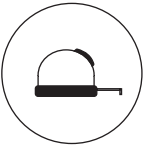

**Tournevis** plat 0,6 x 2,4" Mètre ruban

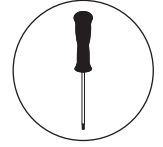

Tournevis à tête plate 3"

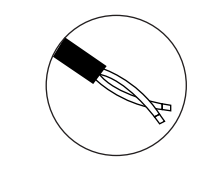

Câblage en paires torsadées pour Bus CAN (Ethernet Classe 5E sans blindage, 1 paire) avec longueur requise pour la mise en série

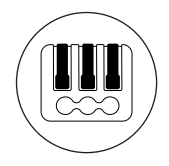

Connecteurs à levier bipolaire (pour les petits fils de communication)

 $\blacksquare$  $\overline{\mathbf{Q}}$ 

Multimètre

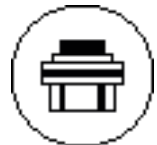

Raccord de conduit

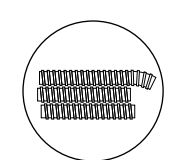

Conduit

### **Préparation des chargeurs** INSTALLATION

Avant de continuer la configuration du Power Sharing, installez les chargeurs selon les instructions incluses dans le Guide d'installation du chargeur. Notez que selon le type d'installation du chargeur (câblé ou prise NEMA), vous aurez des instructions supplémentaires comme décrit ci-dessous :

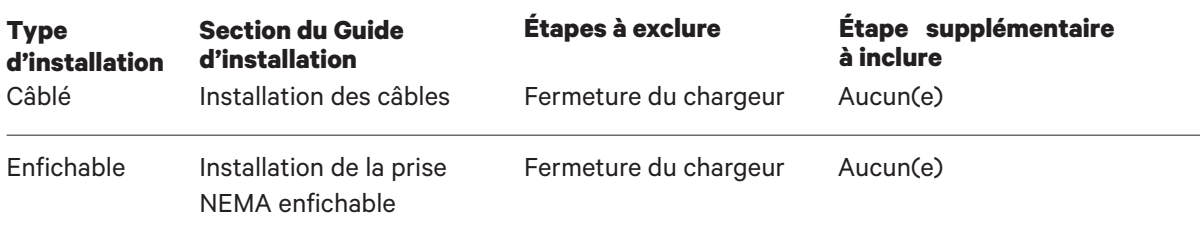

Concernant les **installations de prise NEMA enfichables**, vous n'aurez généralement pas à ouvrir le chargeur. Toutefois, pour paramétrer les chargeurs enfichables pour le **Power Sharing**, vous devrez ouvrir chaque chargeur connecté afin d'effectuer certaines des étapes de cette configuration. Reportez-vous au Guide d'installation du Pulsar Plus pour plus d'informations sur la façon d'ouvrir le chargeur.

Après avoir monté votre chargeur selon les instructions du Guide d'installation, veillez aux points suivants :

- Le couvercle du chargeur n'est pas fixé au chargeur (déconnectez le câble de communication du couvercle).
- Les chargeurs sont câblés électriquement (connectés à un circuit).
- Tout circuit connecté ne doit PAS être alimenté pendant l'installation.

Pour simplifier la manipulation des chargeurs, des câbles e des connecteurs lors de la configuration du Power Sharing, vous pouvez installer les supports avant de procéder. Consultez la section « Installation du support » dans le Guide d'installation du chargeur.

**Note** veillez à ce que tous les chargeurs d'un même réseau Power Sharing soient raccordés à la même alimentation électrique et partagent le même système de mise à la terre.

### **Préparation des chargeurs** INSTALLATION

#### **Câblage du Power Sharing**

La connexion de vos chargeurs pour le Power Sharing nécessite l'installation d'un câblage de communication. Ce câblage peut être tiré selon un des chemins suivants :

Utilisez la petite ouverture située en bas du chargeur entre l'entrée de l'alimentation et la sortie du câble du connecteur de VE.

#### **Ouverture centrale Ouverture de l'alimentation**

Lorsque les codes locaux l'autorisent, faites passer le câble de données dans le même conduit d'alimentation électrique (le même conduit que celui utilisé pour le câblage électrique câblé).

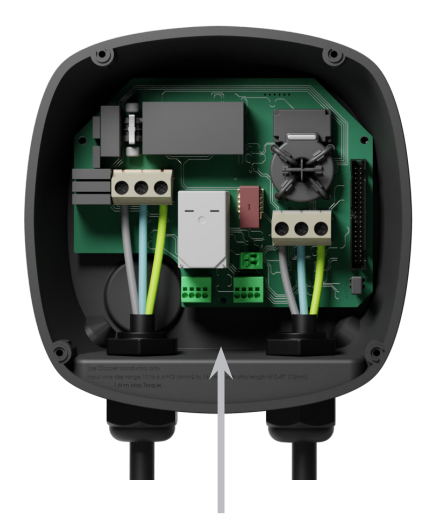

**ou**

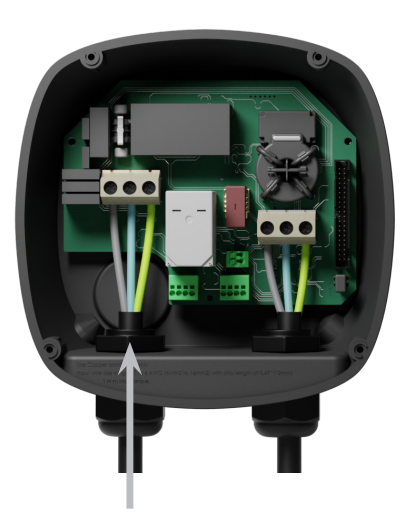

Si vous utilisez cette ouverture pour le câblage de communication, retirez d'abord le bouchon à vis. Utilisez une clé pour maintenir l'écrou de blocage intérieur tout en dévissant le bouchon à l'aide d'un tournevis à tête plate depuis le côté inférieur (extérieur) du bouchon.

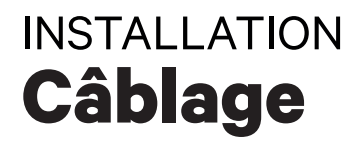

Pour le Power Sharing, les chargeurs communiquent par un système de câble en série. Lors de la connexion de trois chargeurs ou plus, le premier et le dernier chargeur de la série seront des chargeurs Terminating **(T)** et les chargeurs entre seront des chargeurs Non-terminating **(NT)** comme illustré ci-dessous. (**Remarque** : lorsque seulement deux chargeurs sont connectés, les deux seront Terminating.)

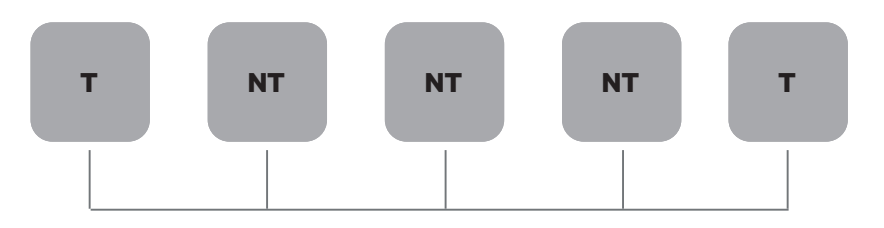

#### **Installation**

Tirez les câbles de communication entre les chargeurs par le conduit sélectionné (voir la section Préparation des chargeurs ci-dessus) comme illustré ci-dessous. Assurez-vous que la longueur totale du câble ne soit pas supérieure à 820 pieds (~250 m)

Le câblage consiste en une série de paires de fils torsadés connectant les chargeurs.

**Nous vous recommandons d'utiliser le type de câble suivant :** Ethernet Classe 5E sans blindage, 1 paire.

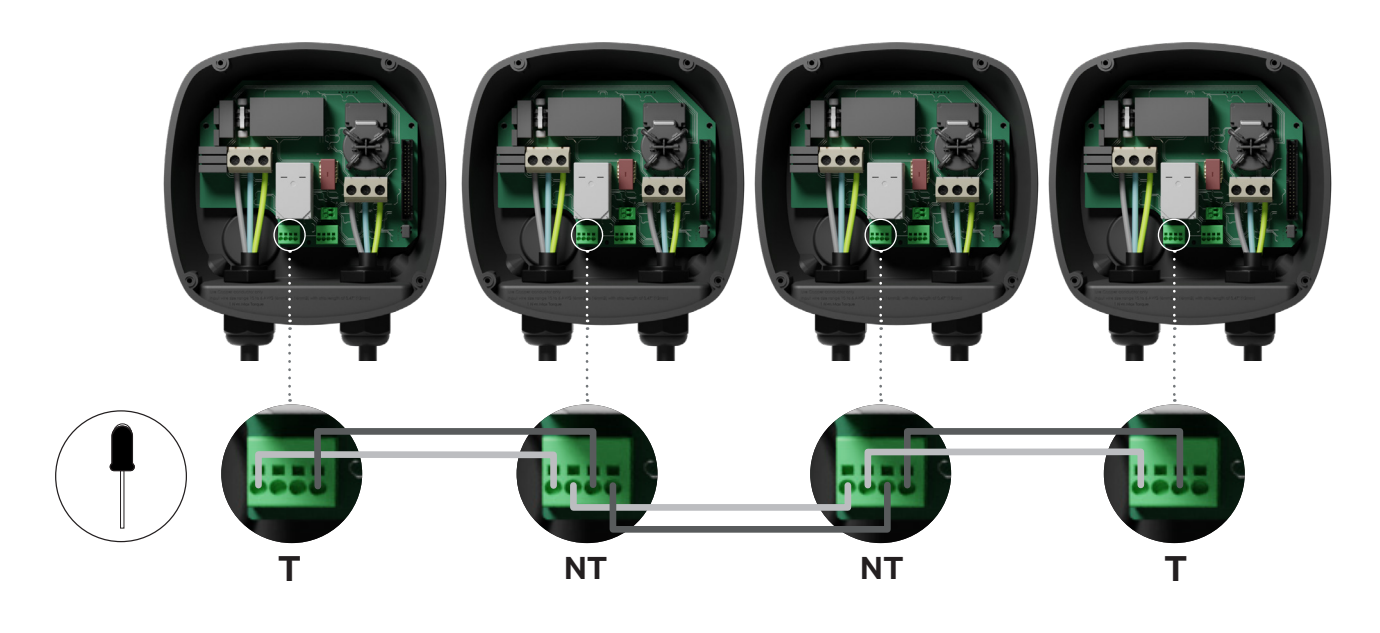

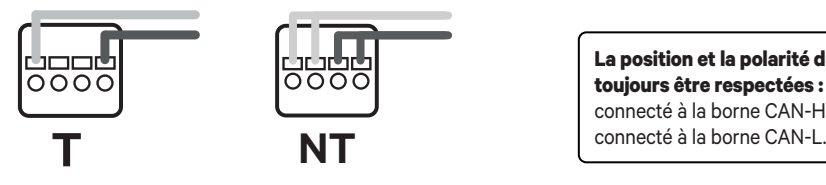

**La position et la polarité du câblage doivent toujours être respectées :** CAN-H doit être connecté à la borne CAN-H. CAN-L doit être

### **Câblage** INSTALLATION

#### **Ajouter des chargeurs supplémentaires à l'avenir**

Si vous prévoyez d'ajouter des chargeurs au système à l'avenir, vous pouvez dès à présent préparer le système de deux manières pour qu'il soit prêt pour le Power Sharing.

**Option 1 :** Placez un déconnecteur Bus pour permettre l'insertion des futurs chargeurs dans la mise en série, comme illustré au schéma de câblage option 1 ci-dessous. Si vous ajoutez davantage de chargeurs à la mise en série après celui-ci, l'interrupteur doit être modifié de T en NT.

**Option 2 :** Tronquez le bus existant pour ajouter le ou les nouveaux chargeurs comme illustré au schéma de câblage 2 ci-dessous.

- Ouvrez le chargeur en suivant le Guide d'installation de votre chargeur Pulsar Plus. **1.**
- Définissez la résistance de terminaison dans NT, effectuez le câblage de communication **2.**  comme expliqué ci-dessus puis fermez le chargeur.

**Important :** les nouveaux chargeurs peuvent être placés n'importe où physiquement en lien avec les chargeurs existants, du moment que vous respectez les règles suivantes :

- Vous maintenez la logique de la mise en série.
- Vous respectez la polarité de câblage comme décrit ci-dessus sous « Installation ».

Chaque fois qu'un futur chargeur est ajouté, la règle la plus importante est de respecter la logique de la mise en série. Lorsque la mise en série est terminée aux deux extrémités et que les nœuds intermédiaires ne sont pas terminés.

**Option 1 :**

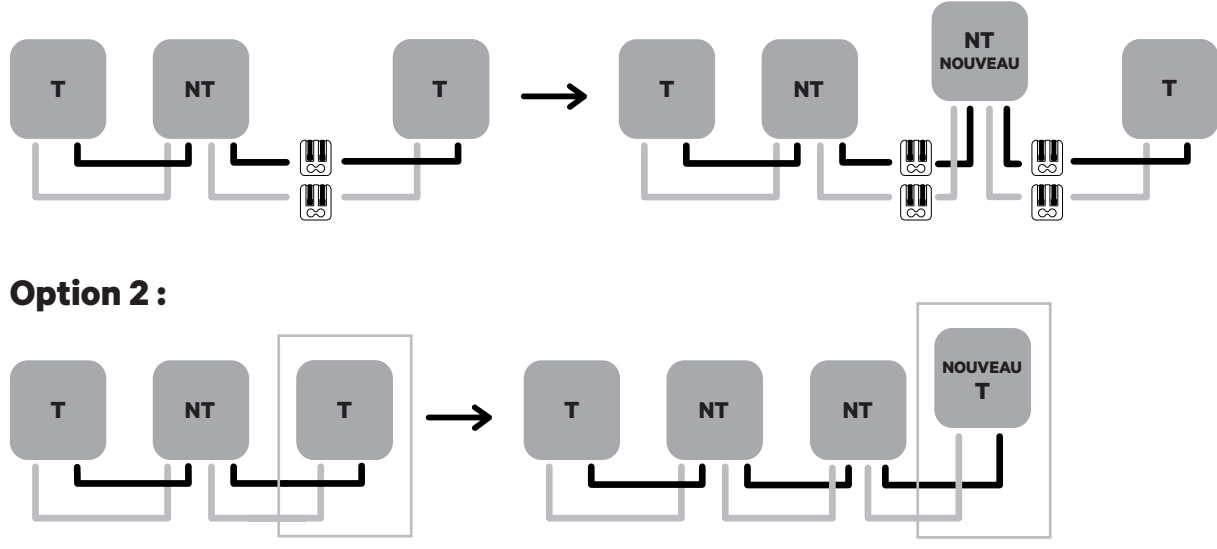

Ouvrez ces chargeurs existants Nouveau chargeur en tant que (T)

### **Configuration** INSTALLATION - PUP1

Pour effectuer la configuration du réseau de charge, vérifiez le modèle de chargeur et reportezvous au guide du modèle approprié : **PUP1 à la page 34 / PUP2 à la page 42.**

Chaque système Power Sharing System se compose d'un chargeur primaire et de 1 à 24 chargeurs secondaires. Le chargeur primaire est l'unité centrale de contrôle de l'ensemble du système. La configuration essentielle du chargeur primaire est le commutateur de sélection de courant, comme illustré ci-dessous. La configuration de terminaison (T) est réglée par un commutateur situé à l'intérieur du chargeur (voir figure ci-dessous). Si vous prévoyez d'ajouter des chargeurs au système à l'avenir, nous vous suggérons de configurer deux chargeurs en configuration de terminaison (T) et les autres chargeurs en configuration de non-terminaison (NT).

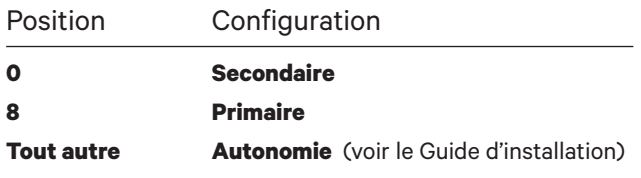

Pour les installations **Power Sharing avec les modèles PUP1**, le courant maximum doit être ajusté par **l'application myWallbox** et non par le sélecteur de courant.

https://support.wallbox.com/na/knowledge-base/adjust-the-charging-current/

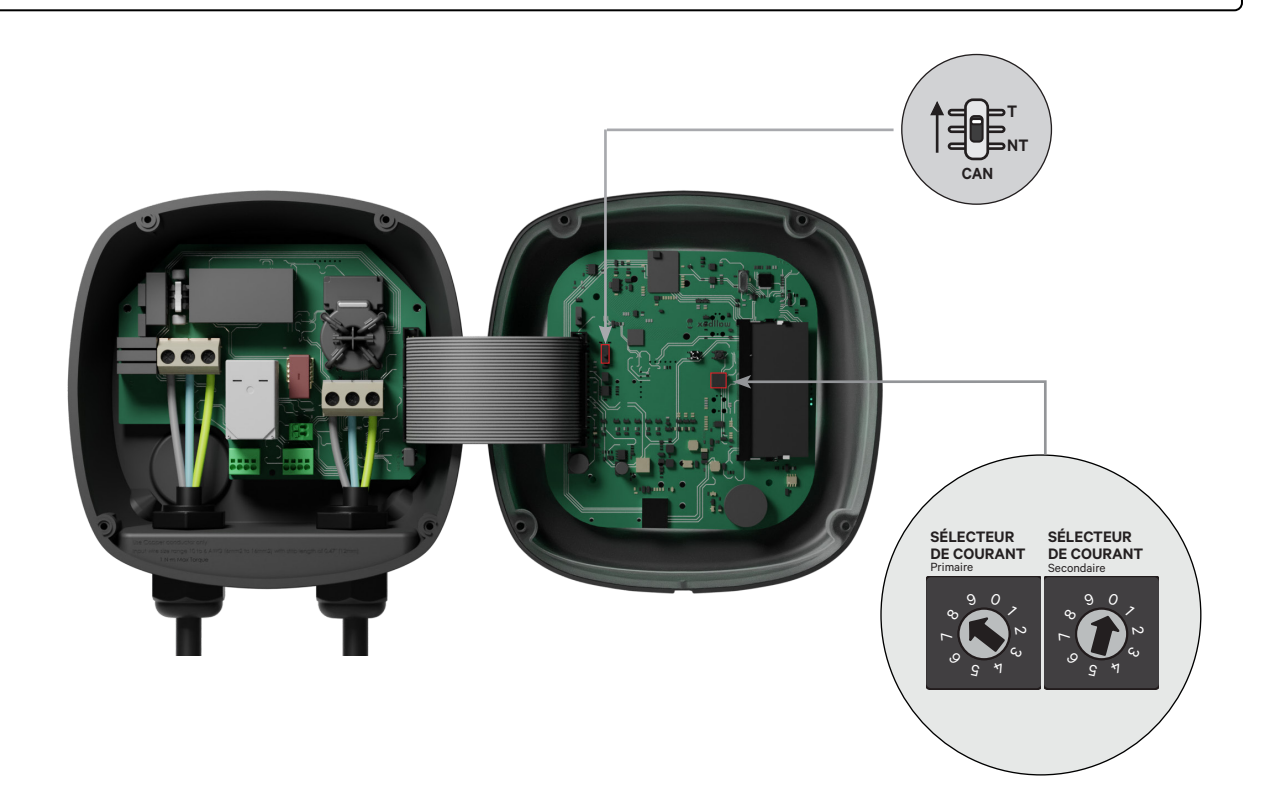

### **Configuration** INSTALLATION - PUP1

Pour garantir une installation correcte, **la résistance mesurée entre CAN-H et CAN-L doit**  être d'environ 60 Ohms. environ 60 Ohms. Si elle diffère, vérifiez à nouveau le câblage et la configuration T/NT.

#### **Terminer la configuration électrique**

Une fois les chargeurs configurés (défini le statut Chargeur primaire/secondaire et le paramètre T ou NT) et correctement connectés chacun au système électrique (circuit), vous pouvez continuer pour fermer les chargeurs comme décrit dans le Guide d'installation du chargeur (voir « Fermeture du chargeur »). Avant de fermer vos chargeurs, assurezvous de noter votre Chargeur principal car vous devrez vous connecter à ce chargeur via l'application myWallbox pour terminer sa configuration.

#### **Terminal/No Terminal**

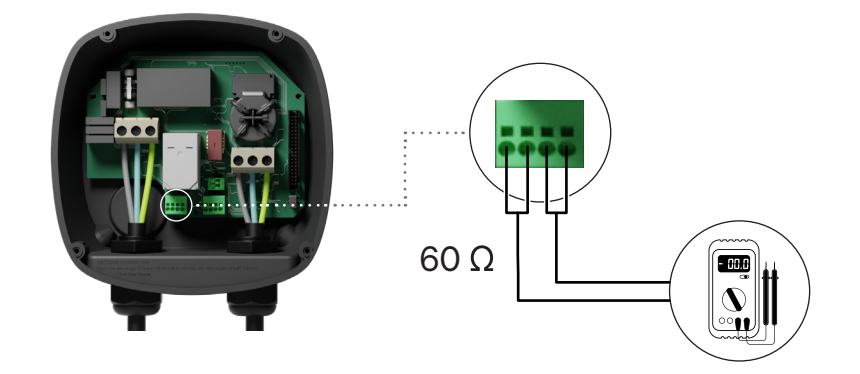

### **Configuration du Chargeur primaire** CONFIGURATION - PUP1

Une fois l'installation mise sous tension, la configuration du Power Sharing doit être finalisée avec l'application myWallbox sur le chargeur primaire. Pour PUP1, le chargeur primaire doit être l'unité dont le commutateur rotatif est réglé sur la position 8. Jusqu'à ce que le réseau soit correctement configuré, les chargeurs resteront dans l'état " UNCONFIGURED POWER SHARING" dans l'application.

### **Application et compte myWallbox**

Pour vous connecter au chargeur et terminer la configuration, vous devez télécharger l'application myWallbox, créer un compte (au cas où le gestionnaire d'infrastructure n'en possède pas déjà un ou que vous ne puissiez pas y accéder) et vous connecter au chargeur primaire via Bluetooth. Voir le Guide d'installation du chargeur pour les instructions concernant le téléchargement de l'application et la création d'un compte myWallbox..

Si le gestionnaire du réseau installé possède déjà **un compte myWallbox avec un accès SUPER ADMIN/ADMIN, vous devez utiliser ce compte pour configurer le système Power Sharing.**

Si vous utilisez votre propre compte pour la configuration, n'oubliez pas de déconnecter votre compte du chargeur après la configuration du système pour permettre au propriétaire de reprendre les droits d'admnistration des chargeurs.

#### **Terminer la configuration système avec myWallbox**

Si c'est la première fois que vous vous connectez à l'un des chargeurs installés, vous devrez d'abord ajouter les chargeurs à votre compte myWallbox.

- 1. Lancez l'application myWallbox sur un smartphone avec le Bluetooth activé et connectez-vous au compte.
- 1. Lancez l'application 2. Dans l'accueil de l'application, 3. sélectionnez « Je possède déjà un chargeur ». Si vous ajoutez des chargeurs supplémentaires, cliquez sur l'icône « + ».
	- Sur l'écran « Ajouter un chargeur », insérez le numéro de série et l'UID du chargeur. Assurez-vous d'avoir renseigné l'état/la province et cliquez sur « Ajouter ».

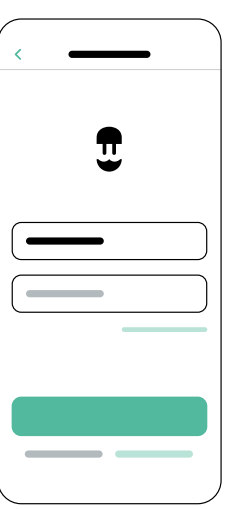

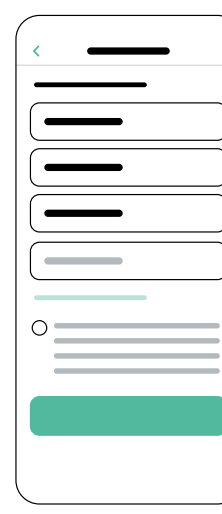

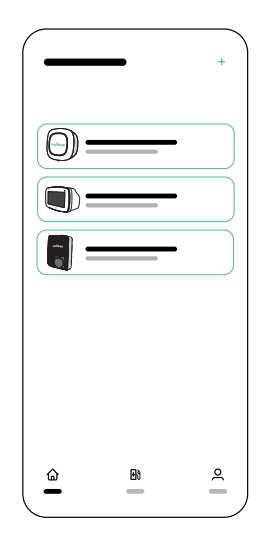

Répétez les étapes 2 et 3 pour chaque chargeur que vous ajoutez au système Power Sharing. **4.**
## **Configuration du Chargeur primaire** CONFIGURATION - PUP1

Une fois les chargeurs ajoutés, connectez-vous au système Power Sharing, restez à proximité du chargeur primaire avec votre appareil mobile et activez le Bluetooth.

- Lancez l'application myWallbox sur votre appareil mobile et connectez-vous. **1.**
- À partir de la liste des chargeurs, sélectionnez le chargeur que vous avez configuré comme **2.** Chargeur primaire.
- $\mathbf{3}_{\bullet}$  Cliquez sur l'icône Configurations (engrenage) puis, à partir de l'écran Configurations, sélectionnez « Options d'installation » puis Mises à niveau.

Sur l'écran Power Sharing, vous devrez ajuster les paramètres suivants :

- **1. Nombre de chargeurs.** Il s'agit du nombre TOTAL de chargeurs dans le système Power Sharing, y compris le Chargeur primaire.
- **2. Courant maximum par système (phase)**. Il s'agit de la quantité maximale de puissance disponible pour tous les chargeurs connectés au système Power Sharing.

**Souvenez-vous** que le système doit être connecté à un circuit calibré à 125 % de la puissance maximale dédiée aux chargeurs. Par exemple, si l'alimentation totale disponible vers les chargeurs est de 200 ampères, le circuit doit être calibré à 250 ampères.

**3. Courant minimum par chargeur.** La valeur par défaut est définie sur 6 ampères. Toutefois, certains véhicules nécessitent un courant minimum de 10 ampères.

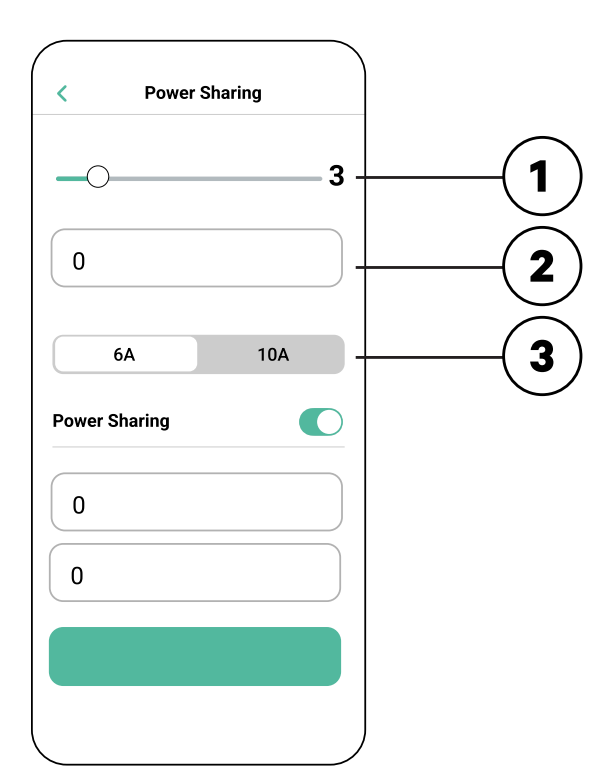

Une fois toutes les valeurs saisies, cliquez sur « Enregistrer ». La configuration complète du **4.** système peut prendre jusqu'à une minute.

**Notez** que vous ne configurerez que le Chargeur **primaire** comme décrit dans l'application myWallbox. Aucune configuration supplémentaire n'est nécessaire pour les Chargeurs secondaires.

#### FONCTIONNEMENT - PUP1 **Statut**

Une fois que chaque chargeur du système a été mis sous tension et configuré, vous pouvez visualiser le statut de chaque chargeur dans l'application myWallbox. Comme rappel, l'écran de statut des Chargeurs secondaires s'affichera différemment de celui du Chargeur primaire, car seul le Chargeur primaire peut ajuster les paramètres du système.

L'examen du statut de chaque chargeur peut révéler des problèmes d'installation ou expliquer pourquoi un chargeur ne se charge pas à son courant maximal.

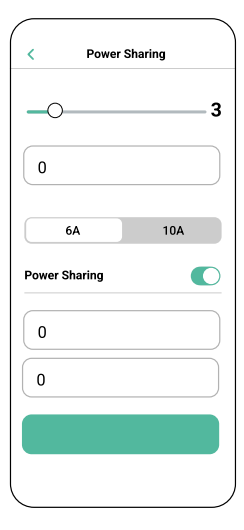

**Paramètres de l'application**  Statut : Unité primaire

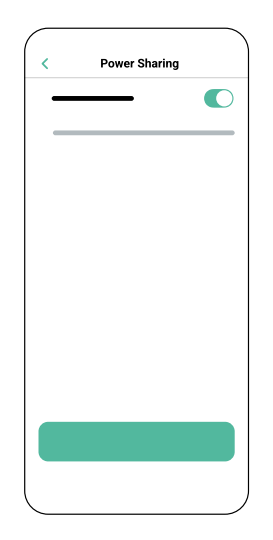

**Paramètres de l'application** Statut : Unité secondaire

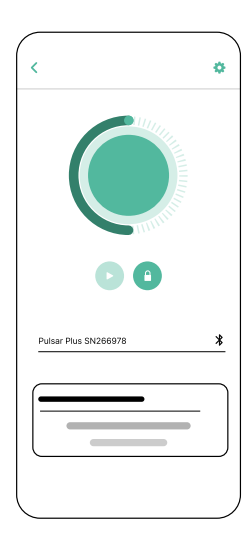

**Application Tableau de bord du chargeur :** Statut du POWER SHARING

#### **Statut** FONCTIONNEMENT - PUP1

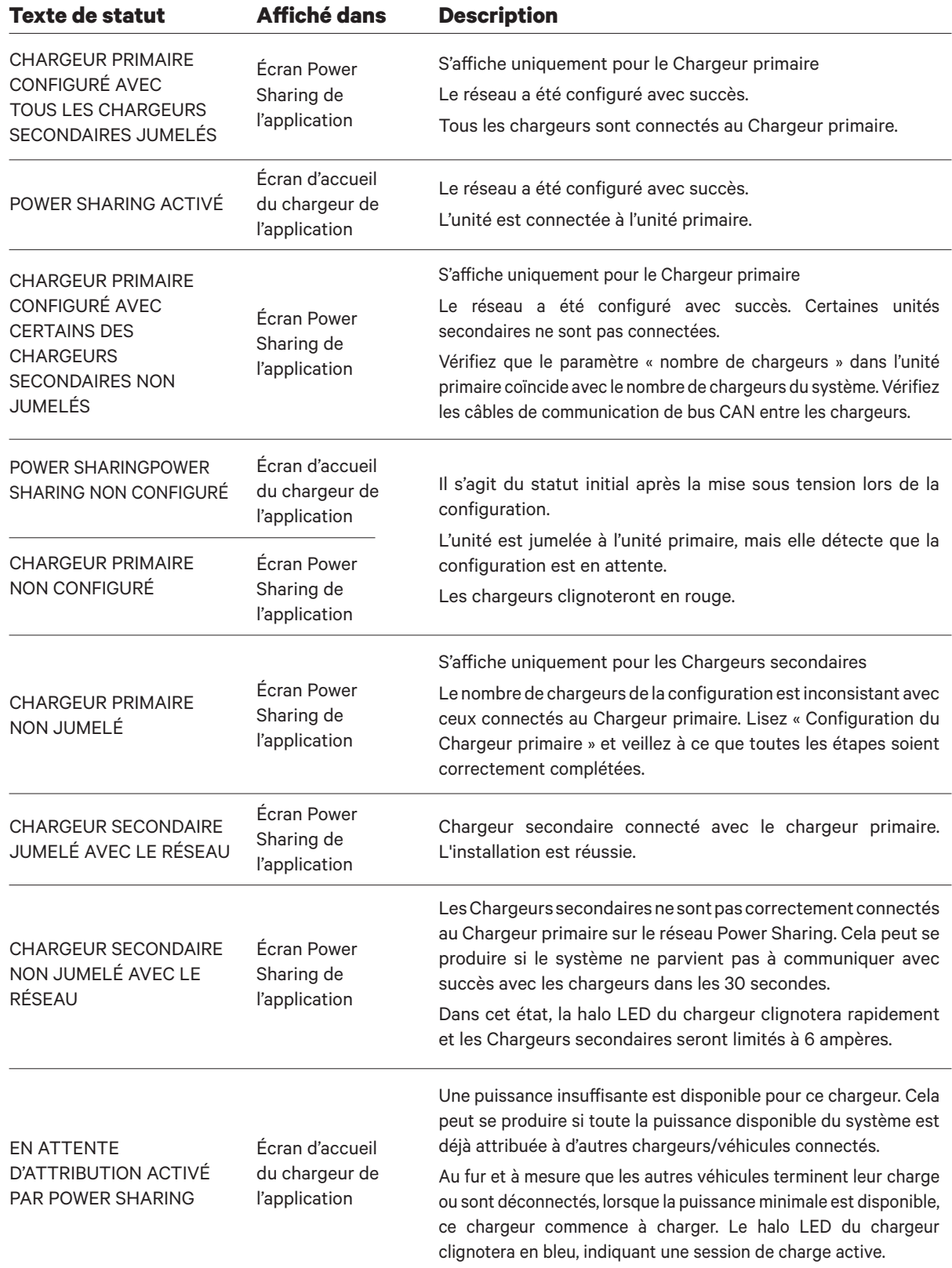

#### **Dépannage** FONCTIONNEMENT - PUP1

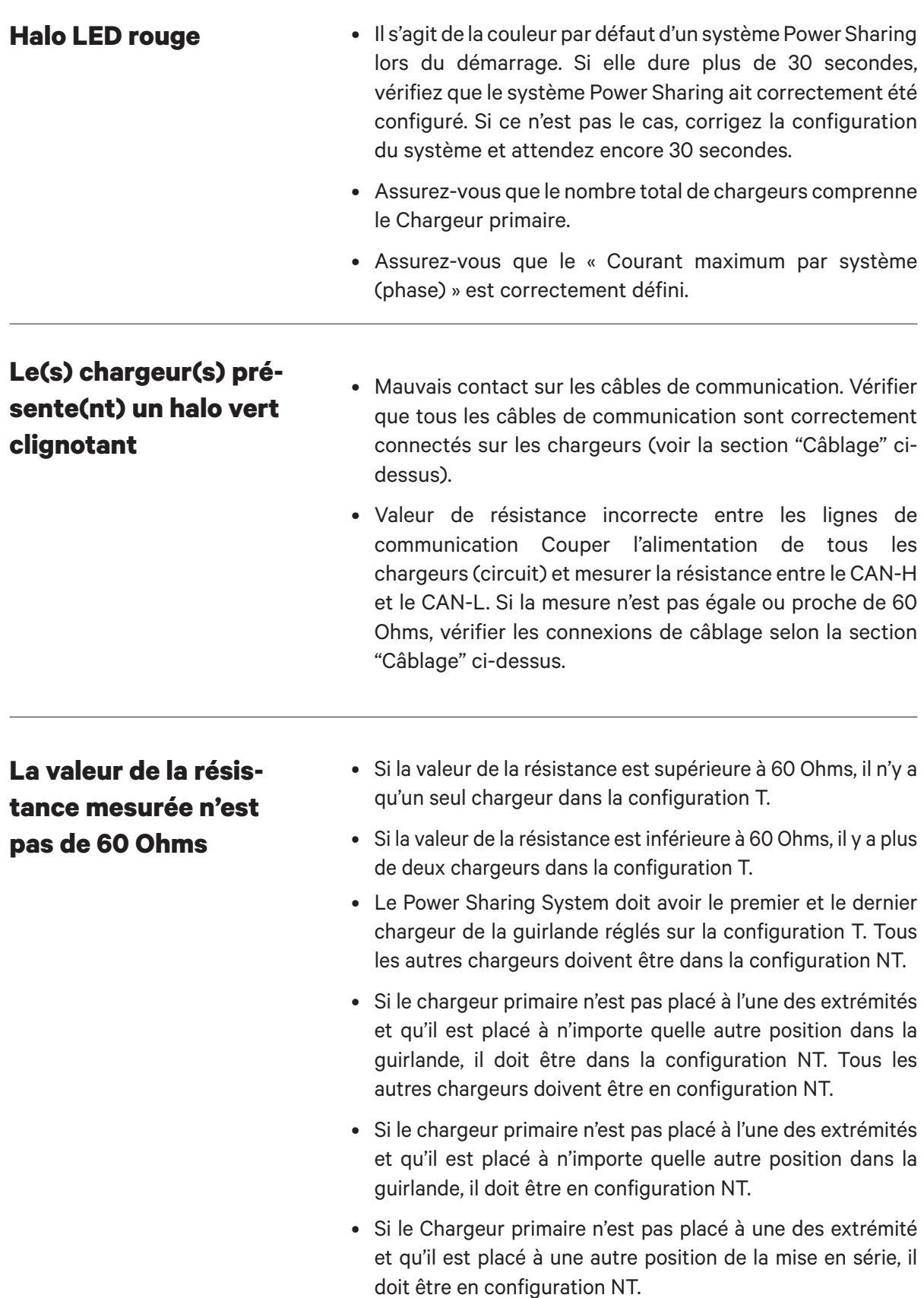

## **Dépannage** FONCTIONNEMENT - PUP1

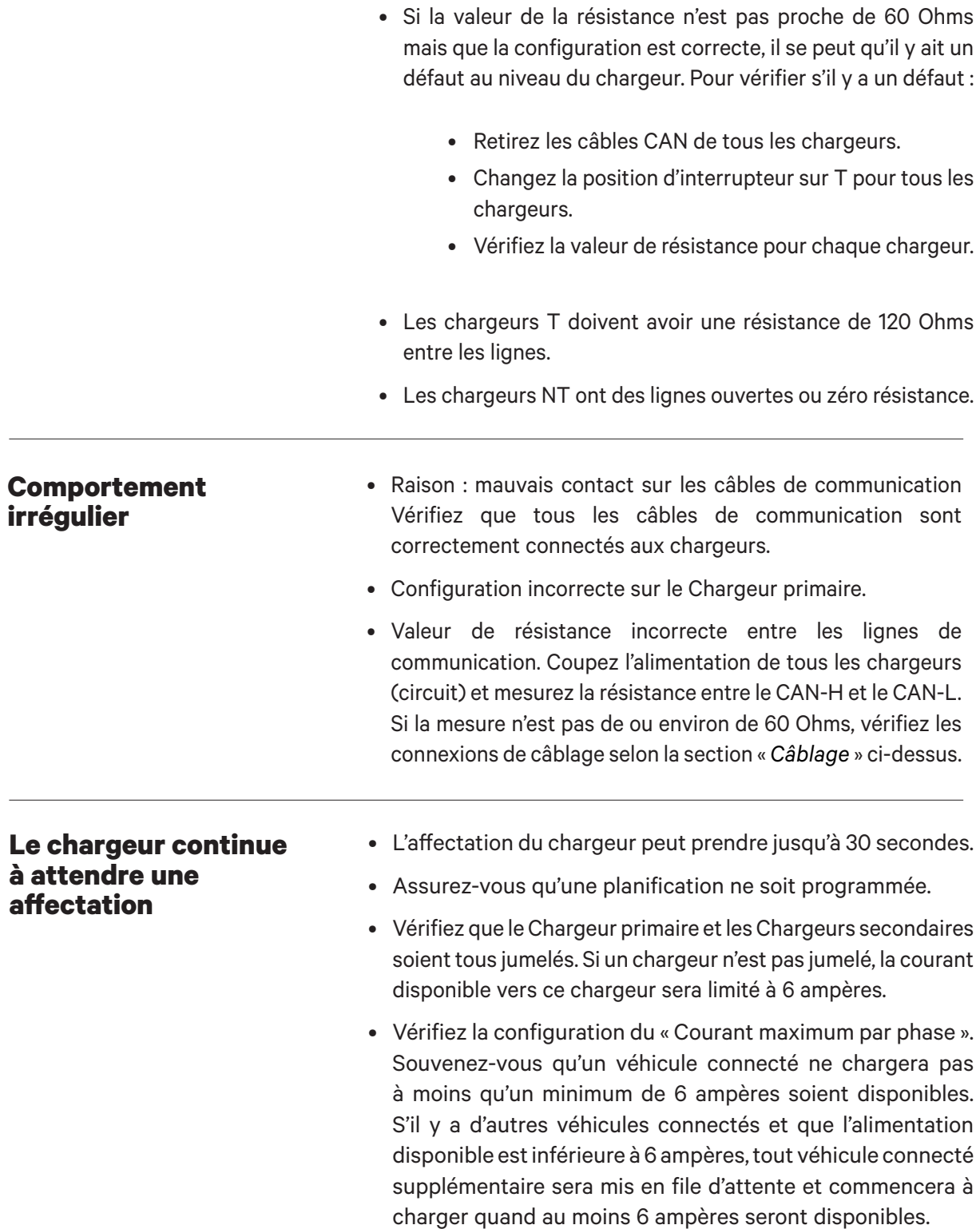

### **Configuration** INSTALLATION - PUP2

Pour effectuer la configuration du réseau de charge, vérifiez le modèle de chargeur et reportezvous au guide du modèle approprié : **PUP1 à la page 34 / PUP2 à la page 42**

Chaque système Power Sharing System se compose d'un chargeur primaire et de 1 à 24 chargeurs secondaires. Le chargeur primaire est l'unité centrale de contrôle de l'ensemble du système. La configuration essentielle du chargeur primaire est le commutateur de sélection de courant, comme illustré ci-dessous. La configuration de terminaison (T) est réglée par un commutateur situé à l'intérieur du chargeur (voir figure ci-dessous). Si vous prévoyez d'ajouter des chargeurs au système à l'avenir, nous vous suggérons de configurer deux chargeurs en configuration de terminaison (T) et les autres chargeurs en configuration de non-terminaison (NT).

Pour les installations **Power Sharing avec les modèles PUP2**, les positions o-8-9 du commutateur rotatif sont redondantes et ne limitent pas le courant de l'appareil. Les autres positions du commutateur rotatif permettent de limiter davantage le courant. Pour plus d'informations sur l'ajustement du courant par l'application, veuillez consulter :

Pour plus d'informations sur l'ajustement du courant par l'application, veuillez consulter :

https://support.wallbox.com/na/knowledge-base/adjust-the-charging-current/

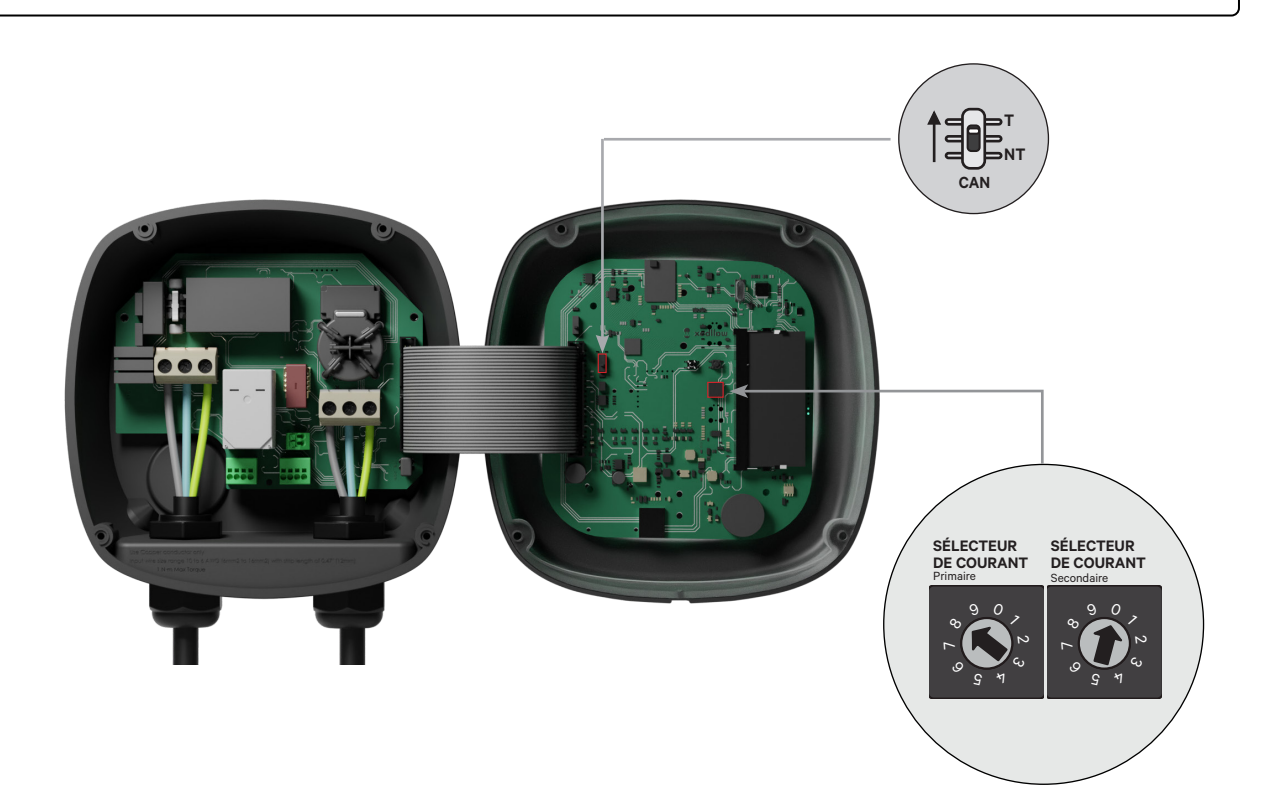

## **Configuration** INSTALLATION - PUP2

Pour garantir une installation correcte, l**a résistance mesurée entre le fil + et le fil - doit être égale à 60 Ohms**. Si elle diffère de cette valeur, vérifiez à nouveau le câblage et la configuration T/NT.

#### **Terminer la configuration électrique**

Une fois les chargeurs configurés (défini le statut Chargeur primaire/secondaire et le paramètre T ou NT) et correctement connectés chacun au système électrique (circuit), vous pouvez continuer pour fermer les chargeurs comme décrit dans le Guide d'installation du chargeur (voir « Fermeture du chargeur »). Avant de fermer vos chargeurs, assurezvous de noter votre Chargeur principal car vous devrez vous connecter à ce chargeur via l'application myWallbox pour terminer sa configuration.

#### **Terminal/No Terminal**

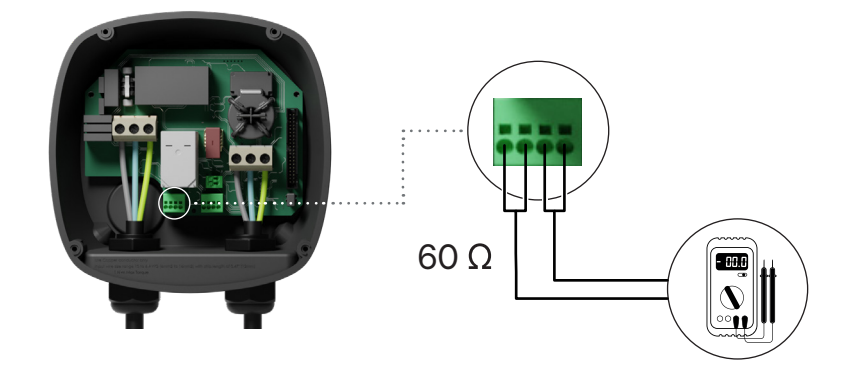

## **Configuration du Chargeur primaire** CONFIGURATION - PUP2

Une fois l'installation mise sous tension, la configuration du Power Sharing doit être finalisée avec l'application myWallbox sur le chargeur primaire. **Pour les modèles PUP2**, vous pouvez sélectionner n'importe quelle unité à configurer, et ce chargeur deviendra automatiquement le primaire.Tant que le réseau n'est pas correctement configuré, les chargeurs resteront dans l'état "UNCONFIGURED POWER SHARING" dans l'application myWallbox.

#### **Application et compte myWallbox**

Pour vous connecter au chargeur et terminer la configuration, vous devez télécharger l'application myWallbox, créer un compte (au cas où le gestionnaire d'infrastructure n'en possède pas déjà un ou que vous ne puissiez pas y accéder) et vous connecter au chargeur primaire via Bluetooth. Voir le Guide d'installation du chargeur pour les instructions concernant le téléchargement de l'application et la création d'un compte myWallbox..

Si le gestionnaire du réseau installé possède déjà **un compte myWallbox avec un accès SUPER ADMIN/ADMIN, vous devez utiliser ce compte pour configurer le système Power Sharing.**

Si vous utilisez votre propre compte pour la configuration, n'oubliez pas de déconnecter votre compte du chargeur après la configuration du système pour permettre au propriétaire de reprendre les droits d'admnistration des chargeurs.

#### **Terminer la configuration système avec myWallbox**

Si c'est la première fois que vous vous connectez à l'un des chargeurs installés, vous devrez d'abord ajouter les chargeurs à votre compte myWallbox.

- 1. Lancez l'application myWallbox sur un smartphone avec le Bluetooth activé et connectez-vous au compte.
- 1. Lancez l'application 2. Dans l'accueil de l'application, 3. sélectionnez « Je possède déjà un chargeur ». Si vous ajoutez des chargeurs supplémentaires, cliquez sur l'icône « + ».
	- Sur l'écran « Ajouter un chargeur », insérez le numéro de série et l'UID du chargeur. Assurez-vous d'avoir renseigné l'état/la province et cliquez sur « Ajouter ».

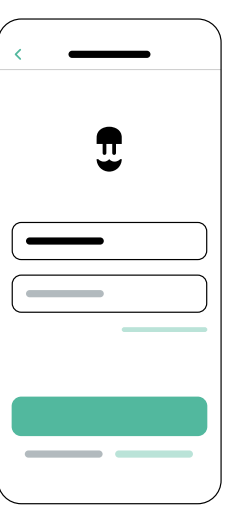

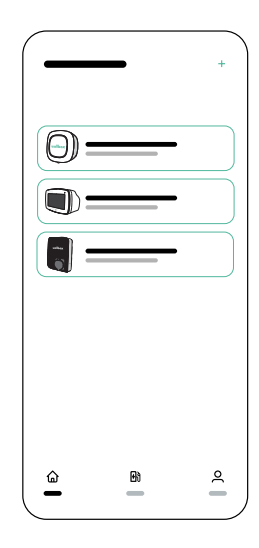

Répétez les étapes 2 et 3 pour chaque chargeur que vous ajoutez au système Power Sharing. **4.**

## **Configuration du Chargeur primaire** CONFIGURATION - PUP2

Une fois les chargeurs ajoutés, connectez-vous au système Power Sharing, restez à proximité du chargeur primaire avec votre appareil mobile et activez le Bluetooth.

- Lancez l'application myWallbox sur votre appareil mobile et connectez-vous. **1.**
- À partir de la liste des chargeurs, sélectionnez le chargeur que vous avez configuré comme **2.** Chargeur primaire.
- $\mathbf{3}_{\bullet}$  Cliquez sur l'icône Configurations (engrenage) puis, à partir de l'écran Configurations, sélectionnez « Options d'installation » puis Mises à niveau.

Sur l'écran Power Sharing, vous devrez ajuster les paramètres suivants :

- **1. Nombre de chargeurs.** Il s'agit du nombre TOTAL de chargeurs dans le système Power Sharing, y compris le Chargeur primaire.
- **2. Courant maximum par système (phase)**. Il s'agit de la quantité maximale de puissance disponible pour tous les chargeurs connectés au système Power Sharing.

**Souvenez-vous** que le système doit être connecté à un circuit calibré à 125 % de la puissance maximale dédiée aux chargeurs. Par exemple, si l'alimentation totale disponible vers les chargeurs est de 200 ampères, le circuit doit être calibré à 250 ampères.

**3. Courant minimum par chargeur.** La valeur par défaut est définie sur 6 ampères. Toutefois, certains véhicules nécessitent un courant minimum de 10 ampères.

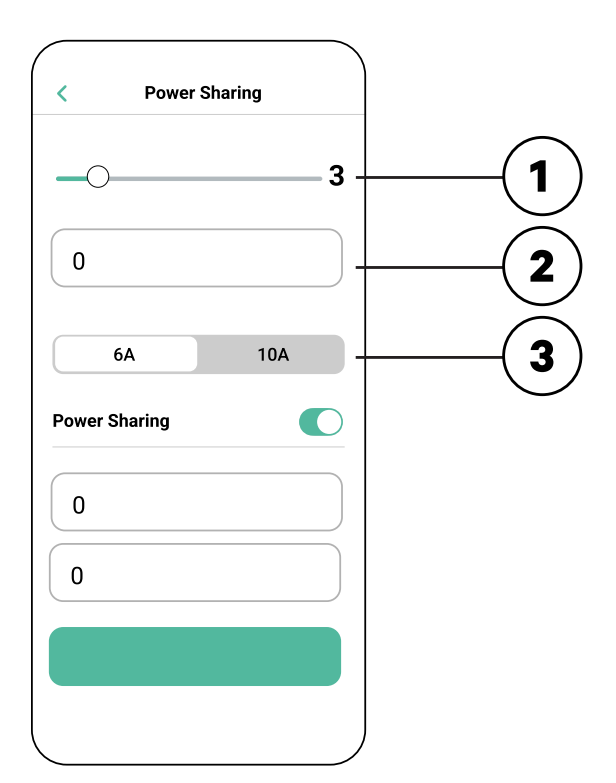

Une fois toutes les valeurs saisies, cliquez sur « Enregistrer ». La configuration complète du **4.** système peut prendre jusqu'à une minute.

**Notez** que vous ne configurerez que le Chargeur **primaire** comme décrit dans l'application myWallbox. Aucune configuration supplémentaire n'est nécessaire pour les Chargeurs secondaires.

#### FONCTIONNEMENT - PUP2 **Statut**

Une fois que chaque chargeur du système a été mis sous tension et configuré, vous pouvez visualiser le statut de chaque chargeur dans l'application myWallbox. Comme rappel, l'écran de statut des Chargeurs secondaires s'affichera différemment de celui du Chargeur primaire, car seul le Chargeur primaire peut ajuster les paramètres du système.

L'examen du statut de chaque chargeur peut révéler des problèmes d'installation ou expliquer pourquoi un chargeur ne se charge pas à son courant maximal.

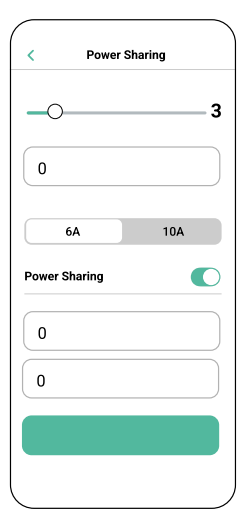

**Paramètres de l'application**  Statut : Unité primaire

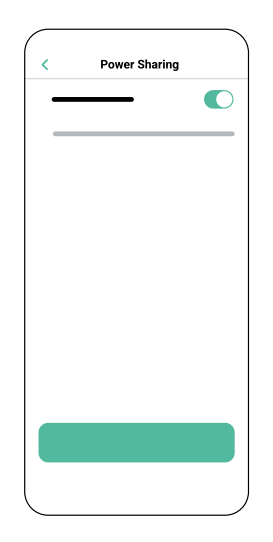

**Paramètres de l'application** Statut : Unité secondaire

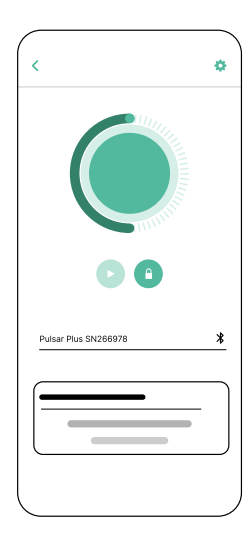

**Application Tableau de bord du chargeur :** Statut du POWER SHARING

#### **Statut** FONCTIONNEMENT - PUP2

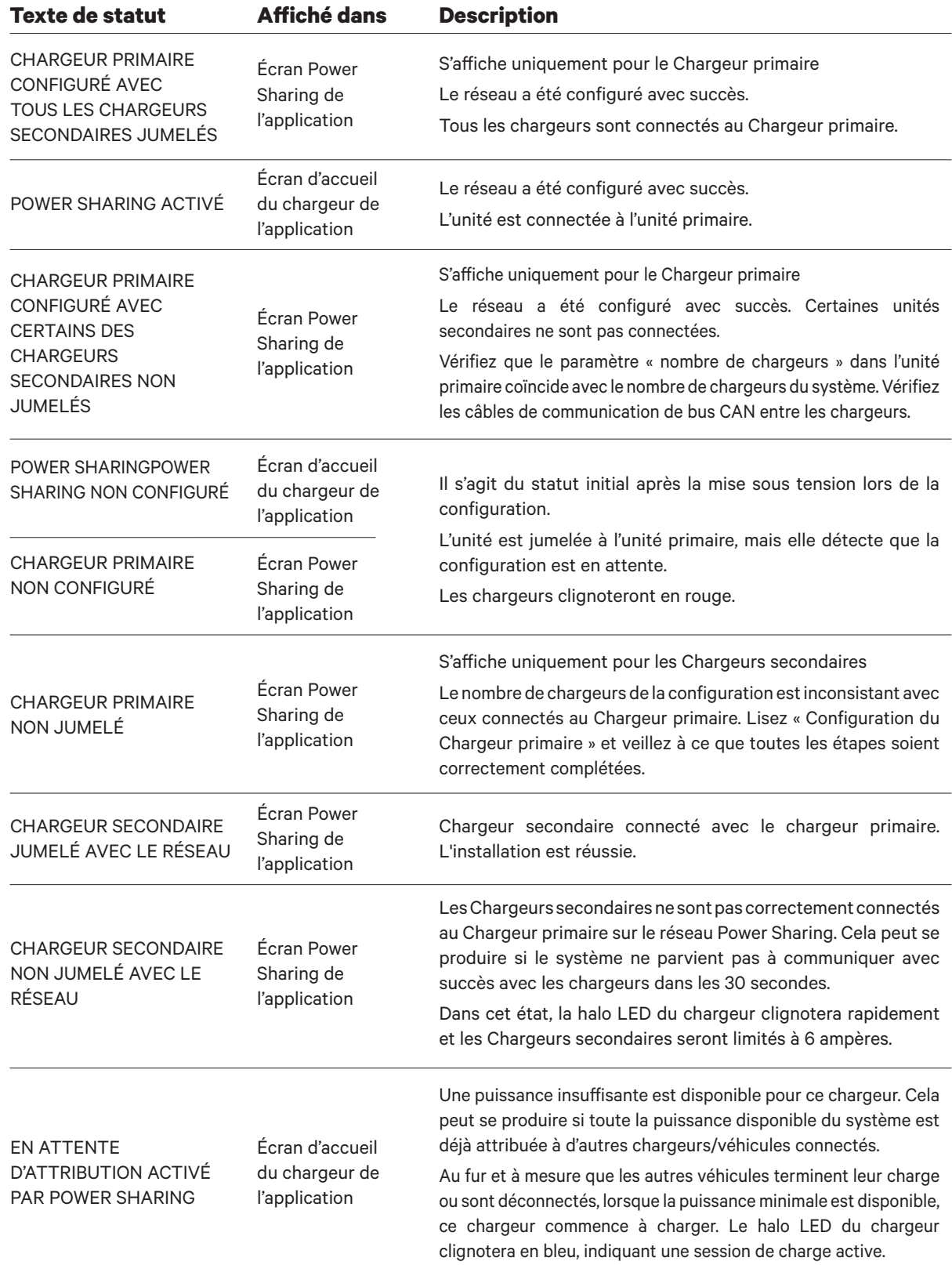

#### **Dépannage** FONCTIONNEMENT - PUP2

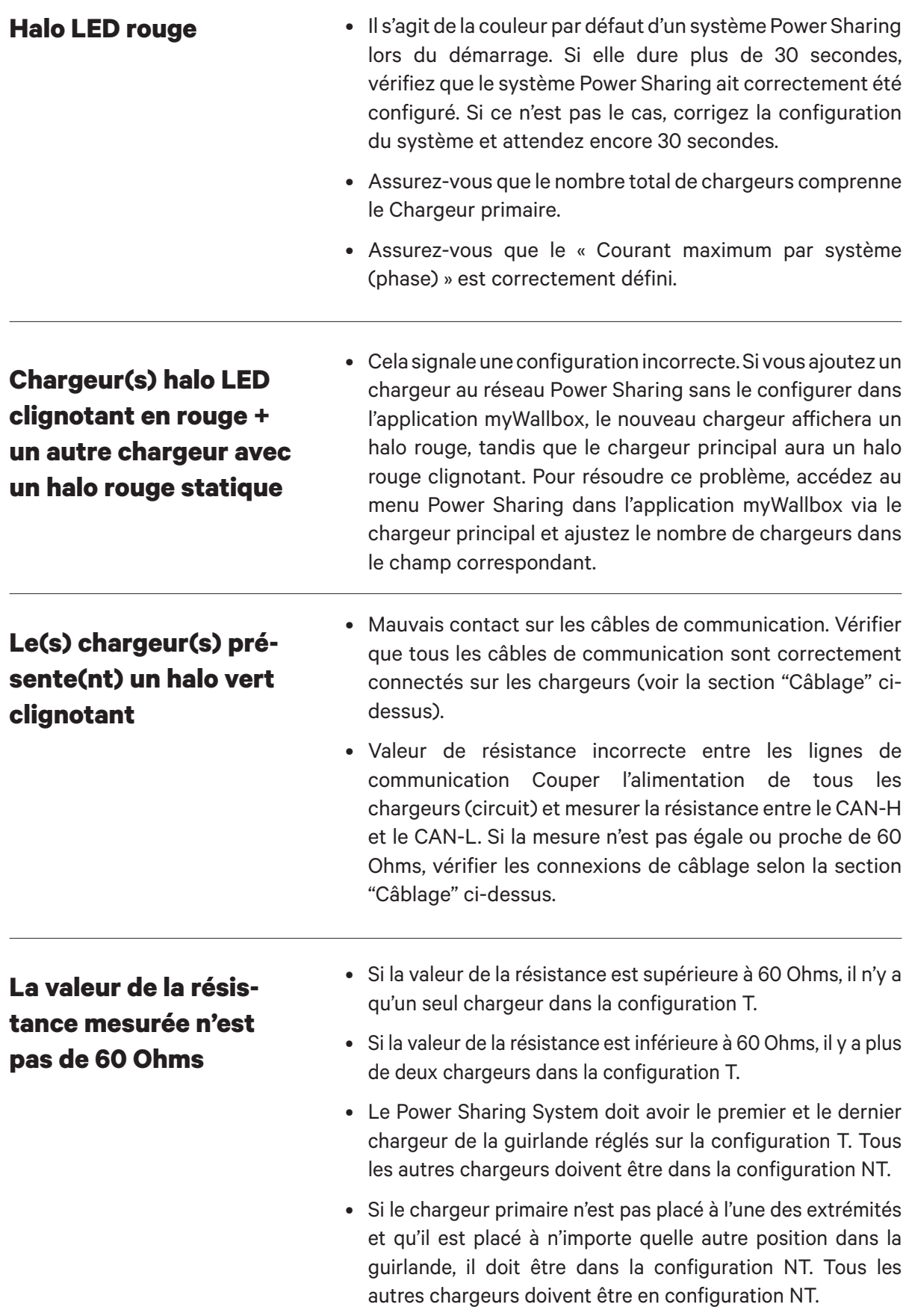

#### **Dépannage** FONCTIONNEMENT - PUP2

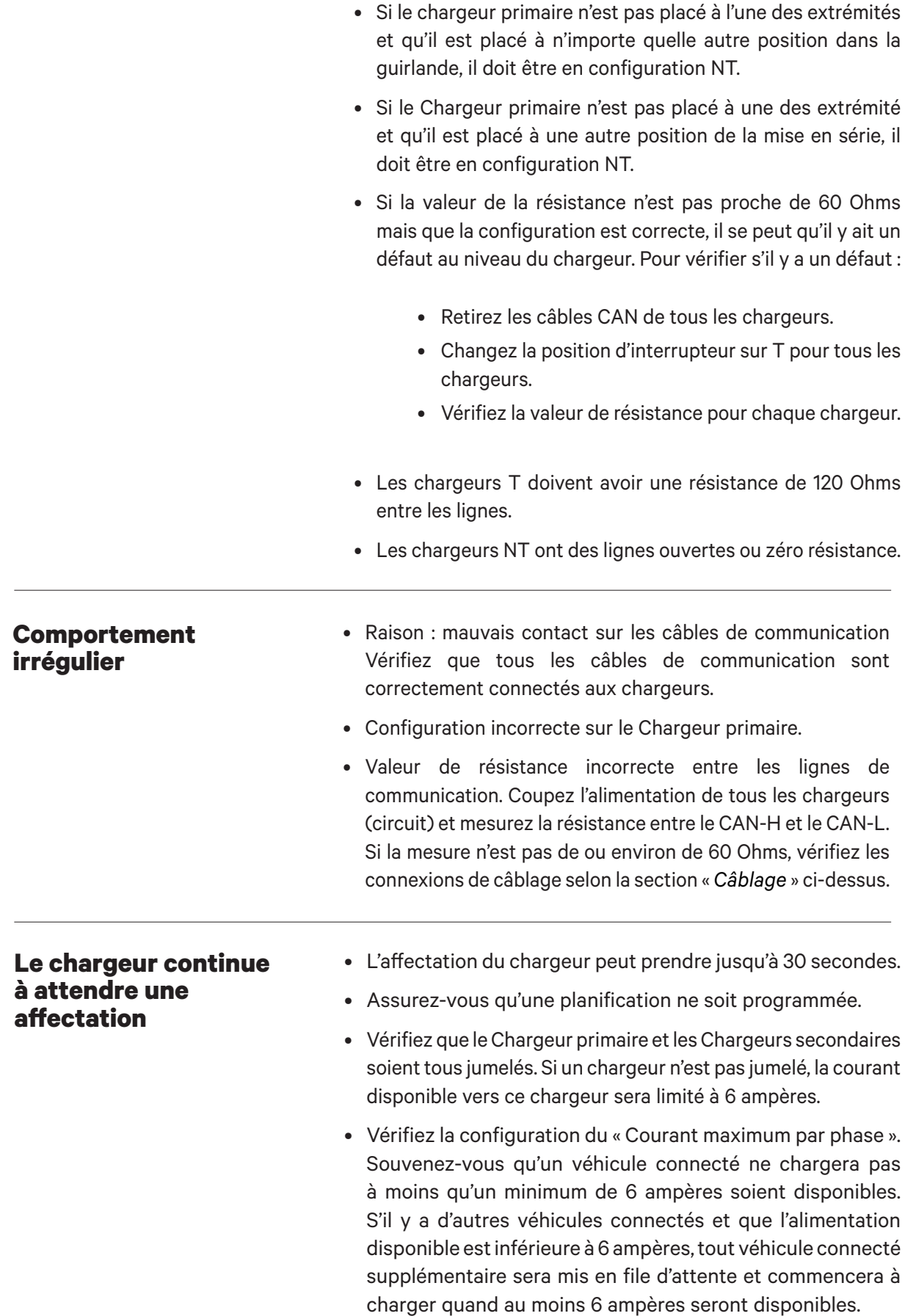

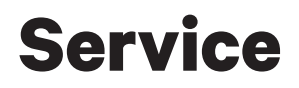

Besoin d'une aide supplémentaire ? Contactez le service clientèle de Wallbox :

#### **(888) 787-5780**

support.wallbox.com service.na@wallbox.com

## **Descripción general de Power Sharing** PUESTA EN MARCHA

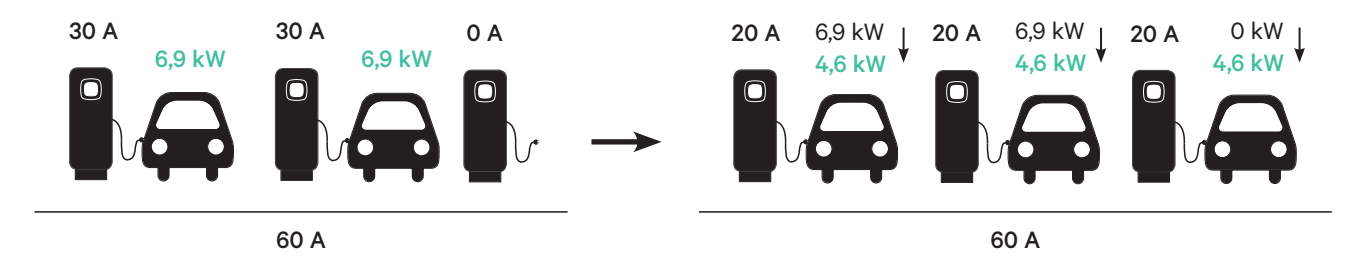

**Power Sharing** te permite conectar uno o más cargadores Wallbox (hasta 25 en total) en un mismo circuito eléctrico y equilibrar de forma dinámica la energía disponible para cada cargador. A medida que los vehículos se conectan o desconectan de los cargadores en un sistema Power Sharing, o que sus baterías finalizan sus ciclos de carga, el sistema automáticamente ajustará la energía disponible para cada cargador (y vehículo) cada vez que cambie la fuente de alimentación y la demanda.

**El sistema Power Sharing** garantiza que la energía total utilizada durante el pico de demanda no exceda el amperaje configurado, mientras que simultáneamente garantiza que la mayor energía disponible (al menos 6 A, hasta la capacidad máxima establecida de cada cargador) esté disponible para cada vehículo conectado. Si los cargadores conectados ya están utilizando la energía máxima disponible y se conectan otros vehículos a los cargadores del sistema, esos vehículos permanecerán en espera automáticamente para cargarse en cuanto esté disponible la mínima cantidad de energía para comenzar la carga.

Para la instalación y la configuración de un sistema Power Sharing, se necesitan los pasos y materiales adicionales que se describen en este documento. Dado que este proceso implica el uso de equipamiento de alto voltaje, te recomendamos que contrates a un **electricista matriculado** para llevar adelante y completar esta configuración.

- Compatible con todos los vehículos eléctricos. **Características clave:** 
	- No se requiere equipamiento adicional (solo cableado y conducto de comunicación).
	- No se requiere conexión a Internet.
	- Suministro mínimo de energía predeterminado, incluso si un cargador pierde la conexión a la red compartida.
	- Sin tarifa de suscripción ni costos recurrentes.
	- Puede utilizarse para limitar el amperaje en un circuito derivado compartido cuando lo permita el código eléctrico aplicable.

**Especificaciones técnicas:**

- Número máximo de cargadores: 25.
- Puede que se requiera la verificación con el código local.
- Cumple con el artículo 625 del NFPA 70 NEC como sistema de gestión de carga automática (Automatic Load Management System, ALMS).

**Importante** Revise el modelo de sus cargadores Pulsar Plus antes de instalar la red Power Sharing. Los modelos PUP1 y PUP2 no son compatibles en la misma red Power Sharing.

## PUESTA EN MARCHA **Herramientas y materiales necesarios**

#### **Dispositivos**

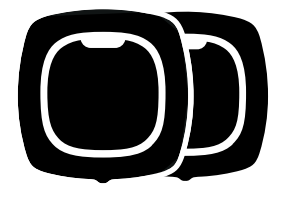

2 o más (Para obtener instrucciones de instalación del cargador, consulte la Guía de Instalación de Pulsar Plus)

pequeños)

#### **Herramientas** (Configuración de Power Sharing)

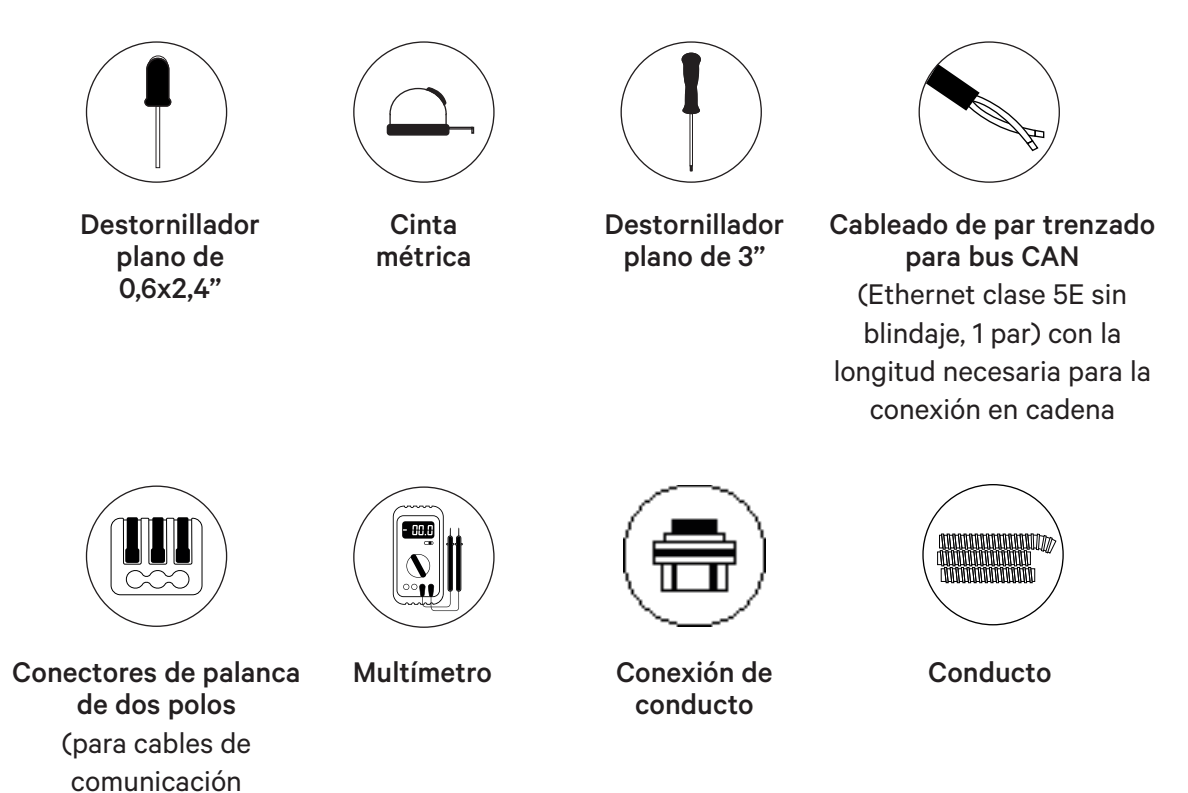

## **Preparación de cargadores** INSTALACIÓN

Antes de avanzar con la configuración de Power Sharing, debes instalar los cargadores de acuerdo con las instrucciones que se mencionan en la Guía de Instalación del cargador. Ten en cuenta que según el tipo de instalación del cargador (cableada o con enchufe NEMA), habrá instrucciones adicionales tal como se indica a continuación:

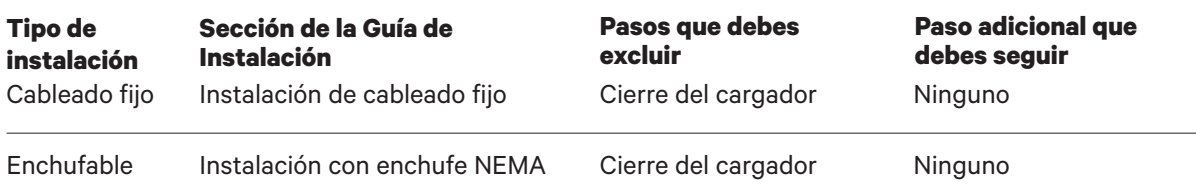

Para **instalaciones con enchufe NEMA**, normalmente no tendrás que abrir el cargador; sin embargo, para configurar cargadores con enchufe para **Power Sharing**, tendrás que abrir cada cargador conectado para realizar algunos de los pasos de esta configuración. Consulta la Guía de Instalación de Pulsar Plus para obtener más información sobre cómo abrir el cargador.

Tras haber instalado el cargador de acuerdo con las instrucciones en la Guía de Instalación, asegúrate de lo siguiente:

- La tapa del cargador no está acoplada al cargador (desconecte el cable de comunicaciones de la tapa).
- Los cargadores están cableados eléctricamente (conectados a un circuito).
- Los circuitos conectados NO están encendidos durante la instalación.

Para facilitar el manejo de los cargadores, cables y conectores durante la configuración de Power Sharing, es posible que desees instalar las fundas antes de continuar. Consulta la sección «Instalación de la funda» en la Guía de Instalación del cargador.

**Nota** garantizar que todos los cargadores de una red Power Sharing estén conectados a la misma fuente de alimentación y compartan el mismo sistema de toma de tierra.

## **Preparación de cargadores** INSTALACIÓN

#### **Cableado de Power Sharing**

La conexión de los cargadores para Power Sharing requiere la instalación de cableado de comunicación. Este cableado se puede obtener por medio de una de las siguientes rutas:

Utiliza la pequeña apertura ubicada en la parte inferior del cargador entre el suministro de energía y la salida del cable del conector de vehículos eléctricos.

#### **Apertura central Apertura de suministro de energía**

Cuando así lo permitan los códigos locales, pasa el cable de datos por el mismo conducto de suministro de energía (mismo conducto utilizado para el cableado eléctrico fijo).

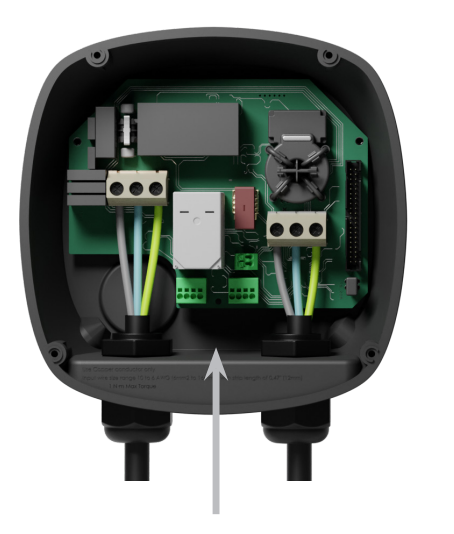

**O,**

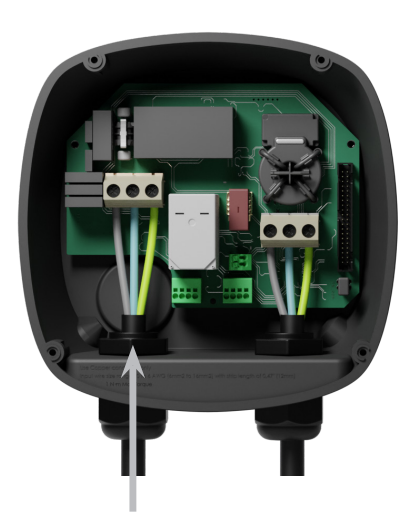

Cuando utilices esta apertura para el cableado de comunicaciones, remueve el tapón roscado antes. Utiliza una llave para sostener la tuerca de bloqueo interna a medida que desatornillas el tapón con un destornillador de cabeza plana desde la parte inferior (exterior) del tapón.

## **Cableado** INSTALACIÓN

Para Power Sharing, los cargadores se comunican mediante un sistema de cableado en cadena. Cuando se conectan tres o más cargadores, el primero y el último de la cadena serán cargadores de terminación **(T)** y los que se encuentren en el medio serán de no terminación **(NT)**, tal como se indica en el gráfico a continuación. (Nota: cuando se conecten solo dos cargadores, ambos serán de terminación).

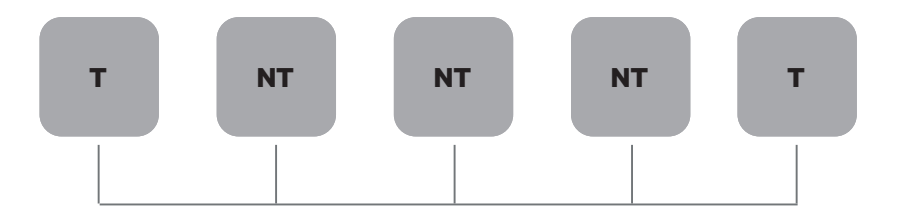

#### **Instalación**

Pasa los cables de comunicación entre los cargadores a través del conducto seleccionado (consulta la sección anterior Preparación de los cargadores) como se indica a continuación. Asegúrate que la longitud total del cable no exceda los 820 pies (~250 m)

El cableado consiste en una cadena de un par trenzado de cables que conectan los cargadores.

**Recomendamos utilizar el siguiente tipo de cable:** Ethernet Clase 5E sin blindaje, 1 par.

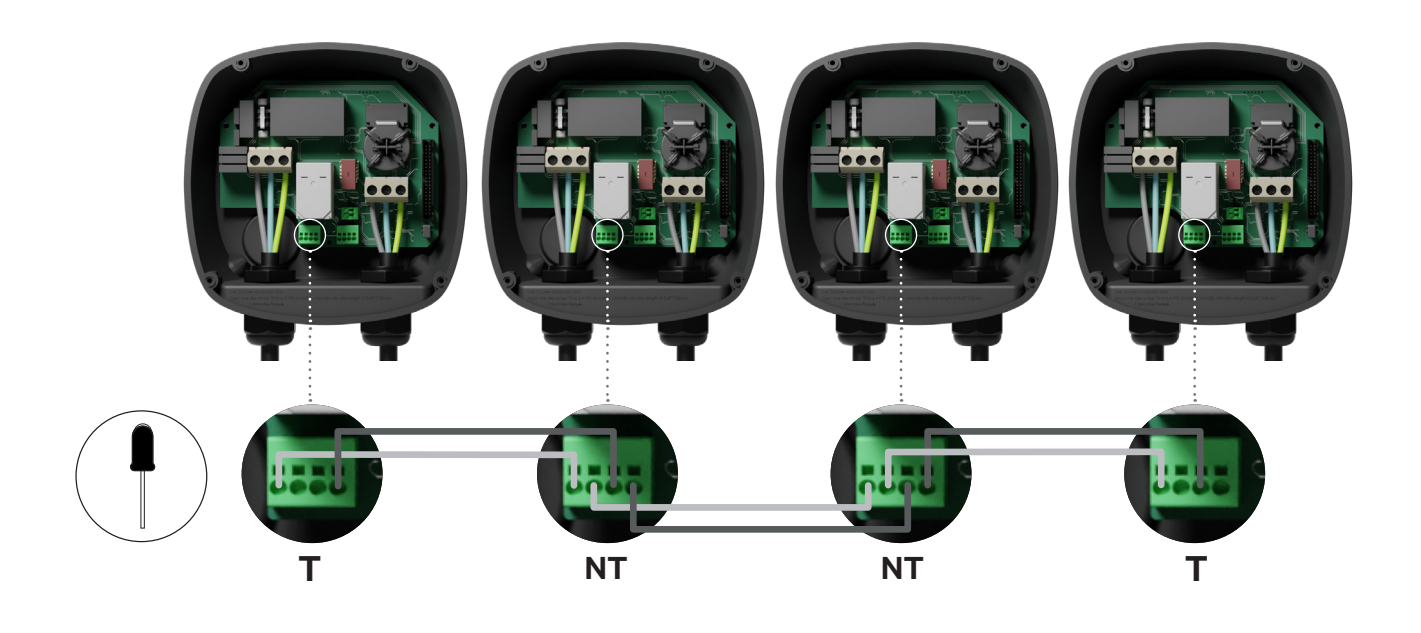

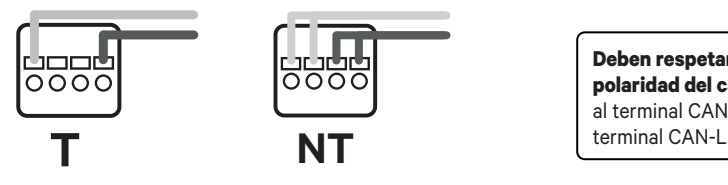

**Deben respetarse siempre la posición y la polaridad del cableado:** CAN-H debe conectarse al terminal CAN-H. CAN-L debe conectarse al

#### **Cableado** INSTALACIÓN

#### **Incorporación de cargadores en el futuro**

Si planeas incorporar cargadores al sistema en el futuro, existen dos maneras en las que puedes preparar el sistema ahora para que esté listo para Power Sharing.

**Opción 1:** Coloca un desconector bus para permitir que se inserten futuros cargadores en la cadena, tal como se indica en el esquema de cableado de la opción 1 debajo. Si deseas incorporar más cargadores a la cadena después de este, deberás cambiar el interruptor de T a NT.

**Opción 2:** Corta el bus existente para incorporar nuevos cargadores, tal como se indica en el esquema de cableado de la opción 2 debajo.

- Abre el cargador de acuerdo con la Guía de Instalación del cargador Pulsar Plus. **1.**
- Establece la resistencia de terminación en NT, coloca el cableado de comunicación como se **2.**  indica anteriormente y luego cierra el cargador.

**Importante:** Los cargadores nuevos se pueden colocar en cualquier lugar físico respecto de los cargadores existentes siempre que sigas las normas a continuación:

- Mantén la lógica del encadenado.
- Respeta la polaridad del cableado como se describe anteriormente en «Instalación».

Sin importar el lugar donde se coloque el futuro cargador añadido, la regla más importante es seguir la lógica del encadenado. El encadenado termina en ambos dispositivos de los extremos y los nodos intermedios no son de terminación.

**NT Opción 2: T NT T T NT NT T NUEVO T NT T T NT T NUEVO**

**Opción 1:**

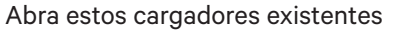

Abra estos cargadores existentes Cargador nuevo que funciona como (T)

## **Configuración** CONFIGURACIÓN - PUP1

Para configurar la red de carga, compruebe el modelo de cargador y consulte la guía del modelo correspondiente: **PUP1 en esta pàgina / PUP2 en la página 65.**

Cada Sistema de Power Sharing consta de un cargador primario y de 1 a 24 cargadores secundarios. El cargador primario es la unidad de control central de todo el sistema. La configuración esencial del cargador primario es el interruptor de selección de corriente, como se ilustra a continuación. La configuración de terminación (T) se establece mediante un interruptor situado en el interior del cargador (véase la figura siguiente). Si tiene previsto añadir cargadores al sistema en el futuro, le sugerimos que configure dos cargadores en la configuración de terminación (T) y los demás cargadores en la configuración de no terminación (NT).

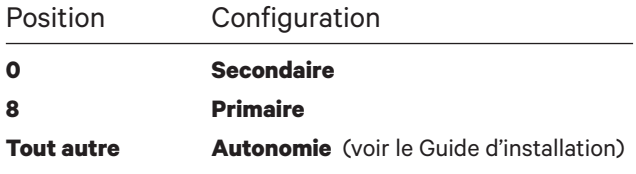

Para instalaciones Power Sharing con modelos PUP1, la corriente máxima debe ajustarse utilizando la aplicación myWallbox y no el selector de corriente:

https://support.wallbox.com/na/knowledge-base/adjust-the-charging-current/

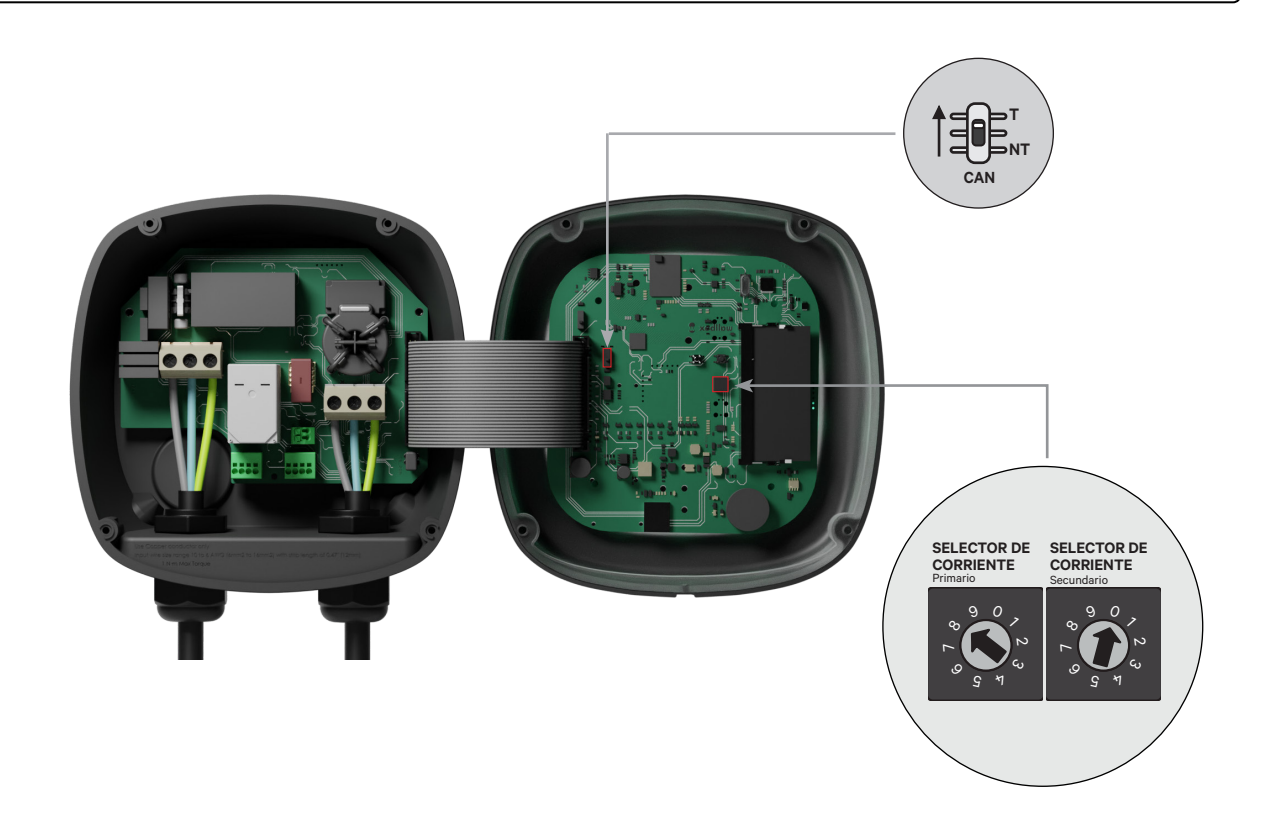

## **Configuración** CONFIGURACIÓN - PUP1

Para garantizar una configuración apropiada, la **resistencia medida entre CAN-H y CAN-L debe ser de alrededor de 60 Ohmios**. Si fuera diferente, revisa que el cableado y la configuración T/NT sean los apropiados.

#### **Finalización de la configuración eléctrica**

Una vez que hayas configurado los cargadores (establezca el estado primario o secundario y la configuración T o NT) y conectado cada uno correctamente al sistema eléctrico (circuito), puedes cerrar los cargadores como se describe en la Guía de Instalación del cargador (consulta «Cierre del cargador»). Antes de cerrar los cargadores, asegúrate de señalar el cargador primario ya que deberás conectarte a este cargador mediante la aplicación myWallbox para completar la configuración.

#### **Terminal/Sin Terminal**

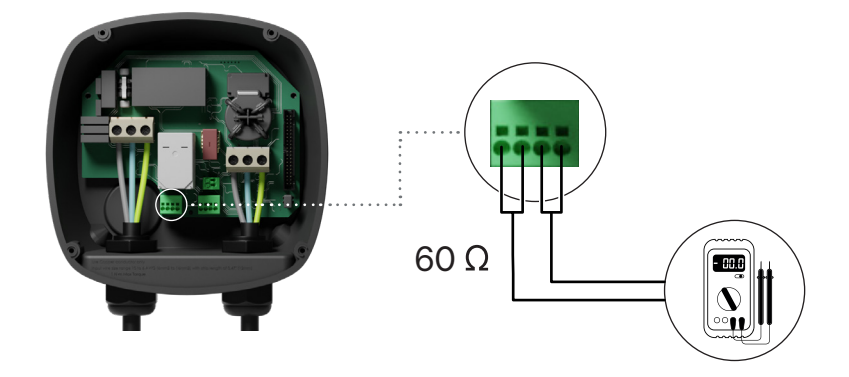

# **Configuración del cargador primario** CONFIGURACIÓN - PUP1

Una vez encendida la instalación, se debe finalizar la configuración de Power Sharing con la aplicación myWallbox en el cargador principal. Para PUP1, el cargador principal debe ser la unidad con el interruptor giratorio en la posición 8.

Hasta que la red esté correctamente configurada, los cargadores permanecerán en el estado "POWER SHARING DESCONFIGURADO".;

#### **Aplicación y cuenta myWallbox**

Para conectarse a los cargadores y completar la configuración, es necesario descargar la app aplicación myWallbox, crear una cuenta (en caso de que el gestor de la infraestructura no posea ya una o no pueda acceder a ella), y conectarse al cargador principal mediante Bluetooth. Consulte la para obtener instrucciones sobre cómo descargar la aplicación y crear una cuenta myWallbox.

Si el administrador de red instalado **ya tiene una cuenta myWallbox con acceso SUPER ADMIN/ ADMIN, debe utilizar esta cuenta para configurar el sistema Power Sharing.**

Si utilizas tu propia cuenta para la configuración, no olvides desconectar tu cuenta del cargador después de configurar el sistema para que el propietario pueda obtener los derechos de administración del cargador.

#### **Configuración del sistema con myWallbox**

Inicia la aplicación **1.** myWallbox en un dispositivo móvil con Bluetooth e inicia sesión en tu cuenta.

En el inicio de la **2. 3.** aplicación, selecciona «Ya tengo un cargador». Para añadir otros cargadores, haz clic en el ícono «+».

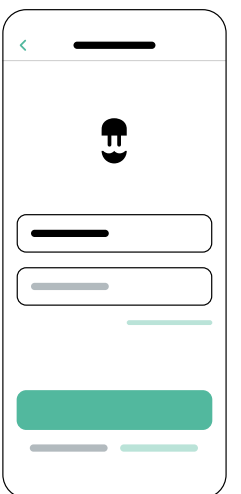

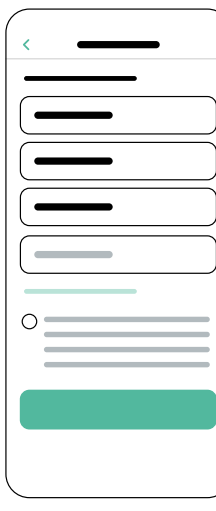

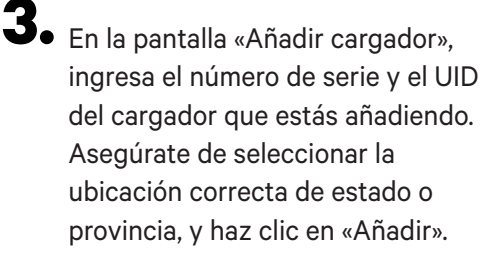

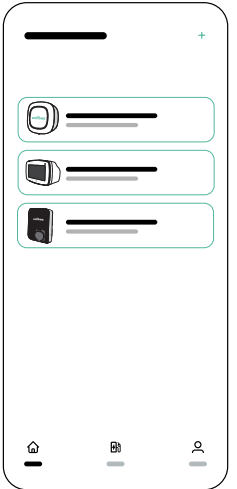

Repite los pasos 2 y 3 para cada cargador que deseas añadir al sistema Power Sharing. **4.**

# **Configuración del cargador primario** CONFIGURACIÓN - PUP1

Una vez que hayas añadido los cargadores que deseas conectar al sistema Power Sharing, ubícate cerca del cargador PRIMARIO con tu dispositivo móvil con Bluetooth activado.

- Inicia la aplicación myWallbox en tu dispositivo móvil e inicia sesión. **1.**
- De la lista de cargadores, selecciona el cargador que has configurado como cargador PRIMARIO. **2.**
- Haz clic en el ícono Configuraciones (engranaje) y luego, desde la pantalla de **3.** Configuraciones, selecciona «Opciones de instalación» y luego Actualizaciones.

En la pantalla Power Sharing, deberás ajustar la siguiente configuración:

- **1. Número de cargadores.** Este es el número TOTAL de cargadores en el sistema Power Sharing, incluido el cargador primario.
- **2. Corriente máxima por sistema (fase)**. Esta es la cantidad máxima de energía disponible para todos los cargadores conectados al sistema Power Sharing.

**Recuerda** que el sistema debe estar conectado a un circuito con el 125 % de la potencia máxima dedicada a los cargadores. Por ejemplo, si la potencia total disponible para los cargadores es de 200 A, el circuito debe contar con 250 A.

**3. Corriente mínima por cargador.** El valor predeterminado se establece en 6 A; sin embargo, algunos vehículos requieren una corriente mínima de 10 A.

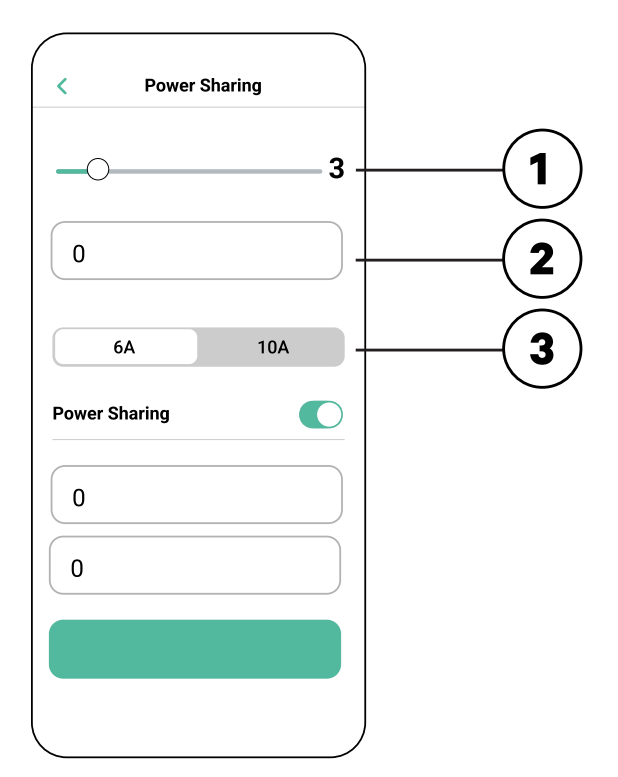

Tras haber ingresado todos los valores, haz clic en «Guardar». Puede tomar hasta un minuto **4.** que el sistema complete la configuración.

**Recuerda** que solo configurarás el cargador **PRIMARIO** como se describe en la aplicación myWallbox. No se necesita configuración adicional para los cargadores secundarios.

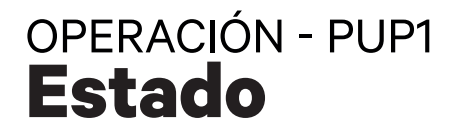

Una vez que cada cargador en el sistema haya sido encendido y configurado, puedes ver el estado de cada cargador en la aplicación myWallbox. Recuerda que la pantalla de estado para los cargadores secundarios lucirá diferente de la del cargador primario dado que solo el cargador primario puede ajustar las configuraciones del sistema.

Revisar el estado de cada cargador puede relevar problemas con la instalación o brindar información sobre por qué un cargador no carga a su máxima corriente.

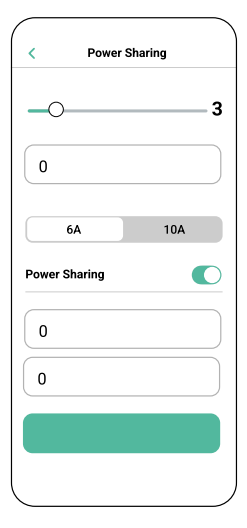

**Configuración de la aplicación**  Estado: Unidad primaria

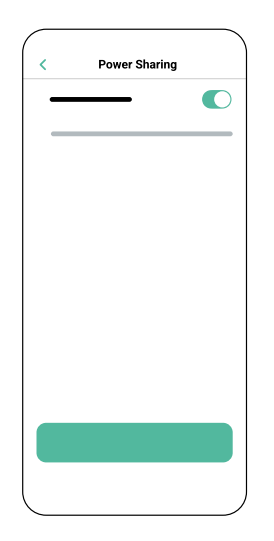

**Configuración de la aplicación** Estado: Unidad secundaria

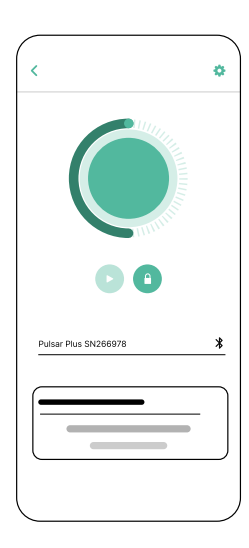

**Panel de control del cargador de la aplicación:** Estado de POWER SHARING

#### **Estado** OPERACIÓN - PUP1

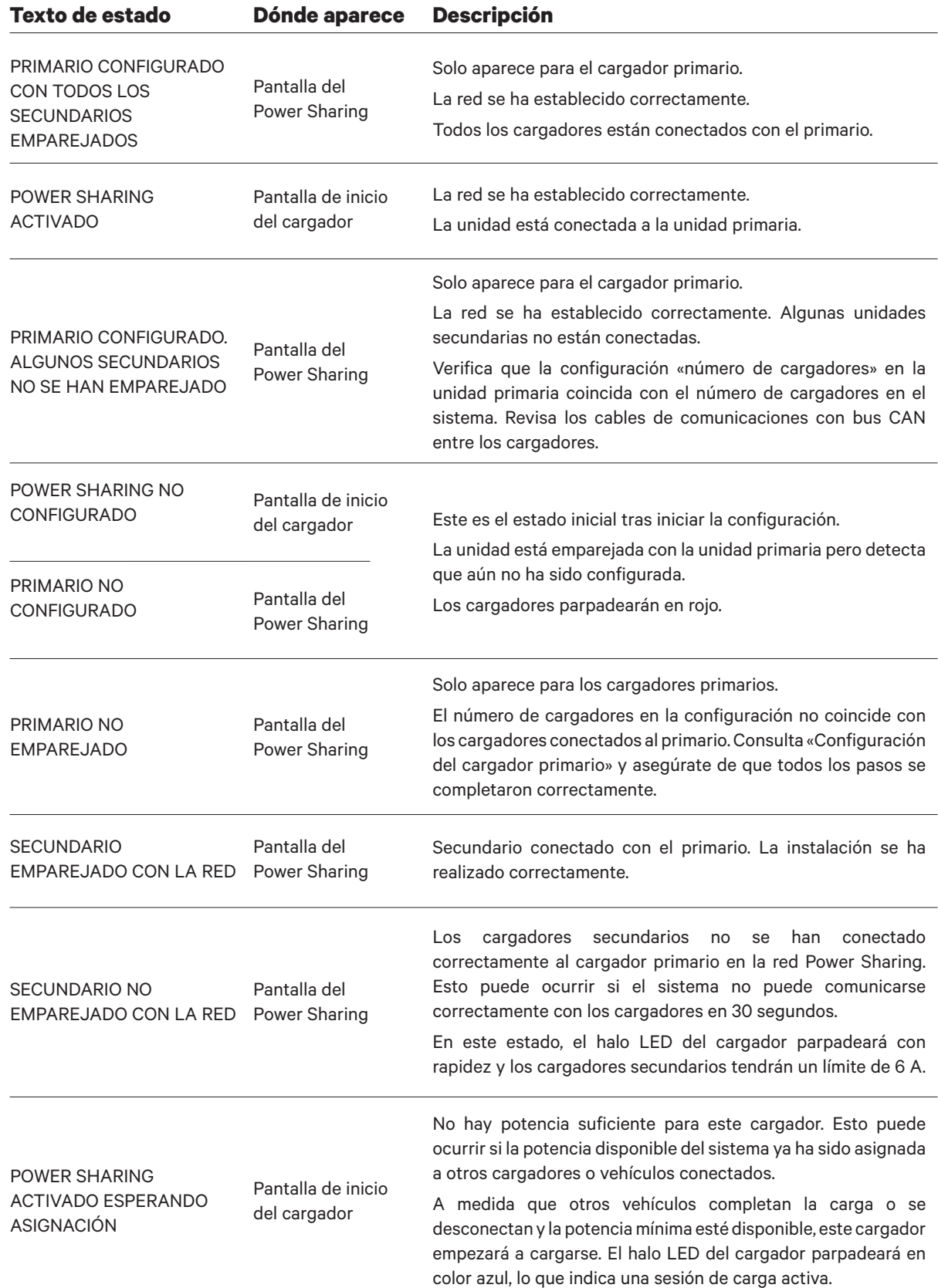

### **Solución de problemas** OPERACIÓN - PUP1

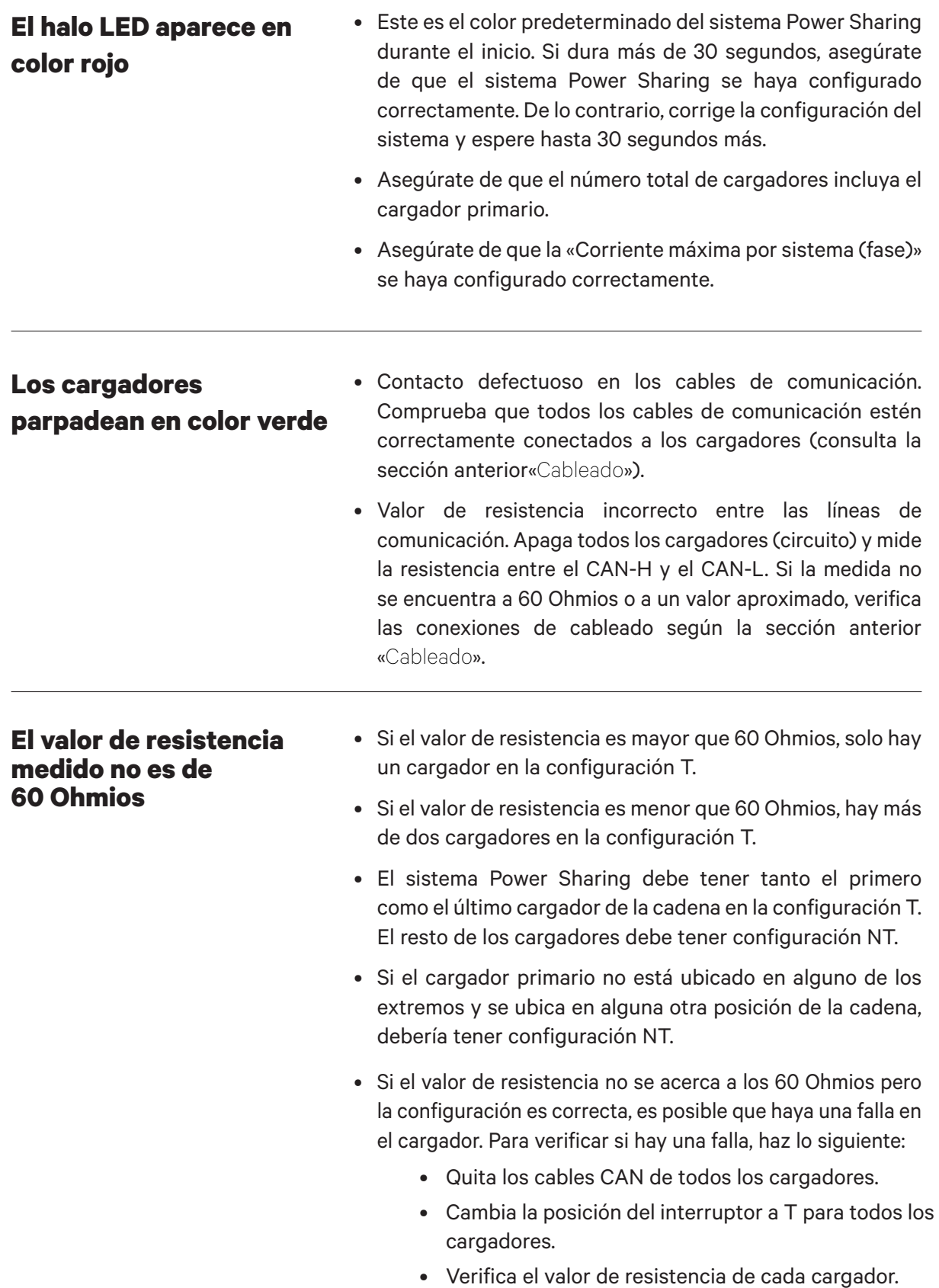

### **Solución de problemas** OPERACIÓN - PUP1

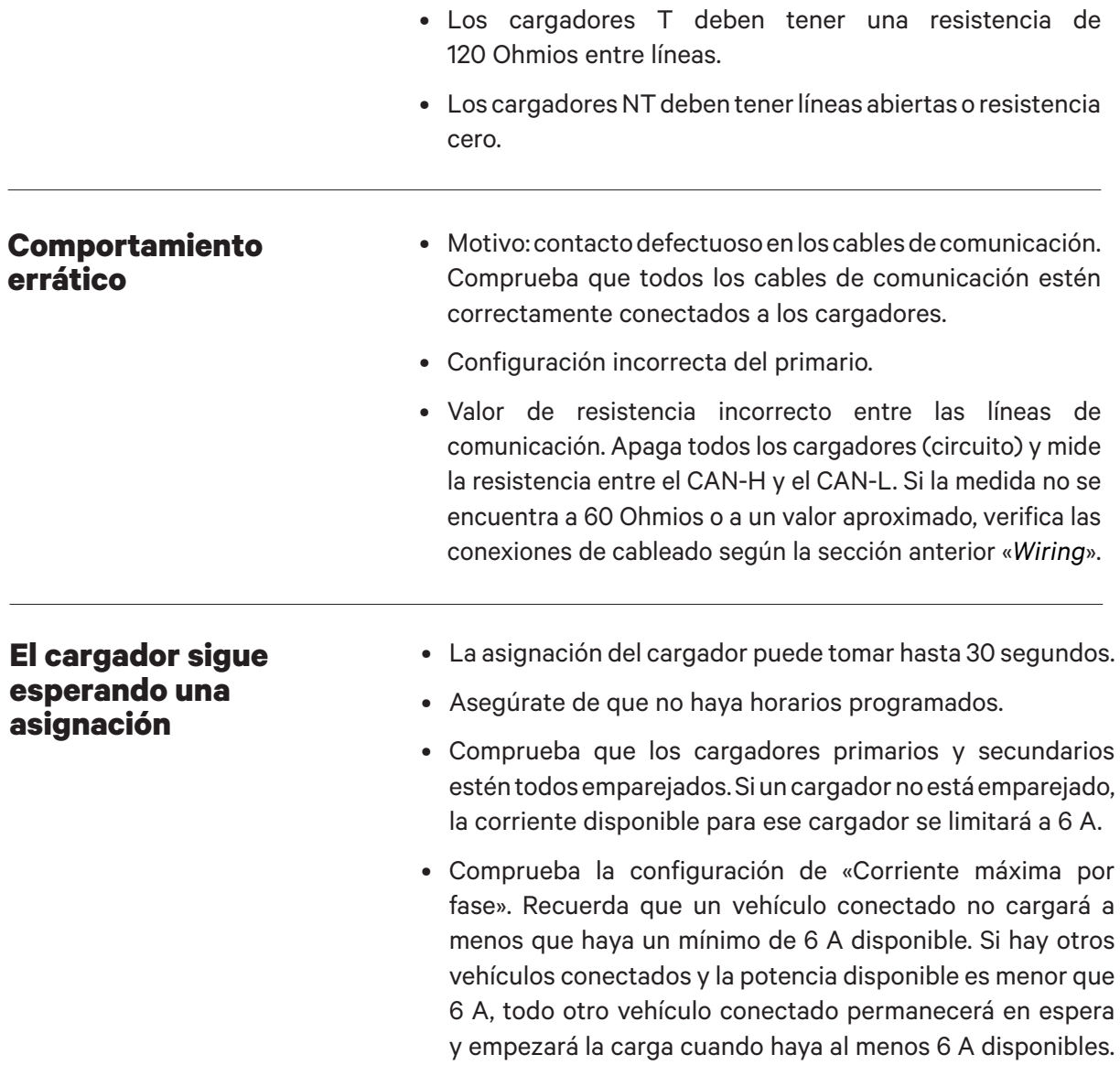

## **Configuración** CONFIGURACIÓN - PUP2

Para configurar la red de carga, compruebe el modelo de cargador y consulte la guía del modelo correspondiente: **PUP1 en la página 57** / **PUP2 en esta página..**

Cada sistema Power Sharing consta de un cargador principal y 1 de 24 cargadores secundarios. El cargador principal es la unidad de control central de todo el sistema y es la única unidad del sistema que requiere una configuración única.

El cargador primario debe configurarse como terminador (T). La configuración clave para el cargador es el interruptor selector de corriente, como se muestra a continuación.

La configuración de terminación (T) se establece mediante un interruptor dentro del cargador (véase la figura siguiente). Si prevé añadir cargadores al sistema en el futuro, le sugerimos que configure dos cargadores como Terminación (T) y los otros cargadores como No Terminación (NT).

Para las instalaciones Power Sharing en el modelo PUP2, las posiciones o-8-9 del Rotary Switch son redundantes y no limitarán la corriente del aparato. Las otras posiciones del interruptor giratorio habilitarán límites de corriente adicionales. Para obtener más información sobre el ajuste de corriente a través de la app, visite:https://support.wallbox.com/na/knowledge-base/adjust-thecharging-current/

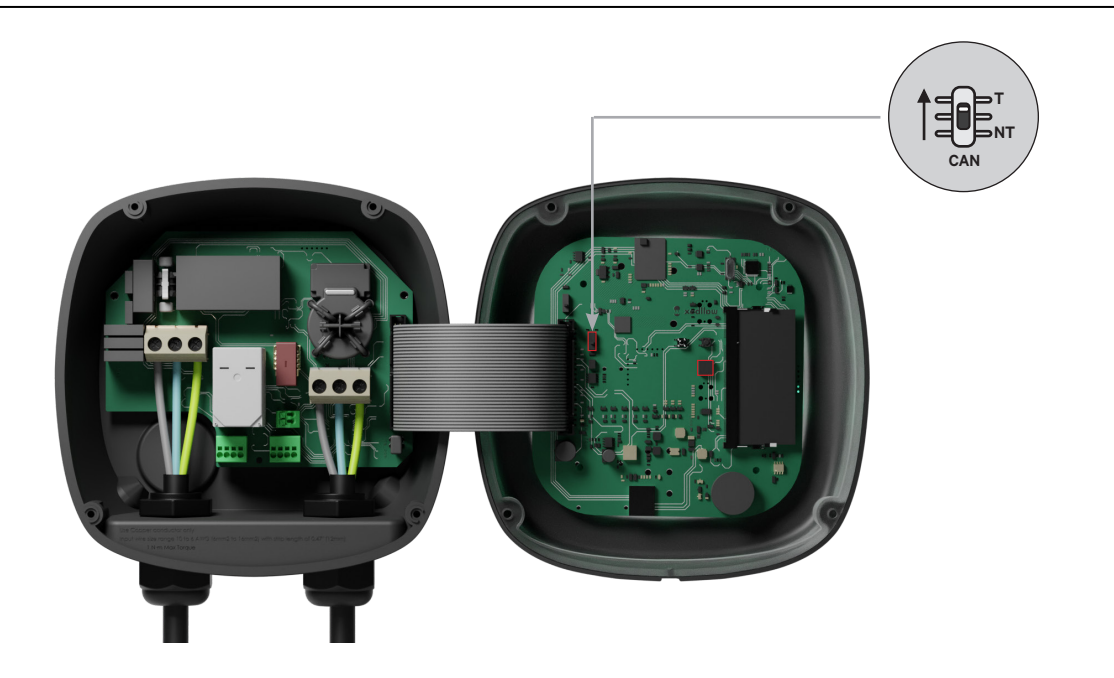

Para garantizar una configuración correcta, la **resistencia medida entre el cable + y el cable debe ser de alrededor de 60 Ohmios**. Si no es así, vuelva a comprobar el cableado correcto y la configuración T/NT.

## **Configuración** CONFIGURACIÓN - PUP2

#### **Finalización de la configuración eléctrica**

Una vez que hayas configurado los cargadores (establezca el estado primario o secundario y la configuración T o NT) y conectado cada uno correctamente al sistema eléctrico (circuito), puedes cerrar los cargadores como se describe en la Guía de Instalación del cargador (consulta «Cierre del cargador»). Antes de cerrar los cargadores, asegúrate de señalar el cargador primario ya que deberás conectarte a este cargador mediante la aplicación myWallbox para completar la configuración.

#### **Terminal/Sin Terminal**

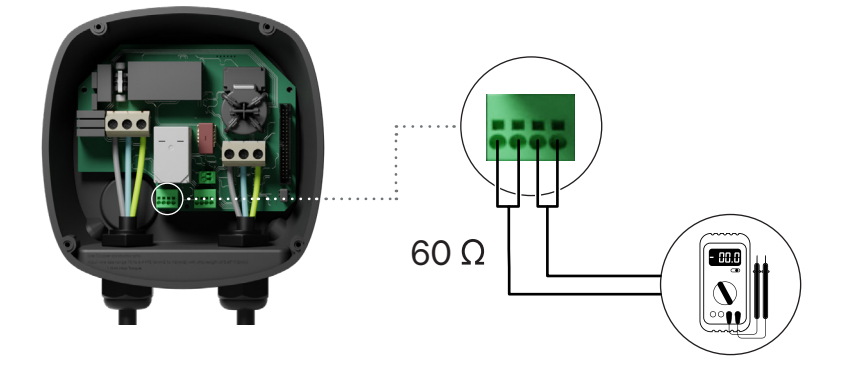

# **Configuración del cargador primario** CONFIGURACIÓN - PUP2

Una vez encendida la instalación, hay que finalizar la configuración de Power Sharing con la aplicación myWallbox en el cargador principal. Para PUP2, seleccione cualquier unidad para configurar, y ese cargador se convertirá automáticamente en el Primario.Hasta que la red esté correctamente configurada, los cargadores permanecerán en el estado "UNCONFIGURED POWER SHARING".

#### **Aplicación y cuenta myWallbox**

Para conectarse a los cargadores y completar la configuración, es necesario descargar la app aplicación myWallbox, crear una cuenta (en caso de que el gestor de la infraestructura no posea ya una o no pueda acceder a ella), y conectarse al cargador principal mediante Bluetooth. Consulte la para obtener instrucciones sobre cómo descargar la aplicación y crear una cuenta myWallbox.

Si el administrador de red instalado **ya tiene una cuenta myWallbox con acceso SUPER ADMIN/ ADMIN, debe utilizar esta cuenta para configurar el sistema Power Sharing.**

Si utilizas tu propia cuenta para la configuración, no olvides desconectar tu cuenta del cargador después de configurar el sistema para que el propietario pueda obtener los derechos de administración del cargador.

#### **Configuración del sistema con myWallbox**

Inicia la aplicación **1.** myWallbox en un dispositivo móvil con Bluetooth e inicia sesión en tu cuenta.

En el inicio de la **2. 3.** aplicación, selecciona «Ya tengo un cargador». Para añadir otros cargadores, haz clic en el ícono «+».

 $\mathbf{3}_{\bullet}$  En la pantalla «Añadir cargador», ingresa el número de serie y el UID del cargador que estás añadiendo. Asegúrate de seleccionar la ubicación correcta de estado o provincia, y haz clic en «Añadir».

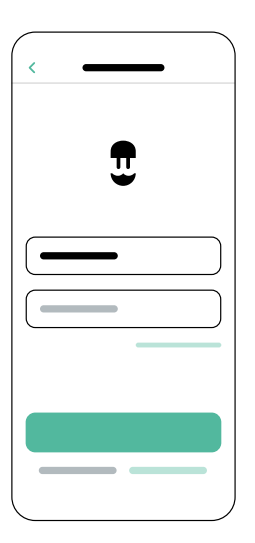

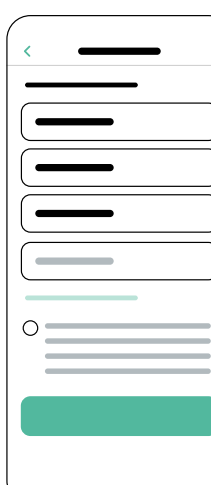

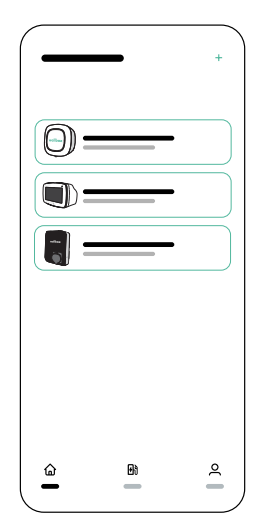

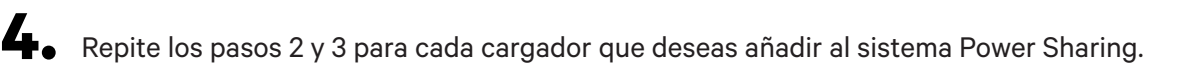

# **Configuración del cargador primario** CONFIGURACIÓN - PUP2

Una vez que hayas añadido los cargadores que deseas conectar al sistema Power Sharing, ubícate cerca del cargador PRIMARIO con tu dispositivo móvil con Bluetooth activado.

- Inicia la aplicación myWallbox en tu dispositivo móvil e inicia sesión. **1.**
- De la lista de cargadores, selecciona el cargador que has configurado como cargador PRIMARIO. **2.**
- Haz clic en el ícono Configuraciones (engranaje) y luego, desde la pantalla de **3.** Configuraciones, selecciona «Opciones de instalación» y luego Actualizaciones.

En la pantalla Power Sharing, deberás ajustar la siguiente configuración:

- **1. Número de cargadores.** Este es el número TOTAL de cargadores en el sistema Power Sharing, incluido el cargador primario.
- **2. Corriente máxima por sistema (fase)**. Esta es la cantidad máxima de energía disponible para todos los cargadores conectados al sistema Power Sharing.

**Recuerda** que el sistema debe estar conectado a un circuito con el 125 % de la potencia máxima dedicada a los cargadores. Por ejemplo, si la potencia total disponible para los cargadores es de 200 A, el circuito debe contar con 250 A.

**3. Corriente mínima por cargador.** El valor predeterminado se establece en 6 A; sin embargo, algunos vehículos requieren una corriente mínima de 10 A.

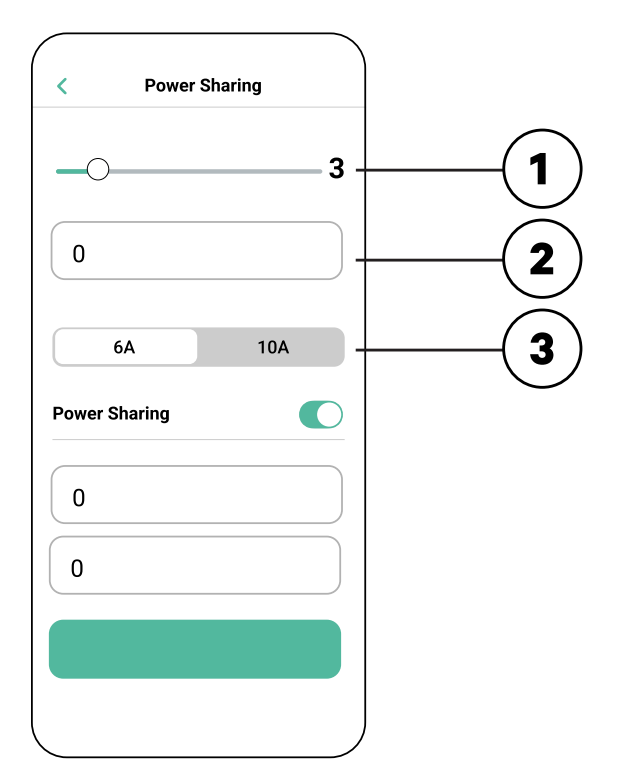

Tras haber ingresado todos los valores, haz clic en «Guardar». Puede tomar hasta un minuto **4.** que el sistema complete la configuración.

**Recuerda** que solo configurarás el cargador **PRIMARIO** como se describe en la aplicación myWallbox. No se necesita configuración adicional para los cargadores secundarios.

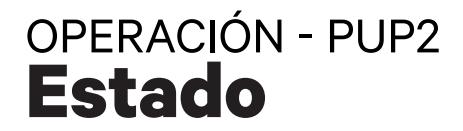

Una vez que cada cargador en el sistema haya sido encendido y configurado, puedes ver el estado de cada cargador en la aplicación myWallbox. Recuerda que la pantalla de estado para los cargadores secundarios lucirá diferente de la del cargador primario dado que solo el cargador primario puede ajustar las configuraciones del sistema.

Revisar el estado de cada cargador puede relevar problemas con la instalación o brindar información sobre por qué un cargador no carga a su máxima corriente.

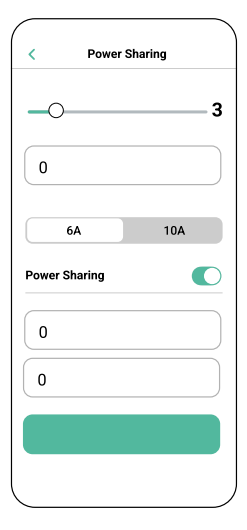

**Configuración de la aplicación**  Estado: Unidad primaria

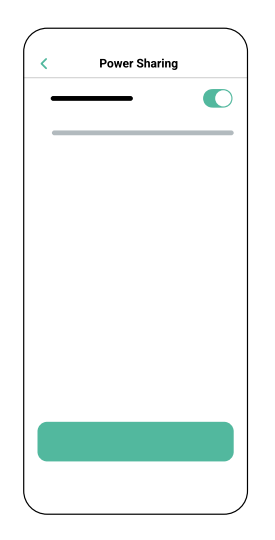

**Configuración de la aplicación** Estado: Unidad secundaria

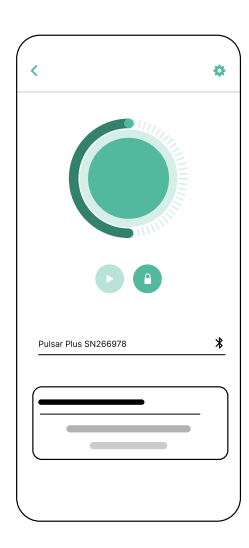

**Panel de control del cargador de la aplicación:** Estado de POWER SHARING

#### **Estado** OPERACIÓN - PUP2

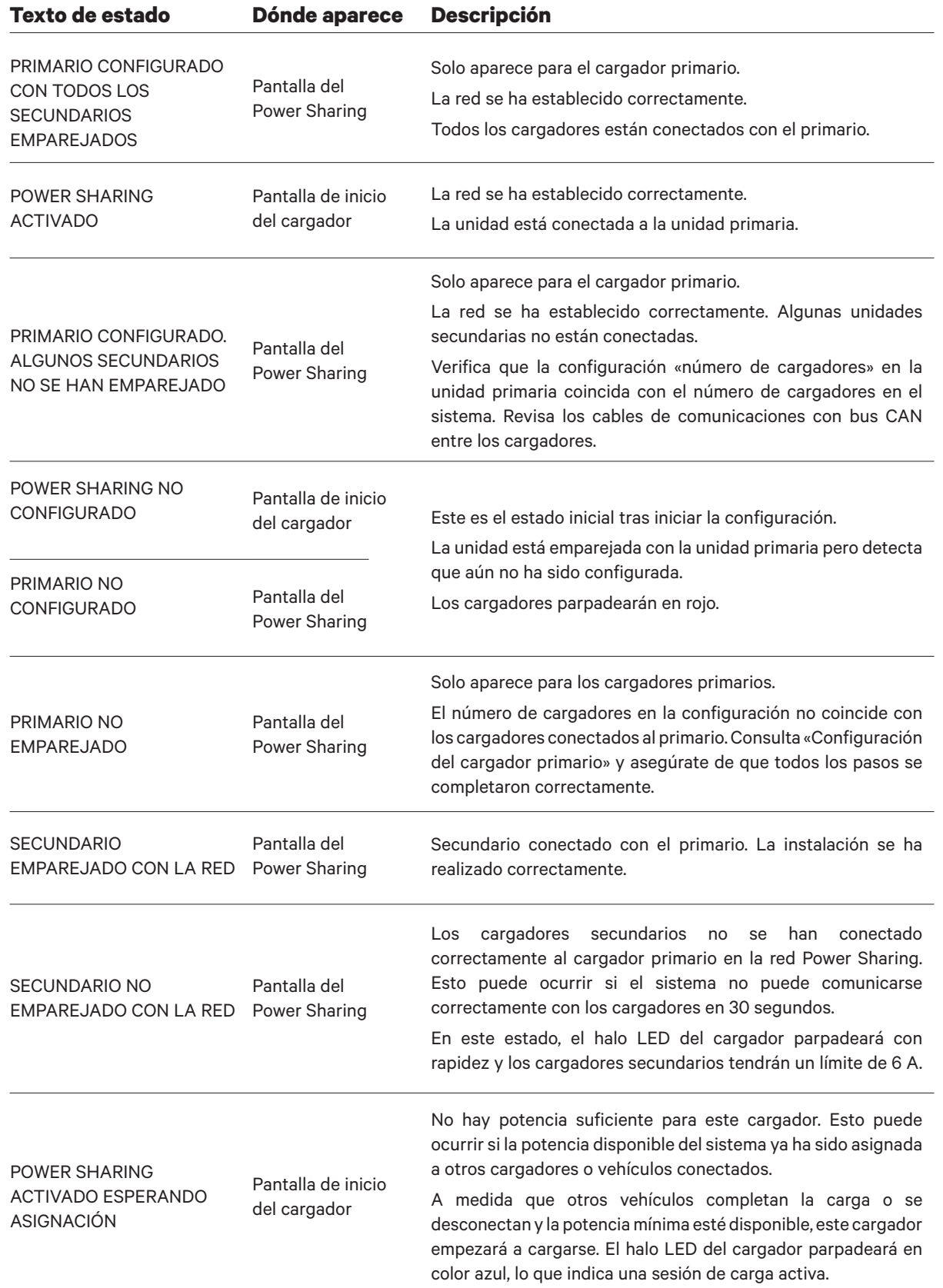

## **Solución de problemas** OPERACIÓN - PUP2

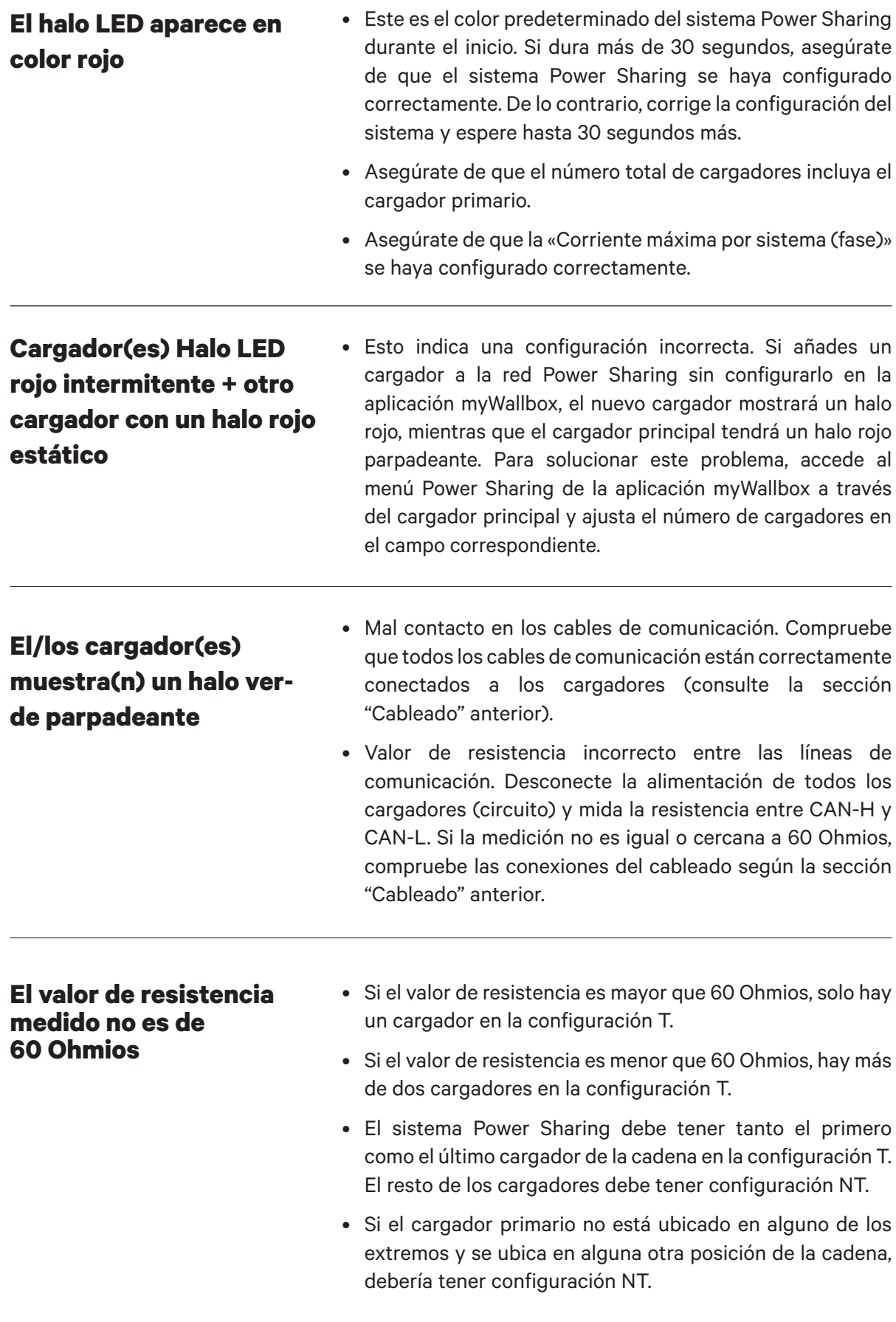

### **Solución de problemas** OPERACIÓN

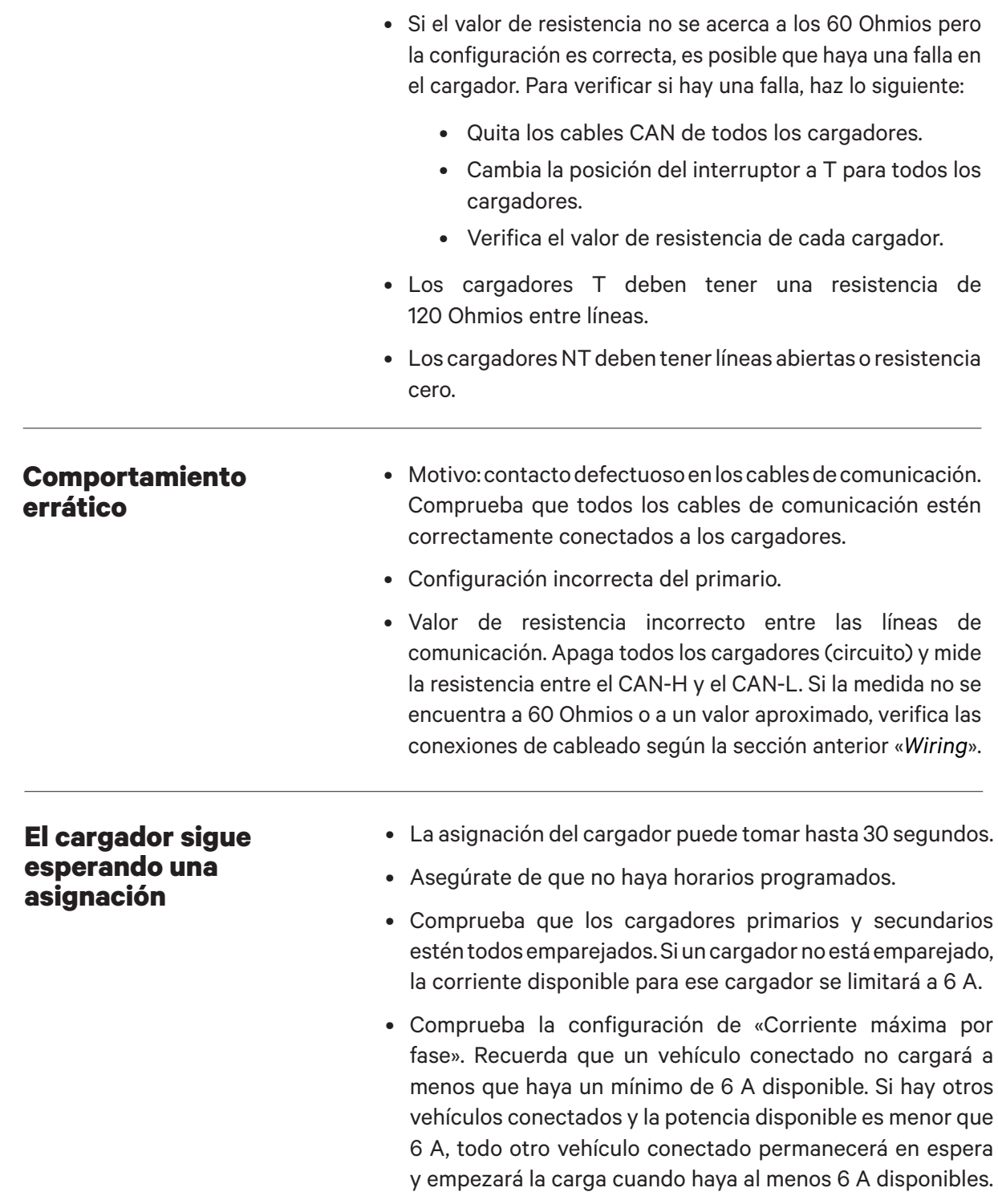
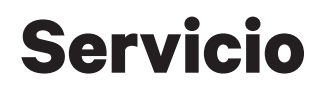

¿Necesitas más ayuda? Comunícate con el servicio al cliente de Wallbox:

## **(888) 787-5780**

support.wallbox.com service.na@wallbox.com

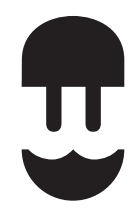

support.wallbox.com